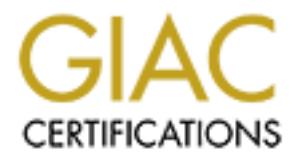

# Global Information Assurance Certification Paper

# Copyright SANS Institute [Author Retains Full Rights](http://www.giac.org)

This paper is taken from the GIAC directory of certified professionals. Reposting is not permited without express written permission.

# [Interested in learning more?](http://www.giac.org/registration/gcux)

Check out the list of upcoming events offering "Securing Linux/Unix (Security 506)" at http://www.giac.org/registration/gcux

# **Staged and tested by Open Source**

**© SANS Institute 2003, Author retains full rights. By Guillaume Tamboise for SANS GCUX Certification Version 1.9, Option 1 Original submission June 4, 2003**

# **Contents**

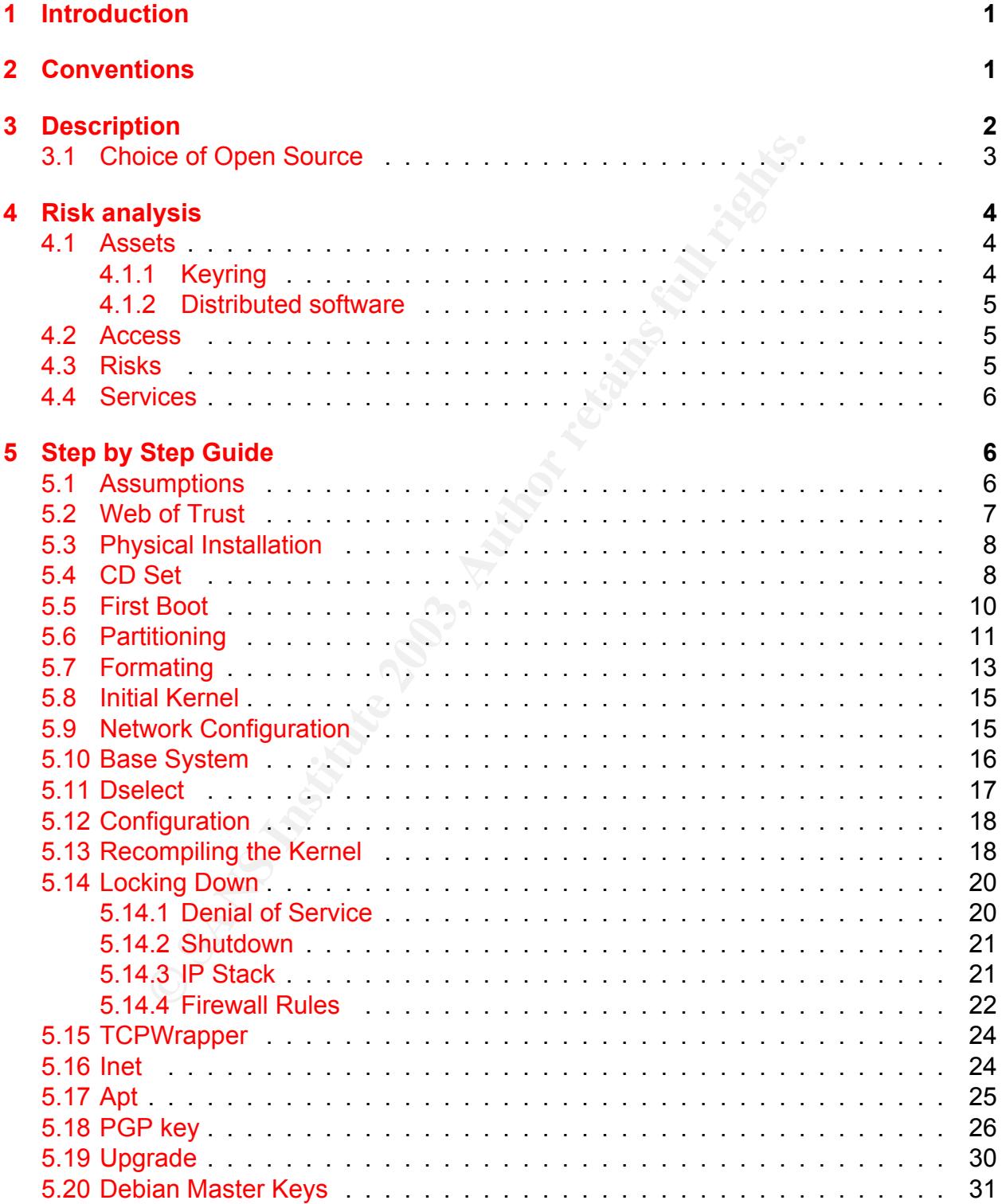

Page i

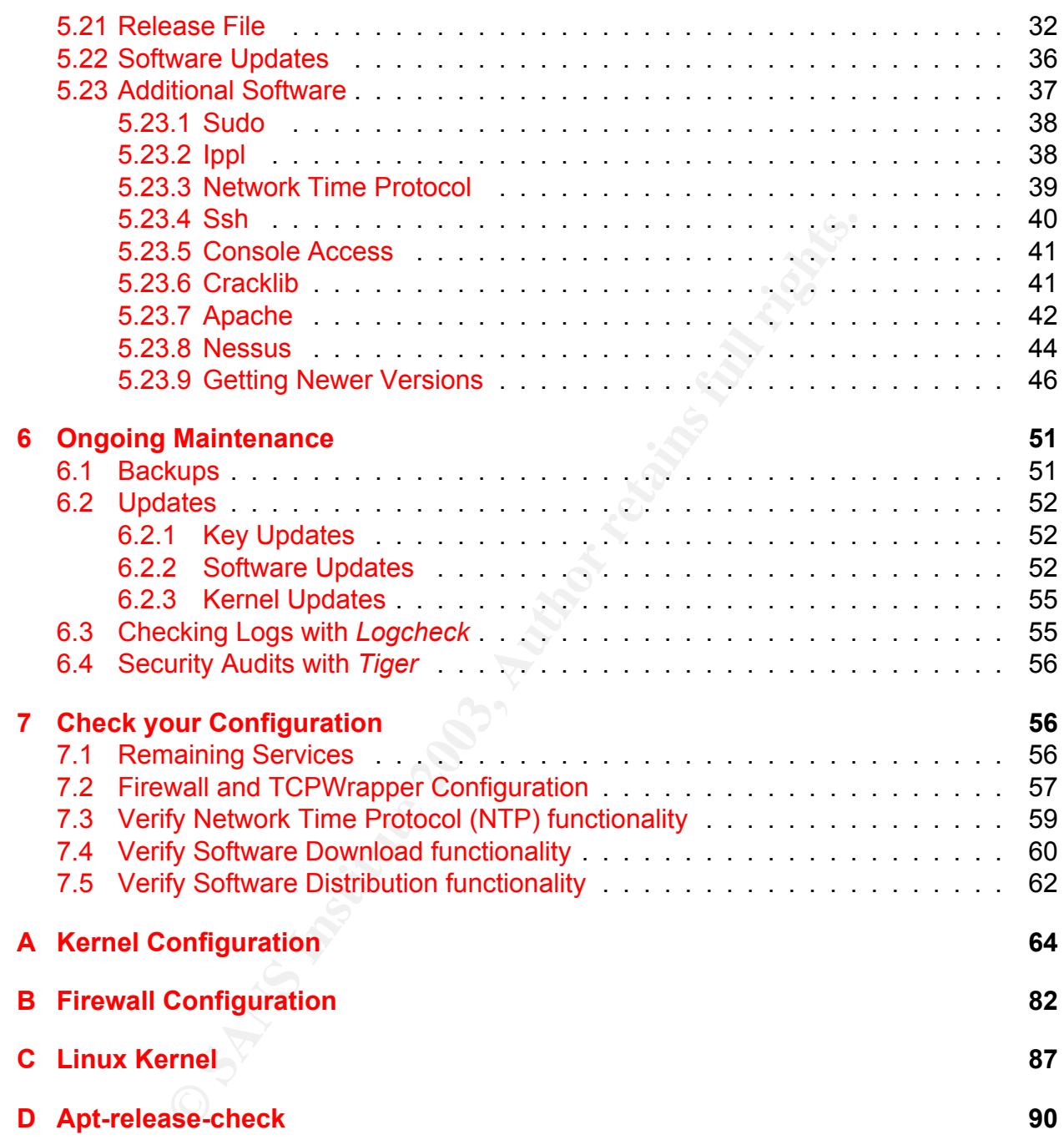

Page ii

# **List of Figures**

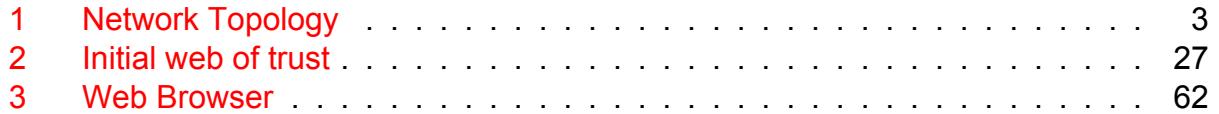

## **List of Tables**

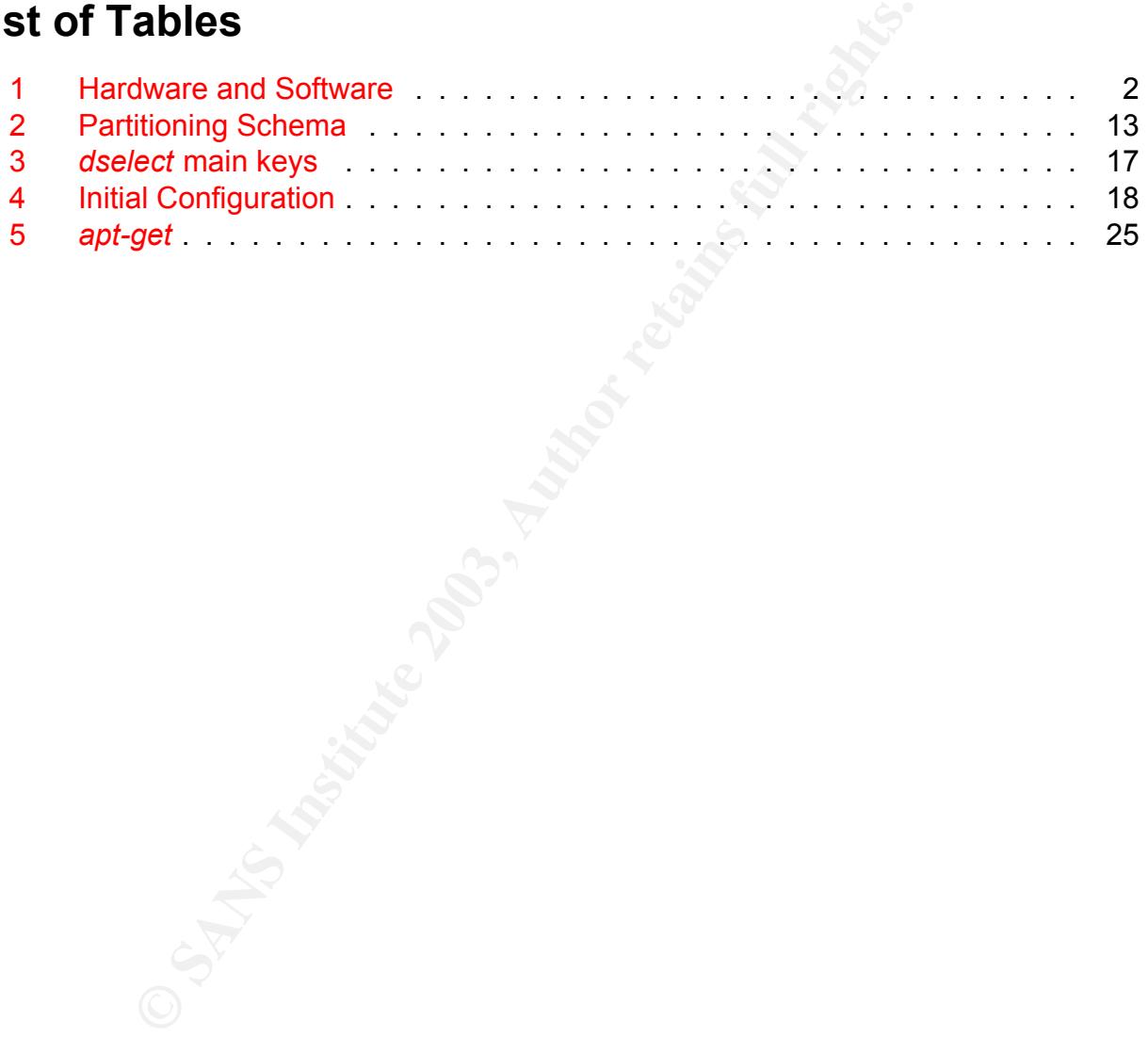

Page iii

# **1 Introduction**

Downloading software from the Internet brings new functionalities as much as security concerns . When updating software, at what point do we stop improving the service delivered by a server, and start installing poorly tested software that should never go to a production system? At what point do we stop patching a software for a high risk vulnerability and start adding a Trojan horse?

The GNU/Linux platform addresses this concern with a target, the Strong Distribution model [3]. This model uses cryptography to ensure the authenticity of the distributed software throughout its development cycle - from the upstream developer to the end user, going through quality assurance groups.

and start audung a Trightimouse'<br>
Whinux platform addresses this concern with a target, the St<br>
This model uses cryptography to ensure the authenticity coughout its development cycle - from the upstream developee<br>
h qualit We will install Debian GNU/Linux, a pure Open Source Linux distribution and make it a software distribution and remote vulnerability audit server. The purpose of the server will be to provide a lab environment with a trusted source of software, along with tools to perform network security audits. This server will be able to download software that will be authenticated using PGP. It will make it available for staging by lab systems. The server will also be able to perform testing on those systems to ensure that the software (or software patch) has been properly installed. To achieve this, the server users will have acquired some knowledge of various webs of trust and will have initiated a web of trust within the company.

This approach privileges some initial investment. Not much hardware or software investment, considering the fact that we will run a free Operating System server on an outdated Sun Ultra 10. The investment is about the effort we are going to make to get, trust and preserve the PGP keys involved in software distribution. Instead of having to take the risk of trusting a checksum each time we download a software, we invest once and trust the key that will sign series of checksums.

# **2 Conventions**

Text in typewriter characters is printed on a screen.

#### Text to be typed is in **bold characters**.

Characters in **bold italic** are interesting areas of a screenshot.

Backslash (\) is the Unix Shell character used to get a shell command spanned on multiple lines. When performing copy-paste from the PDF document, make sure that the  $\setminus$  is followed directly by a carriage return and not a space.

☞ means that the line of text is from a screenshot and has been artificially split to a new line to fit in this document.

We are using the standard Debian bash prompt in most of the document. The user ID typing the command is either *user* or *root*. In the former case, the user prompt finishes with a dollar sign (\$), in the latter it finishes with a number sign (#). The path where the commands are launched is also indicated in the prompt.

In the rest of this document, the following definitions will apply:

- *Open Source* follows the definition of the Open Source Initiative [10]. It happens to have a common ground with Debian's *Free Software Guidelines* [6]. It will be taken as a synonym of Free, as opposed to non-Free in Debian's distribution model.
- *Freeware* is software from the public domain.
- *Strong Distribution* model [3]:

A strong distribution model is a model of software distribution which is cryptographically strong. In such a distribution model software archives and source code are protected against alteration, damage and replacement through the science of cryptography. Specifically, a strong distribution model is a distribution model with makes use of public key cryptographic technology to make attack, fraudulent presentation, compromise and alteration theoretically hard problems<sup>1</sup>.

• *PGP* and *GPG* will both refer to *GnuPG*, the Open Source counterpart of the commercial software *Pretty Good Privacy*.

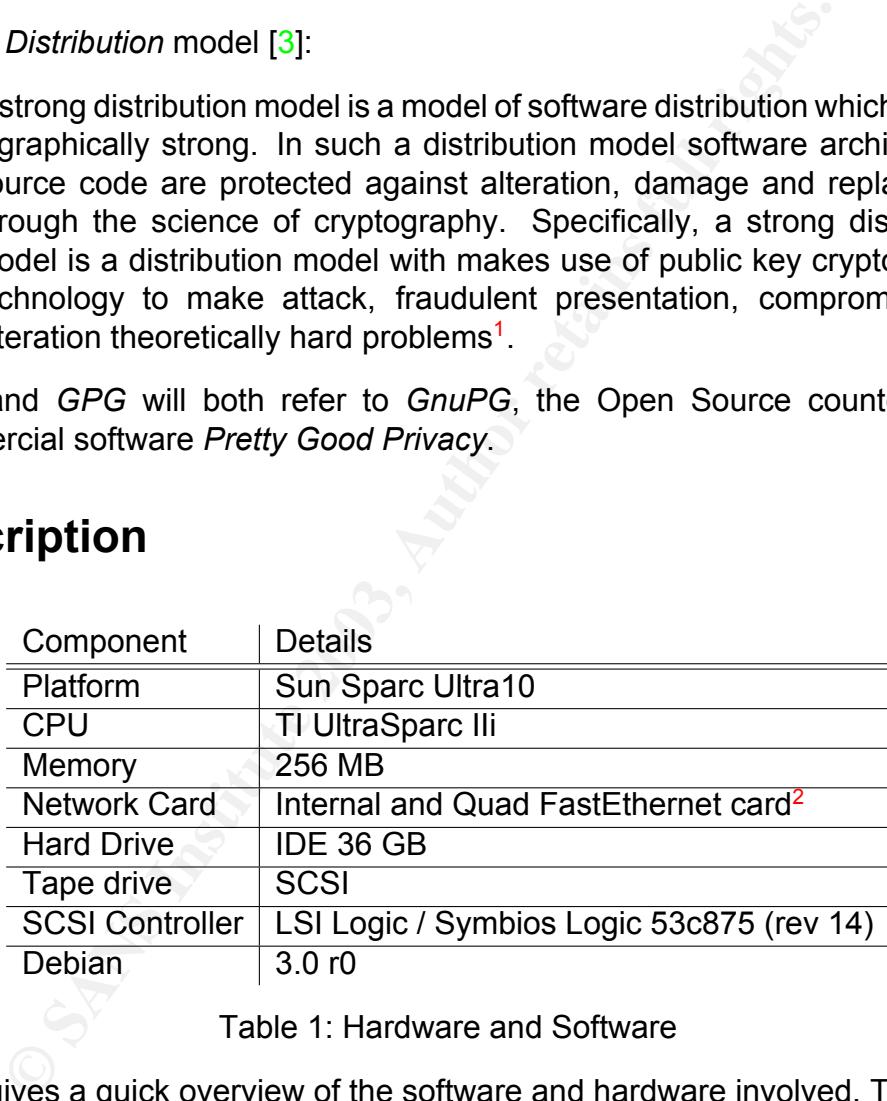

## **3 Description**

Table 1: Hardware and Software

Table 1 gives a quick overview of the software and hardware involved. The version of Debian implies the versions for all software distributed with it (including Apache).

The networking environment is described in figure 1. The Intranet is not a trusted environment. The lab network, however, is fully trusted. Please note that the cloud

 $1$ To keep it simple, a hard problem in cryptography is a problem for which there exists no systematic and efficient way to find a solution. See [9] for some more details.

<sup>&</sup>lt;sup>2</sup>Both cards are recognized as Happy Meal (rev 01) by Linux kernel  $2.4.x$ 

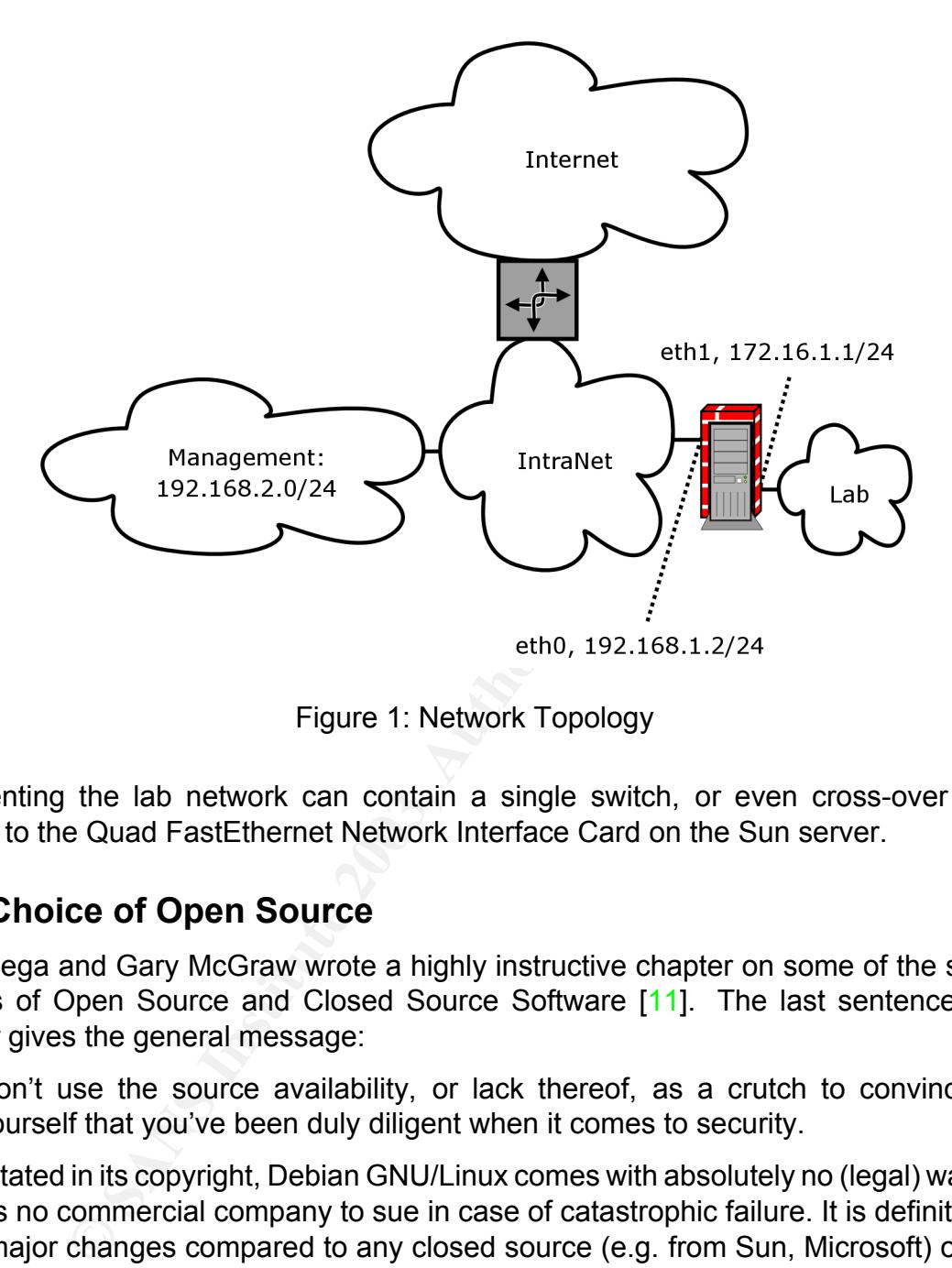

Figure 1: Network Topology

representing the lab network can contain a single switch, or even cross-over cables leading to the Quad FastEthernet Network Interface Card on the Sun server.

### **3.1 Choice of Open Source**

John Viega and Gary McGraw wrote a highly instructive chapter on some of the security aspects of Open Source and Closed Source Software [11]. The last sentence of the chapter gives the general message:

Don't use the source availability, or lack thereof, as a crutch to convince yourself that you've been duly diligent when it comes to security.

As stated in its copyright, Debian GNU/Linux comes with absolutely no (legal) warranty. There is no commercial company to sue in case of catastrophic failure. It is definitely one of the major changes compared to any closed source (e.g. from Sun, Microsoft) or Open Source commercial vendor (e.g. from RedHat, Suse).

Lack of legal warranty does not mean anarchy. Debian as a project is built around a set of documents [6] worthwhile reading. Processes are as open as the distribution. Some examples:

• The *Debian constitution* gives the organizational structure for formal decision-making in the Project

- The *Debian policy* describes the requirements of the distribution.
- The *Debian Developer's Reference* provides an overview of the recommended procedures and the available resources for Debian maintainers.

e are many benefits to this packaging process (common cohe<br>wo of the software as part of the "Many-Eyeballs Phenomer<br>van entity different than the upstream developer, more secure<br>ovevere, it does not mean that the choice o Debian maintainers organize Open Source software in a complete Operating System formed of packages. Packages can contain software, documentation or even the Linux kernel. There are many benefits to this packaging process (common coherent ground, yet another review of the software as part of the "Many-Eyeballs Phenomenon" [11], testing performed by an entity different than the upstream developer, more secure default configuration...). However, it does not mean that the choice of the Debian maintainer will best fit the system administrator's needs. Or even that the maintainer has not overlooked some aspects of the configuration. This process can induce security issues instead of reducing them, as it has been reportedly the case with Apache in the past [12]. Trusting Debian means trusting this community of developers (or maintainers) to have the expertise to add value to the Open Source software, and to have the correct processes in place to enforce their policies.

Simultaneously, Debian developers themselves are aware that they still have a long way to go before achieving a Strong Distribution [3]. So far, a good deal of the required software tools have already been developed. Some existing processes already use the benefits of digital signature. Are included the very process that gets a developer to enter the Debian project itself<sup>3</sup>, security advisories and distribution releases. However, some processes were still missing at the time of the release, which excluded the corresponding tools from the Debian 3.0 release (e.g. individual digital signature of the packages).

## **4 Risk analysis**

### **4.1 Assets**

The system has two main valuable assets:

### **4.1.1 Keyring**

It takes some considerable time and effort to enter (be it in a unidirectional way) in the webs of trusts the various vendors belong to. The most valuable asset of this server is definitely its trusted keyrings..

 $3$ The members of the Debian project are defined by their belonging to a PGP web of trust that will be explained in 5.2. The process to enter the web of trust is defined in the Debian Developer's Reference [6].

#### **4.1.2 Distributed software**

The distribution server is the main way for the lab systems to be staged with trusted software, before they are sent to the production network. This staging phase impacts potentially all the devices installed on the Company's network: workstations, servers, routers, switches...

### **4.2 Access**

This server needs to be accessed by its system administrator and by a number of users. Users need to have the permissions to make available the software that they have authenticated. They also need to be able to perform network tests on lab devices to check the result of their staging work.

### **4.3 Risks**

The main risk associated with the assets listed in section 4.1 boils down to the company devices being compromised at staging time.

- **SSS**<br> **SSS**<br> **EXECTS CONTEXT CONTEXT CONTEXT CONTEX CONTEX CONTEX CONTEX CONTEX CONTEX CONTEX CONTEX CONTEXT CONTEXT<br>
<b>S**<br> **S**<br> **S**<br> **EXECTS CONTEXT CONTEXT CONTEXT CONTEXT CONTEXT AND EXECTS SHOWED CONTEXT BY AND EXECTS** • Physical Access: As for any sensitive server, physical access should be protected. Tamper proof hardware is far from being widely spread, and servers certainly do not fall in this category. An attacker with physical access can also easily launch a Denial of Service attack. Using physical access to compromise the server<sup>4</sup> would cause a major hit on our assets.
- Network Access: By its very nature, this system needs access to both an untrusted network (the company's Intranet) and a trusted network (the lab). There are two security issues induced by the connectivity:
	- The Intranet can compromise this server, its keyring or its distributed software using its network connectivity.
	- The lab devices are in a test environment and are expected to behave as in a test environment. All these exotic routing protocols, conflicting IP addresses or other network-related anomalies that may be tested should stay within the lab environment and not affect the production network.
- Operating System: One of the purpose of this system is to make sure that the software it distributes has not been altered from the moment it left its original location. The Operating System itself might get compromised by a Trojan or other

<sup>4</sup>*Start of down time* - shutting the server down, taking the hard drive out, remounting it on another server, writing down the encrypted version of the *root* password, wiping it out, remounting the hard drive back to the original server, rebooting - *End of down time*, installing whatever rootkit, clean logs, put the encrypted version of the password back in place.

form of undesirable (untested or unmaintained) software. Matt Power [13] gives a very interesting threat model regarding the patching process in particular.

From From Concorted. The administrator has tools (aptomation and concorted. The administrator has tools (aptomate the experiment security alterts [7], the debian-security-announce mailing keep the system up to date makes t • Administration: Each Debian package is supported by a package maintainer, and in case of security risks the patch process can be accelerated by the Debian security team. This process is regulated by the social contract [6]. Debian has proved very reactive when vulnerabilities are discovered. The security limiting factor will remain with the system administrator. The administrator has tools (*apt-get*, web pages with recent security alerts [7], the debian-security-announce mailing list<sup>5</sup>). Not using them to keep the system up to date makes the system vulnerable.

### **4.4 Services**

This server needs to run two services on a permanent basis:

- An Ssh server for its remote administration and to trigger the software upload from the Internet;
- An Apache server per its role of distribution server.

On an as-needed basis, the *Nessus* daemon needs also to run.

# **5 Step by Step Guide**

### **5.1 Assumptions**

This paper assumes that anyone reading this paper has some knowledge of

- Console access;
- Packaged Operating Systems in general;
- Unix command line.

Moreover, in the rest of this paper the user must trust its administrator. Meaning trust *root* and all users with administrator privileges. *PGP* will not protect the user from a malicious system administrator, no matter what<sup>6</sup>.

<sup>5</sup>See http://lists.debian.org/.

<sup>&</sup>lt;sup>6</sup>System administrators have the Unix permissions required to tamper with PGP's binaries. Or simpler, write a wrapper in Bourne shell.

### **5.2 Web of Trust**

A Web of Trust is a network of PGP keys. A node of this network is a pair of PGP keys: A private key that the node is the only one to know, a public key that can be freely sent. Only the public key can decrypt what the private key encrypts (which provides digital signature), and only the private key can decrypt what the public key encrypts (which provides secrecy).

**Example 18** in they have digitally signed each other's publectional if only one of the two nodes signs the other's node<br>ecognizing as true the association between the key and the example or an administrative role). The si Two nodes are linked if they have digitally signed each other's public key. This link can be unidirectional if only one of the two nodes signs the other's node key. Signing a key means recognizing as true the association between the key and the owner of the key (whether a human being or an administrative role). The signature is then part of the key and is made available to the community. So is the revocation of the key. The owner itself is defined by a name and an email address<sup>7</sup>, which builds a unique identification.

A node's keyring represents the vision of the Web of Trust from the node's perspective. First, each key in the keyring is assigned a *trust*, in the sense "trust to correctly sign other keys''. The level of trust can have these values:

- (n) no trusted
- $\bullet$  (m) marginally trusted
- $\bullet$  (f) fully trusted
- $\bullet$  (u) ultimately trusted

On an individual basis, the software used by each node needs to decide the *validity* of a newly inserted key. It uses the existing keys in the keyring to calculate a level of trust  $[14][8]$  in the sense "trust to correctly make the link between the public key and the physical person (or administrative role)''.

A Key  $K$  is considered valid if it meets two conditions:

- 1. it is signed by enough valid keys, meaning
	- we have signed it personally,
	- it has been signed by one fully trusted key, or
	- it has been signed by three marginally trusted keys; and
- 2. the path of signed keys leading from  $K$  back to our own key is five steps or shorter.

This default behavior can be tuned by --completes-needed (*number of completely trusted users to introduce a new key signer (defaults to 1)*, --marginals-needed

<sup>&</sup>lt;sup>7</sup> In fact, could be many names and many email addresses

(*Number of marginally trusted users to introduce a new key signer (defaults to 3)*) and --max-cert-depth (*Maximum depth of a certification chain (default is 5)*).

It is definitely interesting that the default maximum depth of a certification chain is 5. Studies [4] have indeed considered another kind of web, where a link between the human beings  $X$  and  $Y$  exists if they know each other. Using this metric, two people in the world are distant of at most 6 hops. This rule would not apply only to human networks.

In this document, we will show the steps that the system administrator would perform to install the Operating System. On a multi-user system, it is definitely possible to imagine that each user owns a public/private key pair. Users would sign each other's key and trust each other to make the right key signing decisions. This way, the work load required to evaluate the level of trust the company can put in relevant keys can be distributed.

### **5.3 Physical Installation**

cument, we will show the steps that the system administrated Operating System. On a multi-user system, it is definitely poor an one of the promise a production of the region of the region of the region of the region of the If the lab is only used internally, we may well decide to leave the server running just like another lab device - racked nearby one of these *very* pricey routers. The lab security policy should take care of physical access. The connectivity of the lab has to be visually straightforward: One connection and only one is coming from the Intranet to the lab, and this connection is going to be patched later to the distribution server using a designated interface.

Visually, the server should be connected to two cables at this point:

- 1. One power cable;
- 2. One console cable going to a trusted host that has no network connectivity.

### **5.4 CD Set**

By one way or another, we have to get an ultimate trust in the set of Debian CD.

There are various ways to get such a set of CD, like buying it or downloading the ISO image from the Internet. Buying it could be a way to offload the responsibility of carrying out the trust checks onto the reseller. We would be making a series of assumptions:

- The reseller does a good job in insuring the authenticity of the CD set;
- If we physically go and buy the CDs, it is indeed the reseller that we have in front of us;
- If we decide to get the CD set mailed to us, we trust the carrier not to alter the CDs and we trust the person that gives us the CDs to be the carrier.

Once we have a CD set, we download the checksum file from one of the mirrors<sup>8</sup> and check its signature. MD5 checksums are fine, but SHA1 tend to be more reliable because this algorithm is less sensitive to Birthday attacks [1].

We can check the MD5 checksum on an existing and trusted Unix/Linux system using *md5sum*:

# **md5sum /dev/cdrom** 0c42db56a8fe72d1e9f22f8c1cf74c62 /dev/cdrom

We can also use the *openssl* tool:

```
# openssl md5 /dev/cdrom
MD5(/dev/cdrom)= 0c42db56a8fe72d1e9f22f8c1cf74c62
```
Note that *openssl* can also provide us with the SHA1 checksum:

```
# openssl sha1 /dev/cdrom
SHA1(/dev/cdrom)= af3618f539f4f81060c65db3a753dde71b39232d
```
One step is still missing: Checking the validity of the MD5 or SHA1 checksum file that we have previously downloaded.

#### \$ **gpg --verify MD5SUMS**

```
Example 12<br>
Example 2018 12160 1217 (devication and the opensal tool:<br>
SANS INSTIGE 2003 (dev/cdrom<br>
CONSTANT CONSTANS INSTERT AND AUTHAM CONSTANT CONSTANT (devication)<br>
EXAMPLE 2003 CONSTANT (devication)<br>
EXAMP
gpg: Signature made Sat Jan 11 14:18:19 2003 CST using DSA key ID DD9B9910
gpg: Good signature from "Philip Hands <phil@hands.com>"
gpg: WARNING: This key is not certified with a trusted signature!
gpg: There is no indication that the signature belongs to the owner.
Primary key fingerprint: 8DF8 CE53 24F3 177C 2417 6C65 6203 8A4B DD9B 9910
```
Even if we have the key that signed the checksum, we still need to trust it... It is a good occasion to enter the web of trust! We can download Debian's keyring [6] (Philip Hands's key is in it), but we need to have a real life additional check to ensure the authenticity of the keyring. Checking someone's key can typically happen in a key signing party<sup>9</sup> [2].

To improve our trust in the CDs, we can also purchase them from multiple vendors in different countries<sup>10</sup>, and compare the checksums.

Anyway, at this point, we should have a full set of Debian CDs, or at least the very first one and the *non-US* one. And we should fully trust all of them to be the direct work of the Debian developers.

 $8$ Using http://gd.tuwien.ac.at/opsys/linux/debian-cd/images/for instance.

<sup>9</sup>*Linuxtag 2003* will host such a party, http://www.palfrader.org/ksp-lt2k3.html. See also *Debconf3*, for Debian Conference, on http://www.debconf.org/debconf3/keysigning.php

<sup>&</sup>lt;sup>10</sup>See http://www.debian.org/CD/vendors/ to have a list of Debian CD vendors.

### **5.5 First Boot**

We need to go to the  $\circ$ k prompt to start the installation. To do this, we send a break to the console<sup>11</sup>. It is the best moment to make sure that we have an OpenBoot password:

ok **setenv security-mode command** security-mode = command ok **setenv security-password password** security-password =

This password makes the life of an attacker with physical access a little bit more difficult: She has to physically remove a drive to compromise the system.

In order to boot using the cdrom, we type **boot cdrom**:

```
Boot device: /pci@1f,0/pci@1,1/ide@d/cdrom@0,0:f File and args:
SILO
```
Welcome to Debian GNU/Linux 3.0!

This is the Debian Install CD. Keep it once you have installed your system, as you can boot from it to repair the system on your hard disk if that ever becomes necessary.

**Example 18 Institute 2003, Automage SMAN (AUT)**<br> **Example:** Thy indices the life of an attacker with physical access a little of boot using the cdrom, we type boot cdrom:<br>  $\frac{1}{2}$   $\frac{1}{2}$   $\frac{1}{2}$   $\frac{1}{2}$   $\frac{1}{2}$ WARNING: You should completely back up all of your hard disks before proceeding. The installation procedure can completely and irreversibly erase them! If you haven't made backups yet, remove the rescue CD from the drive and press L1-A to get back to the OpenBoot prompt.

Debian GNU/Linux comes with ABSOLUTELY NO WARRANTY, to the extent permitted by applicable law.

```
[ ENTER - Boot install ] [ Type "rescue" - Boot into rescue mode ]
boot:
```
Our Ultra 10 has a 64 bit CPU. Because of a bug in the installation CD, it is necessary to specify both the Linux kernel to use and the location of the initial ramdisk:

boot: **/boot/sparc64** ☞ **initrd=/dists/stable/main/disks-sparc/current/images-1.44/root.bin**

On a 32 bit system, we would just have hit  $\epsilon$ Enter>.

The first screen gives a short description of Debian, we just hit <Continue>. Browsing through the options is performed using the <Tab>ulation key, we accept a choice by hitting the  $\epsilon$ Enter> key. Then comes a description of the partitioning process, we pick  $\langle$ Next>. /dev/hda is the IDE disk we are going to use for the installation<sup>12</sup>. SCSI systems have their disk drivers under  $/$  dev/sd\*.

<sup>&</sup>lt;sup>11</sup>There are various ways to achieve this, depending on the software used to get the console access.

<sup>12</sup>Beware on *sun4m* (Sparc 32 bits) systems with multiple disks: What Linux calls /dev/hda for first disk, /dev/hdb for second disk is not necessarily what OpenBoot calls first and second disk...

### **5.6 Partitioning**

First thing first, let us create a Sun disklabel:

Command (m for help): **s** Building a new sun disklabel. Changes will remain in memory only, until you decide to write them. After that, of course, the previous content won't be recoverable.

Drive type

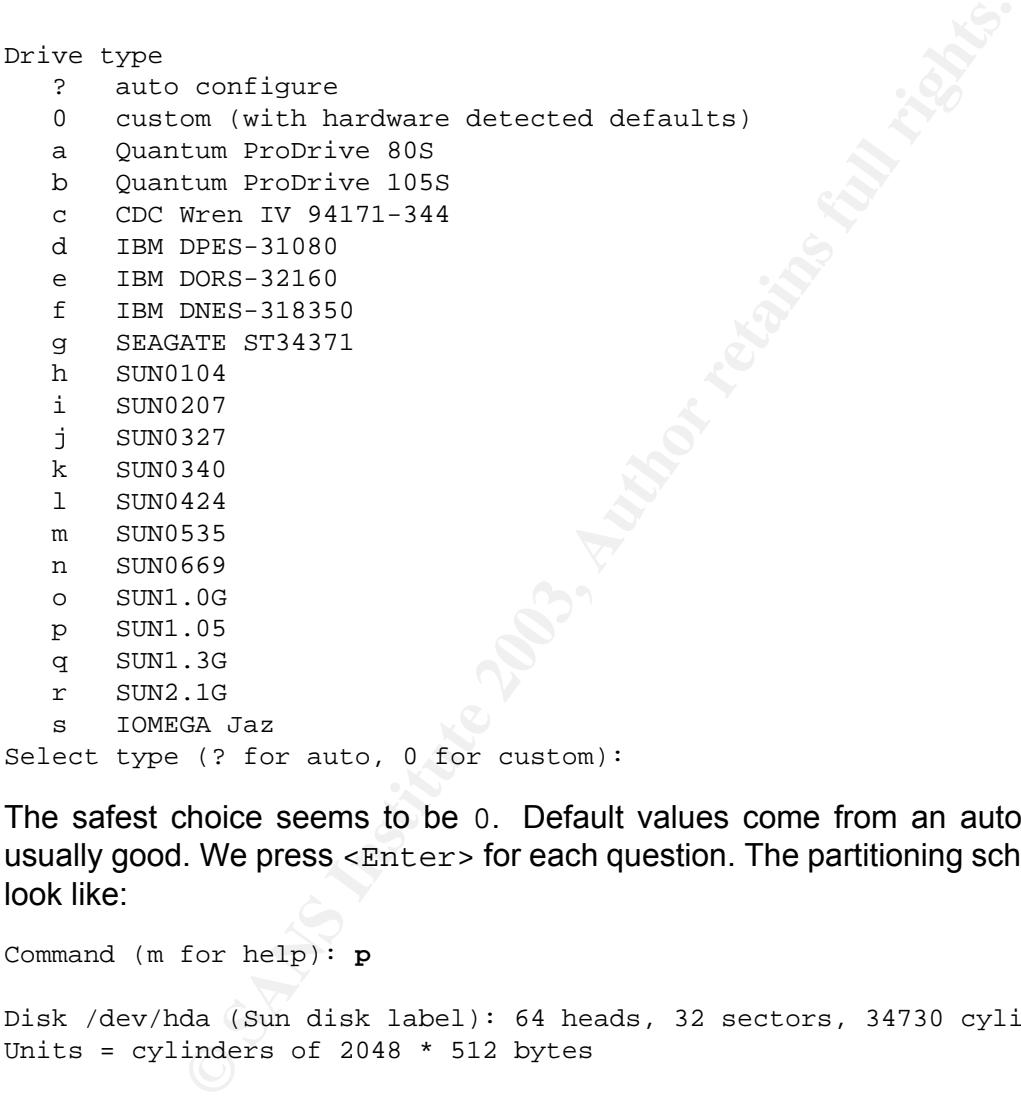

The safest choice seems to be 0. Default values come from an autodetect, they are usually good. We press <Enter> for each question. The partitioning scheme should now look like:

Command (m for help): **p** Disk /dev/hda (Sun disk label): 64 heads, 32 sectors, 34730 cylinders Units = cylinders of 2048 \* 512 bytes Device Flag Start End Blocks Id System /dev/hda1 0 34680 35512320 83 Linux native /dev/hda2 u 34680 34730 51200 82 Linux swap /dev/hda3 0 34730 35563520 5 Whole disk

We remove the first two partitions but keep "whole disk":

Command (m for help): **d**

Partition number (1-8): **1** Command (m for help): **d** Partition number (1-8): **2** Command (m for help): **p** Disk /dev/hda (Sun disk label): 64 heads, 32 sectors, 34730 cylinders Units = cylinders of 2048 \* 512 bytes Device Flag Start End Blocks Id System /dev/hda3 0 34730 35563520 5 Whole disk

To add a Linux native partition (like a 1 GB *root* partition), we just type

Command (m for help): **n** Partition number (1-8): **1** First cylinder (0-24620): **0** Last cylinder or +size or +sizeM or +sizeK (0-24620, default 24620): **+1024M**

To add a 512 MB swap (twice the size of the physical memory, even though only once the size of the physical memory might be enough: We do not want to be short in swap space),

An distribute in the state of 2048 \* 512 bytes<br>
inders of 2048 \* 512 bytes<br>
lag Start End Blocks Id System<br>
0 34730 35563520 5 Whole disk<br>
Linux native partition (like a 1 GB *root* partition), we just typ<br>
for help): n<br>
u Command (m for help): **n** Partition number (1-8): **2** First cylinder (725-24620): **725** Last cylinder or +size or +sizeM or +sizeK (725-24620, default 24620): **+512M** Command (m for help): **t** Partition number (1-8): **2** Hex code (type L to list codes): **L** 0 Empty 1 SunOS usr 7 SunOS var 83 Linux native 1 Boot 5 Whole disk 8 SunOS home 8e Linux LVM 2 SunOS root 6 SunOS stand 82 Linux swap fd Linux raid auto 3 SunOS swap Hex code (type L to list codes): **82** Changed system type of partition 2 to 82 (Linux swap)

After creating the partitions listed in table 2, the final partitioning scheme should look like:

Command (m for help): **p** Disk /dev/hda (Sun disk label): 64 heads, 32 sectors, 34730 cylinders Units = cylinders of 2048 \* 512 bytes

Device Flag Start End Blocks Id System

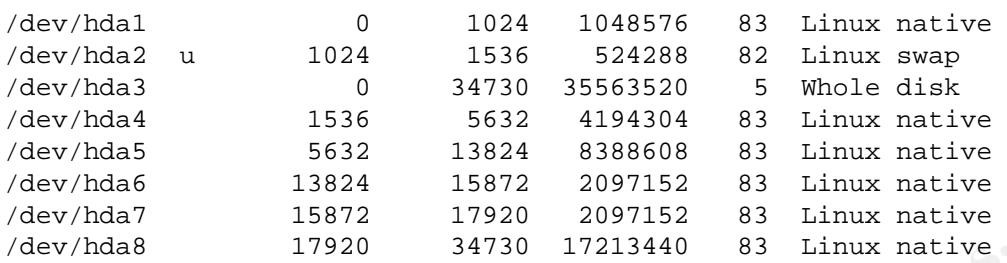

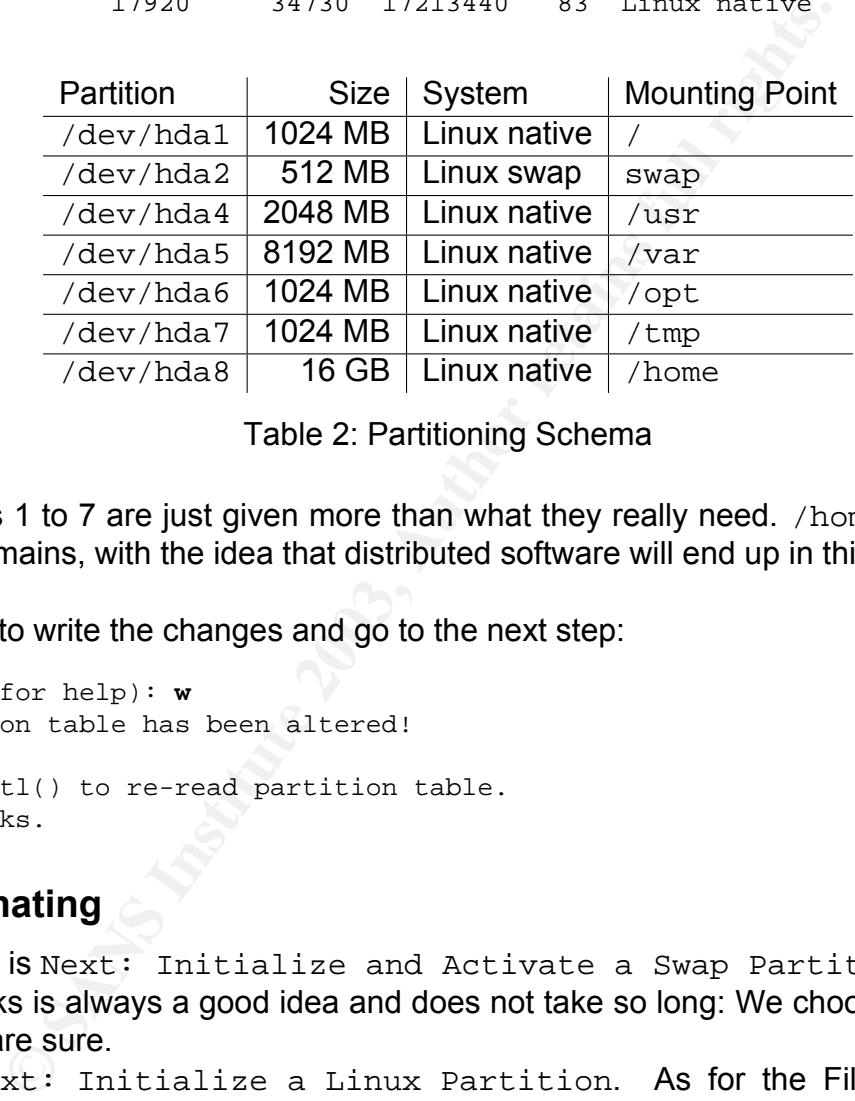

Table 2: Partitioning Schema

Partitions 1 to 7 are just given more than what they really need. /home takes everything that remains, with the idea that distributed software will end up in this partition.

It is time to write the changes and go to the next step:

Command (m for help): **w** The partition table has been altered!

Calling ioctl() to re-read partition table. Syncing disks.

### **5.7 Formating**

Current step is Next: Initialize and Activate a Swap Partition. Checking for bad blocks is always a good idea and does not take so long: We choose <Yes>, and <Yes>, we are sure.

Now, Next: Initialize a Linux Partition. As for the Filesystem Type, Ext3 is definitely the way to go. It makes it far less likely to get a corrupted file system.

If a file system gets corrupted (by a power cut, a faulty UPS, a hard reboot caused by a crash...), Debian automatically tries to repair it using *fsck* during the boot process. If the automatic way does not work, the console gives the choice between hitting **<CTRL>+D** for a normal startup and entering the *root* password for maintenance. Mounting a damaged file system is not advised. It is time to either find the one who knows the *root* password

or unseal the envelope containing it. The next step would then be to change the *root* password, and put in back in its safe place - this is just a short summary of what could be our *root* password handling policy. So much for not having a journalized filesystem.

For the *root* partition, we pick /dev/hda1 (again, checking the bad blocks using this read-only test does not take so long).

We now need to repeat this step for all partitions: Alternate : Initialize a Linux Partition, Ext3 Next Generation of Ext2, a journaling filesystem successively on /dev/hda4, /dev/hda5, /dev/hda6, /dev/hda7 and /dev/hda8.

Two more points about the process of formating. It should give us something similar to

**Example 20** repeat this step for all partitions:<br>  $\therefore$  Initialize a Linux Partition,<br>  $\therefore$  Emeration of Ext2, a journaling filesystem on  $\frac{1}{\sqrt{2}}$  and  $\frac{1}{\sqrt{2}}$  and  $\frac{1}{\sqrt{2}}$  and  $\frac{1}{\sqrt{2}}$  and  $\frac{1}{\sqrt{2}}$  a Creating Ext3 filesystem (for 2.2 and newer kernels only)... mke2fs 1.27 (8-Mar-2002) Filesystem label= OS type: Linux Block size=4096 (log=2) Fragment size=4096 (log=2) 1048576 inodes, 2097152 blocks 104857 blocks **(5.00%) reserved for the super user** First data block=0 64 block groups 32768 blocks per group, 32768 fragments per group 16384 inodes per group Superblock backups stored on blocks: 32768, 98304, 163840, 229376, 294912, 819200, 884736, 1605632

Checking for bad blocks (read-only test): done Writing inode tables: done Creating journal (8192 blocks): done Writing superblocks and filesystem accounting information: done

This filesystem will be automatically checked every **36 mounts or 180 days**, whichever comes first. **Use tune2fs -c or -i to override.**

- 5 % of each partition is reserved by default to the *root* user. The idea is that even if a partition gets full for user *lambda*, the critical processes owned by *root* still have some room available and keep the server running. **tune2fs -m 0 /dev/hda8** would scale this number down to 0 % for the /home partition. Reserving 800 MB (5 % of 16 GB) of a partition where *root* is hardly supposed to write should sound odd. This tuning is usually performed on mounted filesystems without any issue.
- the filesystem is automatically checked every 36 mounts or 180 days. This setting dates back to the days of  $ext{ext}2$ , the non-journalized file system. If our server is reasonably stable, it should mean that all filesystems are checked at every reboot (we do not intend to have to reboot our system more often that once a quarter). On

our hardware configuration (36 GB hard drive), it does not take long, we will not bother changing the setting. It might be worth the trouble on larger or slower hard drives.

### **5.8 Initial Kernel**

The step Next: Install Kernel and Driver Modules will be quick. We will not spend much time on adding fancy modules to the kernel, because the first think we will do one the system is installed is to recompile a brand new one. yes, we want to use the CD for this installation, then Next: Configure Device Driver Modules and straight away Exit Finished. Return to previous menu.

### **5.9 Network Configuration**

As for the network configuration, here are the questions we are facing:

- Name of the system: **gcux**
- Interface: **eth0**
- Ext. Install Refried and Driver modules will be the first and Driver modules will be the first and the first model is to recompile a brand new one. yes, we wallation, then  $Next:$  Configurate Device Driver Modul Finished. Ret • Automatic Network Configuration: **No**. DHCP is very handy in a mobile environment (typically users with laptops). However, it also makes it easier to impersonate a gateway or a DNS server. Once a cracker manages to make us use her as our gateway, she sees just all the traffic we send without having to bother with more sophisticated attacks like ARP spoofing.
- IP address: Whatever our network administrator configured. **192.168.1.2** in our case.
- Netmask: Whichever way our network administrator chose to subnet our network, **255.255.255.0**.
- Gateway: Whichever gateway our network administrator installed. Usually, the first IP address of the network (right after the network address). **192.168.1.1** in our case.
- Domain name: Whichever domain name our network administrator assigned us. **mydomain.com** in our case.
- DNS Server Addresses: Coming again from our network administrator. More than one DNS is generally a good idea, to use the automatic fail-over mechanisms built in the protocol.

Remember that at this point, the server is still not connected to the network.

### **5.10 Base System**

The current step is Install the Base System. The medium we are using to install the system will be the CD-ROM drive. The Archive Path is the one proposed in  $/$ instmnt. We then Make System Bootable and Reboot the System.

At the time of the reboot, if you have multiple hard drives it is the good time to remember that the kernel is often in  $1/\text{vmlinuz}$  and that our root filesystem is  $/\text{dev/hdal}$  (see section 12).

If your screen looks like

Your imagename '' and arguments '' have either wrong syntax, or describe a label which is not present in silo.conf Type 'help' at the boot: prompt if you need it and then try again. boot:

then

boot: **1/vmlinuz root=/dev/hda1**

might well get you out of the woods.

Here comes the time of the Debian System Configuration:

- <Yes>, our hardware clock is set to GMT.
- <Yes>, we want to enable md5 passwords. This system will not interact much with other systems, there is no point to fall back to the weaker DES56 scheme. Do an **openssl speed** one day to have a clue about the additional complexity the attacker has to face.
- <Yes>, we want shadow passwords. There is no reason to give anyone access to the encrypted version of the password file.
- **CONTRO IDENT CONTRO IDENT CONTRO INTO A STANDA ALLAD ALLAD ALLAD ALLAD ALLAD ALLAD ALLAD ALLAD ALLAD ALLAD ALLAD ALLAD ALLAD ALLAD ALLAD ALLAD ALLAD ALLAD AND AND ALLAD ALLAD AND AND ALLAD AUTHOM AND AND AND AND AND AND A** • We pick a *root* password. There are tons of free software here and there that provide random passwords. The root password of this system is not supposed to be used except during the installation phase and in case of emergency. It does not have to be easy to remember. We should pick a password with at least 8 characters, with mixed case, digits and non alphanumeric characters.
- <Yes>, we want to create a normal user account now. Let us call it *user*, full name *Test User*. Each user with a UID greater or equal than 1000 should be a unique physical person<sup>13</sup>, whose full name is populated correctly in the  $/etc/passwd$  file.

 $13$ Unix users shared by multiple employees defy the purpose of accountability. This situation must be avoided.

- <No>, we do not want to use a PPP connection to install the system. In fact, we will never use a PPP connection.
- $\bullet$  <Yes>, we want to scan another CD. We really want the  $non$ -US CD to be scanned because it is where we are going to find the debian-keyring package.
- <No>, we do not want to Add another apt source at this point. Most of the *apt* sources will come from the Internet, and we are not ready to connect to it.
- <No>, we do not want to Use security updates from security.debian.org, because we have no Internet connectivity at this point and no way to trust the content coming from *what we think is* this web site yet.
- <No>, we do not want to Run tasksel, because we want to keep a tight control on the list of packages we are going to install.
- <Yes>, we want to Run dselect. We read the next screen, and press the space bar.

### **5.11 Dselect**

**Solution 19 Institute 2003, Automage SCANS In the CONDECONDED SCANS CONDECONDED SCALL THE SCALL THE SCALL THE SCALL THE SCALL THE SCALL THE SCALL THE SCALL THE SCALL THE SCALL THE SCALL THE SCALL THE SCALL THE SCALL THE S** *apt* front-ends like *aptitude* have come along and made the long lived *dselect* kind of obsolete. However, and it is usually the approach preferred by Debian, *dselect* stays in the loop because it has proved robust and does the job. It is still the tool of choice for the initial packages installation of Debian 3.0.

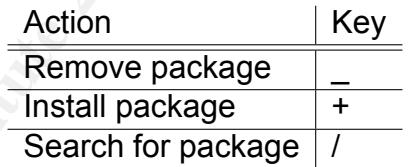

Table 3: *dselect* main keys

The basic navigation is explained in table 3. We use these keystrokes to find and remove *nfs-common*, *pidentd*, *portmap* (*netbase* suggests *portmap*, but we press <ENTER> to confirm that we do not want it), *ssh*, *ipchains*, *ppp* (*dselect* proposes to remove *pppoeconf*, *pppconfig* and *pppoe*, we accept with <ENTER>), *dhcp-client*, *biff*, *vacation* (*bsdmainutils* suggests it but we can safely press <ENTER>), *lpr*, *ispell*, *iamerican*, *ibritishwenglish*. We can now use the same keystrokes to install *kernel-source-2.4.18* (along with all the packages that *dselect* suggests to install) and *debian-keyring*.

We have explicitly chosen not to install *Apache* or *ssh* because those packages have more recent version on security.debian.org.

We also have to be aware of the fact that we are including a development environment in the installation. The choice we are making is to compile whatever really needs compiling on the server itself, versus involving another server (that we would have to trust) to compile packages for us. Between making the life of a potential intruder easier because a compilation environment is ready for her and having to trust another server to compile for us, we choose the former evil.

The rest of the dialog looks like <ENTER>, <SPACE> followed by a proposition to add or remove packages, <ENTER>. And Y, we want to continue.

### **5.12 Configuration**

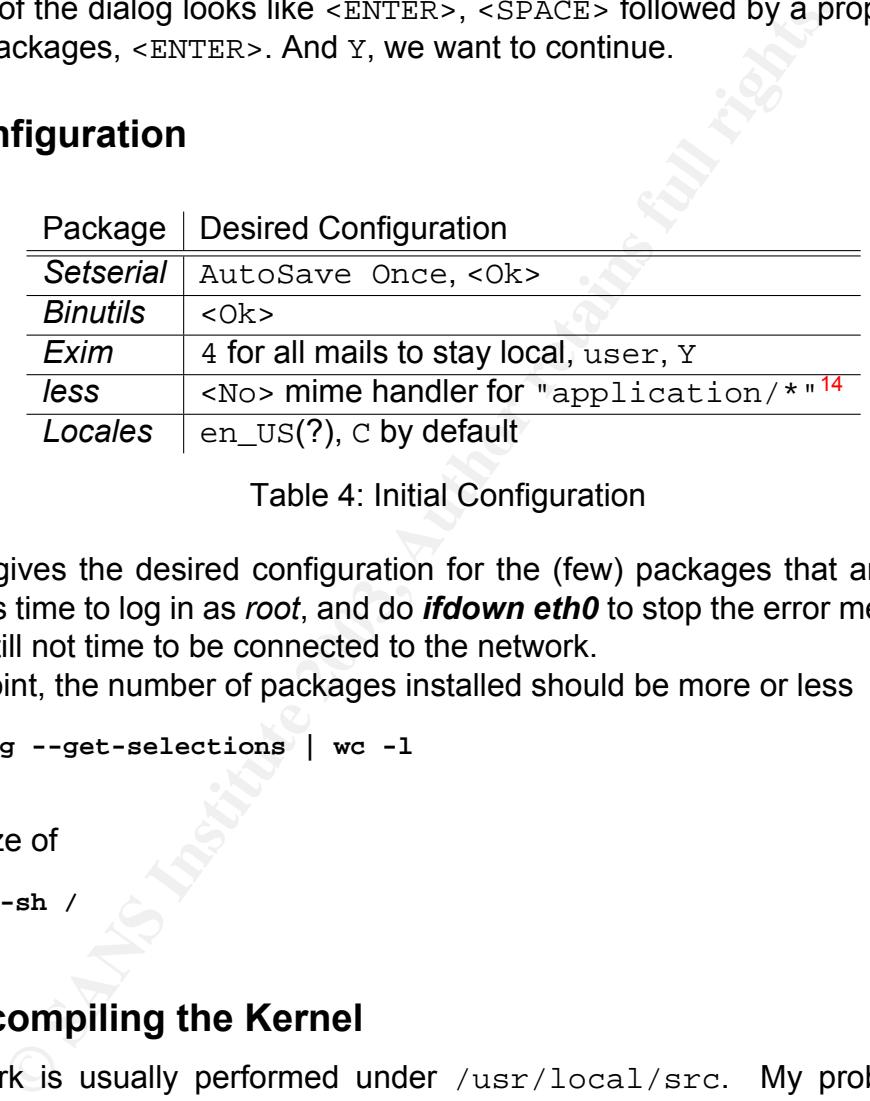

Table 4: Initial Configuration

Table 4 gives the desired configuration for the (few) packages that are going to be installed. It is time to log in as *root*, and do *ifdown eth0* to stop the error messages about eth0. It is still not time to be connected to the network.

At this point, the number of packages installed should be more or less

```
gcux:~# dpkg --get-selections | wc -l
    168
```
for a total size of

gcux:~# **du -sh /** 375M /

### **5.13 Recompiling the Kernel**

Compile work is usually performed under /usr/local/src. My problem with this location is that it is in the same partition as  $/\text{usr}$ . We definitely do not want  $/\text{usr}$  to become full, and we do know that compiling often takes a growing and not so predictable amount of space. Let us separate these two partitions, using the /opt that we created in section 5.6:

gcux:~# **mv /usr/local/\* /opt && rmdir /usr/local && ln -s /opt /usr/local**

The only compile work that we will allow ourselves in  $/\text{usr}$  will be the kernel itself.

Recompiling the kernel is the best way to make it suite exactly both our hardware and functionality requirements. Assuming that we put the kernel configuration (provided in appendix  $A$ ) in /root/config-gcux,

```
ce-2.4.18. tar.bz2<br>
ret# tar -xjf kernel-source-2.4.18. tar.bz2<br>
ret# tar -xjf kernel-source-2.4.18 linux<br>
ret ed linux<br>
ret of linux# make meproper<br>
retains and the meproper<br>
retains and the meproper<br>
retains full rights 
gcux:~# cd /usr/src
gcux:/usr/src# ls
kernel-source-2.4.18.tar.bz2
gcux:/usr/src# tar -xjf kernel-source-2.4.18.tar.bz2
gcux:/usr/src# ln -s kernel-source-2.4.18 linux
gcux:/usr/src# cd linux
gcux:/usr/src/linux# make mrproper
gcux:/usr/src/linux# cp /root/config-gcux ./.config
gcux:/usr/src/linux# make-kpkg --revision gcux.1 kernel_image
```
The options chosen for this kernel do work with a Sun Ultra 10. I made little efforts to configure this kernel to be portable to other Sparc64 hardware. In particular,

- **Lines 10-15** We want a kernel with modules enabled, even though modules might represent a vulnerability. Modules are pieces of code that can be inserted on demand in the kernel<sup>15</sup>. If an attacker manages to alter a module or insert a specially crafted module, she can virtually control the entire Operating System.
- **Lines 23-24** This kernel is compiled for a 64 bit uniprocessor architecture. All software are not SMP safe, we avoid it because we do not need it.
- **Lines 61-82** Printers can be used for example to print logs or public keys. We compile these options as module in case we need them in the future.
- **Lines 139-200** We compile as modules most of the firewall abilities, even though this document will one use a tiny subset of them.
- **Lines 310-344** We need SCSI for our backups on tape drives.
- **Lines 369-445** We compile as modules most of the network interface card drivers. We do not want to have to recompile the kernel if we happen to change a NIC.
- **Lines 511-559** We put the support for the *ext2* and *ext3* filesystems in the kernel, because the support for the root filesystem has to be built in the kernel (and because we might have to boot either in *ext2* or *ext3* in the future).

Some features built in the kernel could be safely removed, some could be added, but this configuration does the job it has been designed for.

<sup>&</sup>lt;sup>15</sup>In our case, we use *kmod* that is configured in the /etc/modutils directory. Changes are commited using the command update-modules.

The configuration of a Sparc 32 kernel offers different and more limited options. It is beyond the scope of this document.

Compiling the source archive as *root* is not the cleanest choice ever. However, if we do not trust the archive of our own kernel, we have quite some other worries coming along.

We may now install the freshly compiled kernel using

```
gcux:/usr/src# dpkg -i kernel-image-2.4.20_gcux.1_sparc.deb
```
/etc/silo.conf should now have two kernels. We boot by default on the 2.4.18:

```
rc# dpkg -i kernel-image-2.4.20_gcux.1_sparc.deb<br>
.conf should now have two kernels. We boot by default on<br>
dal<br>
dal<br>
dal<br>
extyourpasswordhere<br>
t/inuz-2.2.20-sun4uvm<br>
linux<br>
t/vmlinuz-2.4.18<br>
led a boot password. It should
partition=1
root=/dev/hda1
timeout=100
default=linux
password=putyourpasswordhere
image=1/boot/linuz-2.2.20-sun4uvm
   label=oldlinux
   read-only
image=1/boot/vmlinuz-2.4.18
   label=linux
   read-only
```
We also added a boot password. It should be different to the OpenBoot password, but it can be more disseminated that the *root* password. There is no real need to launch **silo**<sup>16</sup>, but we prefer to do it just in case we made a syntax error in silo.conf.

### **5.14 Locking Down**

The following subsections aim at locking down the server before being able to safely update it using the Internet.

#### **5.14.1 Denial of Service**

Let us configure the some parts of Pluggable Authentication Modules (PAM) in the file /etc/security/limits.conf:

```
* soft nproc 64
```

```
* hard nproc 128
```

```
* soft nofiles 256
```

```
* hard nofiles 1024
```
As documented in the file itself, these lines limit the number of processes and the maximum number of open files per user.

<sup>&</sup>lt;sup>16</sup> It would be mandatory with *lilo*, the version of the Linux loader for the Intel platform.

#### **5.14.2 Shutdown**

Nobody should be allowed to reboot the server just because she has access to the keyboard. The shutdown.allow file, when it exists, contains a list of user logins. One of these users need to be logged on a system console when <CTRL>+<ALT>+<DEL> is pressed for the reboot to be allowed. If neither *root* or one of those users are logged, the system does not reboot. At least to enable this feature, let us run as root:

gcux:~# **touch /etc/shutdown.allow** gcux:~# **chmod 600 /etc/shutdown.allow**

#### **5.14.3 IP Stack**

The Firewall script in section 5.14.4 will further secure the behavior of the stack. This section comes as a baseline for these settings. In /etc/sysctl.conf, we set

```
ch /etc/shutdown.allow<br>
dd 600 /etc/shutdown.allow<br>
Stack<br>
Script in section 5.14.4 will further secure the behavior of<br>
ss as a baseline for these settings. In /etc/sysctl.conf,<br>
p\_forward=0<br>
p\_forward=0<br>
p\_forward=0<br>
p\_reward=0<br>
p\_accuracy# This is not a router
net.ipv4.ip_forward=0
# Some protection against SYN attacks
net.ipv4.tcp_max_syn_backlog=4096
# Martians packets are logged
net.ipv4.conf.all.log_martians=1
# What Cisco calls RPF,
# Reverse Path Forwarding.
# Accept a packet on an interface only if
# the same interface would be used to send
# traffic to its source.
# OK here because our routing is symmetric
net.ipv4.conf.all.rp_filter=1
# No source routing
net.ipv4.conf.all.accept_source_route=0
net.ipv4.conf.all.send_redirects=0
net.ipv4.conf.all.accept_redirects=0
net.ipv4.conf.all.secure_redirects=0
# Same tuning set as default
net.ipv4.conf.default.log_martians=1
net.ipv4.conf.default.rp_filter=1
net.ipv4.conf.default.accept_source_route=0
net.ipv4.conf.default.send_redirects=0
net.ipv4.conf.default.accept_redirects=0
net.ipv4.conf.default.secure_redirects=0
```
For further documentation and tuning, we can refer to the documentation provided with the kernel sources in:

/usr/src/linux/Documentation/networking/ip-sysctl.txt

#### **5.14.4 Firewall Rules**

Now that we have an brand new kernel 2.4.18, we can setup its firewalling capabilities. The *netfilter* code that implements the 2.4.x,  $x \le 20$  Firewall on Sparc 64 has a bug that prevents the limit rule from working correctly<sup>17</sup>. This issue breaks the log rate limiting functionality. A Kernel patch already exists, but it is simpler and safer to just wait for the next kernel release.

We copy the script provided in section B in the directory /etc/network/if-pre-up.d and name it fw.sh. The script should be owned by *root* and with permissions set to 700:

gcux:/etc/network/if-pre-up.d# **chown root:root fw.sh ; chmod 700 fw.sh**

In the network configuration file /etc/network/interfaces, we make sure to start this script as a pre-up condition:

```
iface eth0 inet static
       address 192.168.1.2
       netmask 255.255.255.0
       gateway 192.168.1.1
       pre-up /etc/network/if-pre-up.d/fw.sh
```
the script provided in section B in the directory /etc/networ<br>
fw.sh. The script should be owned by *root* and with permis<br>
etwork/if-pre-up.d# chown root.root fw.sh ; chmod 700<br>
work configuration file /etc/network/interf The script  $f_w$ , sh is written in such a way that it is safe to run it even if the interface is already up. The interfaces file makes sure that right before the interface turns up, the firewall rules are applied. In case this script  $f_w$ , sh that configures the firewall fails, the interface is not configured and will not forward packets to the IP stack. The /etc/default/iptables script has quite a humorous way of strongly inviting us to use this method.

It is also in the interfaces files, iface section that we would add our static routes if we needed to. We already specified our default gateway in section 5.9, we find it indicated as gateway. The kernel is also aware of the directly connected networks, we do not need to add any static route in our simple configuration. If the lab evolves in a network with routers, we will have to add statements under the *iface* section like

```
up route add -net 172.16.2.0 netmask 255.255.255.0 gw 172.16.1.128
down route del -net 172.16.2.0 netmask 255.255.255.0 \
  gw 172.16.1.128 || true
```
We added the  $\mathcal{C}$  true to make sure that a failure in the route removal process would not prevent the interface from deconfiguring.

Additional interfaces can be added in a similar fashion. It is to be noted that the interfaces are numbered in the same order as their hardware (MAC) addresses. This default behavior can be changed if desired (either as kernel parameter in /etc/silo.conf or module parameter in the /etc/modutils directory). We do not mind as long as we are aware of this feature.

<sup>17</sup>See http://lists.netfilter.org/pipermail/netfilter-devel/2003-January/010209.html.

It is also to be noted that all Quad FastEthernet interfaces will have the same hardware address by default. This default setting will become a problem if two ports are on the same LAN (or VLAN). We can override this settings in the OpenProm<sup>18</sup> using:

```
# eeprom local-mac-address\ ?=true
```
A reboot is required for this change to take effect.

We can also add the interface facing the lab network:

```
iface eth1 inet static
       address 172.16.1.1
       netmask 255.255.255.0
```
The interfaces that are to be brought up at boot time are specified by the auto keyword:

auto lo eth0 eth1

The firewall rules implemented by  $f_w$ . sh are quite tight and implement the general policy of *allowing only what is really needed*:

• DNS queries are only allowed when destined to predefined name servers. Debian was at some point vulnerable to a nasty buffer overflow [5] back in 2002:

Iso add the interface facing the lab network:<br>
inet static<br>
ress 172.16.1.1<br>
mask 255.255.255.0<br>
So that are to be brought up at boot time are specified by the<br>  $\circ$  eth1<br>
all rules implemented by fw. sh are quite tight an Buffer overflow in DNS resolver functions that perform lookup of network names and addresses, as used in BIND 4.9.8 and ported to glibc 2.2.5 and earlier, allows remote malicious DNS servers to execute arbitrary code through a subroutine used by functions such as getnetbyname and getnetbyaddr.

Our distribution server could be compromised during its very first connection to its very first server: its name server.

- Only http, https, ftp and basic network troubleshooting traffic is allowed outbound.
- Nothing but ssh from a management LAN (defined by MGT\_LAN) is allowed inbound on the external interface.
- On the interface facing the lab, the firewall is wide open. This requirement comes from the security tests. that the distribution server is going to perform. Let us imagine that we have just installed a patch on a network device to make sure that the malformed packet  $X$  does not crash it anymore. Because  $X$  is malformed, a firewall is likely to reject either the packet or its answer. It is typically what we can observe with the Operating System fingerprint option of *nmap* (**-O**):

<sup>18</sup>We can also use the *eeprom* utility in the *sparc-utils* package to configure this variable from Debian itself.

```
gcux:~# nmap -O -PS -p 80 192.168.1.1
Starting nmap V. 2.54BETA31 ( www.insecure.org/nmap/ )
Warning: OS detection will be MUCH less reliable☞
because we did not find at least 1 open and 1 closed TCP port
sendto in send_tcp_raw: sendto(3, packet, 60, 0, 192.168.1.1, 16)☞
=> Operation not permitted
sendto in send_tcp_raw: sendto(3, packet, 60, 0, 192.168.1.1, 16)☞
=> Operation not permitted
```
### **5.15 TCPWrapper**

Debian tends to use the TCPWrapper libraries whenever possible. It is the case for *Openssh* for instance. First, we fix the /etc/hosts.deny and deny everything by default:

```
gcux:~# echo "ALL: ALL" >> /etc/hosts.deny
```
As for the /etc/hosts.allow, it should contain

ALL: 127.0.0.1 sshd: 192.168.2.0/255.255.255.0

This way, localhost is allowed to do everything and the management network is allowed to *ssh* to the server. Note that the version of TCPWrapper included in the Debian *testing* release supports the CIDR notation<sup>19</sup>, but as of the *stable* release we still have to enter the full netmask. More details about the Debian releases will be explained in section 5.17.

### **5.16 Inet**

Debian keeps the small services running, let us stop them but keep *exim* running to deliver local mails. To achieve this, we comment out all lines in /etc/inetd.conf but the one that handles *exim*:

```
Endangle Expression School School School School School School School School School School School School School School School School School School School School School School School School School School School School Schoo
gcux:~# cd /etc
gcux:/etc# awk ' !($0 ~ /^(#|smtp)/) { $0 = "#"$0 } { print; } '\
 inetd.conf > inetd.conf.new
gcux:/etc# mv inetd.conf.new inetd.conf
gcux:/etc# /etc/init.d/inetd restart
Restarting internet superserver: inetd.
```
It could seem an overkill to keep *inetd* running just for *exim*. However, it may have future uses like running a *tftp* server to upload the Operating System of our network devices. Such a configuration is beyond the scope of this document.

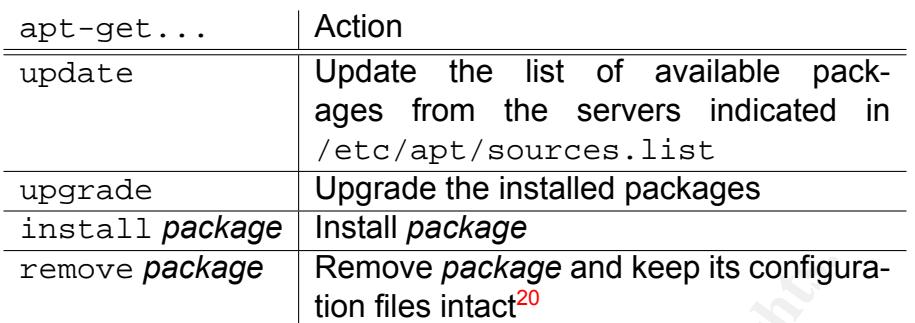

Table 5: *apt-get*

### **5.17 Apt**

*apt-get* is the preferred tool to perform Debian updates. Its basic use is described in table 5.

Debian maintains several distributions:

- *stable*, the distribution of choice for production systems. Only security-related updates are performed on this distribution.
- **EXECT FREANS FOR THE SET ALL SET ALL SET ALL SET ALL SET ALL SET ALL SET ALL SET ALL SET ALL SET ALL SET ALL SET ALL SET ALL SET ALL SET ALL SET ALL SET ALL SET ALL SET ALL SET ALL SET ALL SET ALL SET ALL SET ALL SET ALL** • *testing*, a little bit more adventurous. Typically, packages from *unstable* come to *testing* after a little while. The *testing* distribution aims at becoming *stable* during the next major release phase.
- *unstable*, where the actual development takes place on a day to day basis.

Elaborate configurations mixing *stable* and *testing* can be achieved using pin-priority. We will keep a basic form for it, just leaving the door opened for some incursions out of the *stable* branch.

This will be our base /etc/apt/preferences file:

```
Package: *
Pin: release a=stable
Pin-Priority: 550
Package: *
Pin: release a=testing
Pin-Priority: 400
```
Setting stable at 550 gives it precedence over the default 500 pin priority. This is to ensure that if some day we add external (non Debian) sources, Debian sources will still keep precedence by default.

We will expand a little bit the standard /etc/sources.list to handle *testing*. We do not need the CD-ROM anymore. We will put only these lines:

<sup>&</sup>lt;sup>19</sup>The network would then be noted /24.

```
# Security updates
deb http://security.debian.org stable/updates main contrib non-free
deb http://security.debian.org testing/updates main contrib non-free
# Normal distribution
deb ftp://ftp.us.debian.org/debian stable main contrib non-free
deb ftp://ftp.us.debian.org/debian testing main contrib non-free
# Non-US
deb ftp://non-us.debian.org/debian-non-US stable/non-US main contrib non-free
deb ftp://non-us.debian.org/debian-non-US testing/non-US main contrib non-free
```
Note that we have chosen the nearest mirror (our lab is in the US). The cryptography model makes the distribution independent from the mirror we picked.

Note also that we should not use *dselect* from now on, but *aptitude*. The preferences file is configured in such a way that if a package exists in both *Testing* and *Stable*, then the *Stable* version will be used. *apt-get* features command-line options to force either *Testing* or *Stable* packages. This approach is conservative: by default, we will stay in the *Stable* branch.

/etc/apt/preferences can also be tuned further to force certain packages in a given distribution. This feature will be useful for packages that need to be more recent that what *stable* has to offer. Section 5.23 will go into more details.

### **5.18 PGP key**

For a task of purely checking PGP keys, creating a private key pair for users on the distribution server is not mandatory. However, doing so can start a web of trust among distribution servers within our company.

on-us.debian.org/debian-non-us stable/non-us main com-us.debian.org/debian-non-us testing/non-us main com-us.debian.org/debian-non-us testing/non-us main com-us.debian.org/debian-non-us testing/non-us main com-<br>
Explore th Entering an independent web of trust is an initial investment and has a cost as well as a risk. If we decide to deploy a few distribution servers throughout the company, creating a key for the users of these servers makes it possible to distribute the software authentication and assessment work. Figure 2 shows an embryo of web of trust that we will eventually build from this document.

The version of *GnuPG* may vary depending on the version of Debian 3.0 that is used. Even GnuPG has its vulnerabilities, this package is actively updated. First, a blank test that creates the directory and the configuration files:

```
user@gcux:~$ gpg
gpg: /home/user/.gnupg: directory created
gpg: /home/user/.gnupg/options: new options file created
gpg: you have to start GnuPG again, so it can read the new options file
```
This first step is not necessary in all versions of *GnuPG*. It is not in the version included in Debian 3.0 r0  $(1.0.6)$ . It is, however, for more recent versions (like version  $1.2.1$ ).

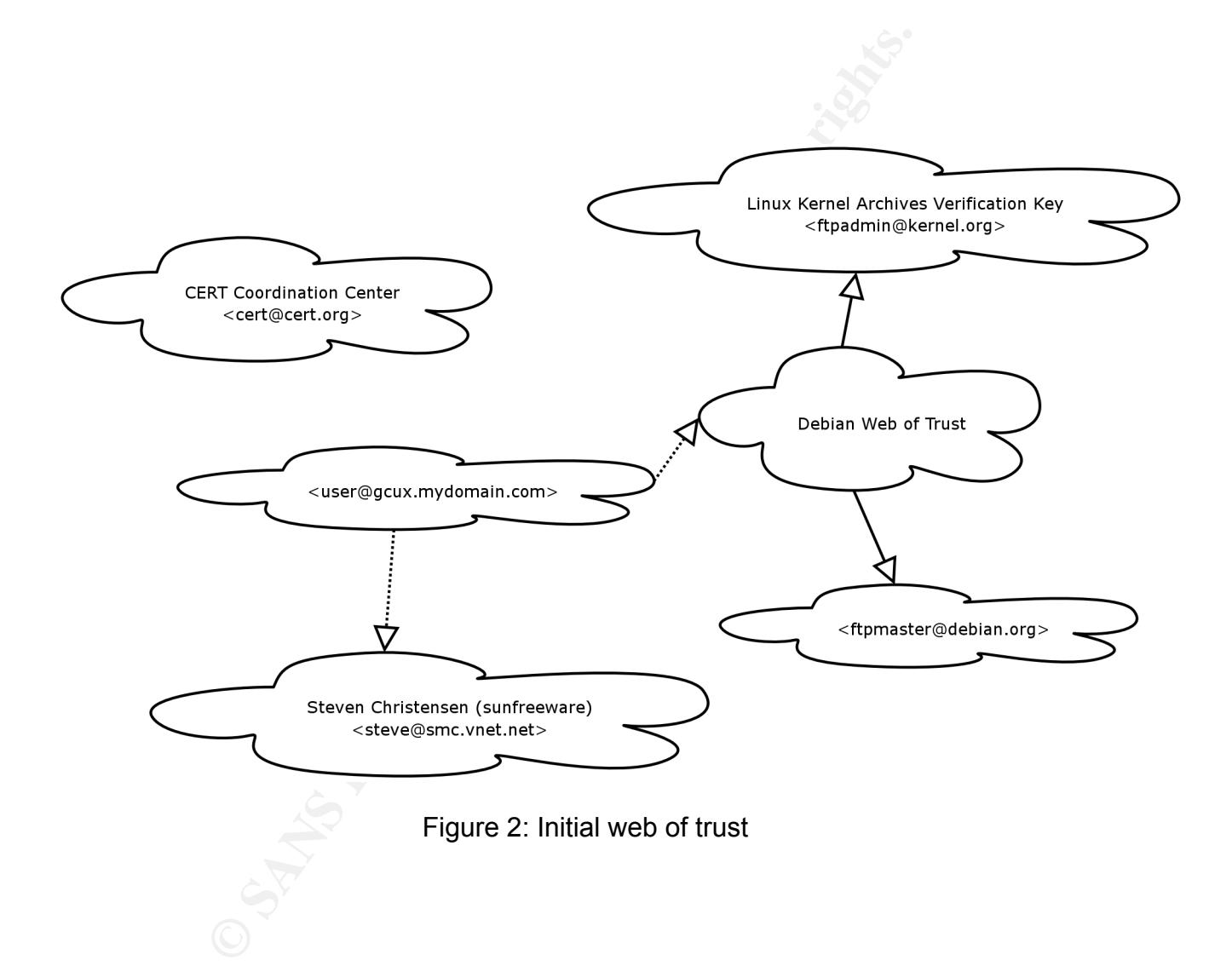

We can straight away indicate a key server so that we avoid to have to repeatedly use the option --keyserver:

test@gcux:~\$ **echo "keyserver wwwkeys.pgp.net" >> .gnupg/gpg.conf**

In more recent versions of *GnuPG*, the individual configuration file is no longer in ~/.gnupg/gpg.conf but in ~/.gnupg/options.

It is time to generate the key pair:

- We want DSA and ElGamal keys<sup>21</sup>;
- Keysize of  $2048^{22}$ ;
- Key never expires $^{23}$ .

```
Conserate the key pair:<br>
Conserate the key pair:<br>
Conserate 2014822;<br>
Conserate 2014822;<br>
Conserate 2014822;<br>
Conserate 2014822;<br>
Conserate 2014822;<br>
Conserate 2014822;<br>
Conserate 2014822;<br>
Conserverate 
user@gcux:~$ gpg --gen-key
gpg (GnuPG) 1.0.6; Copyright (C) 2001 Free Software Foundation, Inc.
This program comes with ABSOLUTELY NO WARRANTY.
This is free software, and you are welcome to redistribute it
under certain conditions. See the file COPYING for details.
gpg: /home/user/.gnupg/secring.gpg: keyring created
gpg: /home/user/.gnupg/pubring.gpg: keyring created
Please select what kind of key you want:
   (1) DSA and ElGamal (default)
   (2) DSA (sign only)
   (4) ElGamal (sign and encrypt)
Your selection? 1
DSA keypair will have 1024 bits.
About to generate a new ELG-E keypair.
               minimum keysize is 768 bits
               default keysize is 1024 bits
    highest suggested keysize is 2048 bits
What keysize do you want? (1024) 2048
Requested keysize is 2048 bits
Please specify how long the key should be valid.
          0 = key does not expire
       <n> = key expires in n days
       <n>w = key expires in n weeks
       <n>m = key expires in n months
       <n>y = key expires in n years
Key is valid for? (0) 0
Key does not expire at all
Is this correct (y/n)? y
```
<sup>21</sup>DSA keys are used for signature and ElGamal keys for encryption.  $221024$  is said to be enough as of today, we take a security margin. <sup>23</sup>You should refer to your company policy for this aspect of key expiration.

You need a User-ID to identify your key; the software constructs the user id from Real Name, Comment and Email Address in this form: "Heinrich Heine (Der Dichter) <heinrichh@duesseldorf.de>"

Real name: **Test User** Email address: **user@gcux** Comment: **Test User for GCUX practical** You selected this USER-ID: "Test User (Test User for GCUX practical) <user@gcux>"

Change (N)ame, (C)omment, (E)mail or (O)kay/(Q)uit? **O** You need a Passphrase to protect your secret key.

We need to generate a lot of random bytes. It is a good idea to perform some other action (type on the keyboard, move the mouse, utilize the disks) during the prime generation; this gives the random number generator a better chance to gain enough entropy. +++++..+++++++++++++++.++++++++++...+++++++++++++++..++++++++++.++++++++++☞ .++++++++++..+++++++++++++++..+++++..+++++++++++++++++++++++++.++++++++++>☞ ++++++++++.............................+++++

**EXECUTE:** DETAIN: THE USERALLY THE USERALLY CONDUCTS CHERE (FOR USER PARSPLYING PARSPLY AND PARSPLY ARE AND THORE THE COUNTRELLY CONDUCT THE SURFACT SURFACT SURFACT SURFACT SURFACT SURFACT DETAINED DETAINED DETAINED DETAI Not enough random bytes available. Please do some other work to give the OS a chance to collect more entropy! (Need 170 more bytes) We need to generate a lot of random bytes. It is a good idea to perform some other action (type on the keyboard, move the mouse, utilize the disks) during the prime generation; this gives the random number generator a better chance to gain enough entropy. ++++++++++.+++++++++++++++++++++++++.++++++++++..+++++.++++++++++...+++++++☞ ++++++++++++++++++..++++++++++++++++++++.+++++.++++++++++++++++++++.+++++.☞ ++++++++++>++++++++++...>+++++............................................☞ .................+++++^^^ gpg: /home/user/.gnupg/trustdb.gpg: trustdb created public and secret key created and signed.

**key marked as ultimately trusted.**

pub 1024D/EE727807 2003-05-09 Test User (Test User for GCUX practical) <user@gcux> Key fingerprint = D804 E4CE 668A 2FB0 D96D CE41 92D9 013C EE72 7807 sub 2048g/8C1F892E 2003-05-09

Unlike the signatures, the trust database is not stored with the key. Ultimately trusting a key means trusting its choices as if they were ours, which should obviously be the case for the key we just created.

We should also generate a revocation certificate for the key. This way, in the case we loose our private key (forgetting the passphrase for instance) we can revoke it. It is difficult to know before the fact for what particular reason we may want to revoke the key. We choose the most serious reason: *because it has been compromised*.

user@gcux:~\$ **gpg --gen-revoke Test User**

**S** superseased<br>
S no longer used<br>
21<br>
on? 1<br>
convent to select 1 here)<br>
on? 1<br>
tional description; end it with an empty line:<br>
revocation: Key has been compromised<br>  $\gamma$ ? **yes**<br>  $\gamma$ <br>  $\gamma$  **yes**<br>  $\gamma$ <br>  $\lambda$  key,  $\pi$  34B8 sec 1024D/34B857D0 2003-05-23 Test User (Test User for GCUX practical) <user@gcux> Create a revocation certificate for this key? **yes** Please select the reason for the revocation: 0 = No reason specified 1 = Key has been compromised 2 = Key is superseded 3 = Key is no longer used  $Q =$  Cancel (Probably you want to select 1 here) Your decision? **1** Enter an optional description; end it with an empty line: > **Test Line** > Reason for revocation: Key has been compromised Test Line Is this okay? **yes** You need a passphrase to unlock the secret key for user: "Test User (Test User for GCUX practical) <user@gcux>" 1024-bit DSA key, ID 34B857D0, created 2003-05-23 ASCII armored output forced. Revocation certificate created. Please move it to a medium which you can hide away; if Mallory gets access to this certificate he can use it to make your key unusable. It is smart to print this certificate and store it away, just in case your media become unreadable. But have some caution: The print system of your machine might store the data and make it available to others! -----BEGIN PGP PUBLIC KEY BLOCK----- Version: GnuPG v1.2.1 (GNU/Linux) Comment: A revocation certificate should follow iFIEIBECABIFAj7NmyELHQJUZXN0IExpbmUACgkQCJ1pBTS4V9BmkACfRnKnAjIN VuustQ6bRn4Umv8/B08An0tHi2/RPVsoj69QKQdz7RNol0bv =TWbq -----END PGP PUBLIC KEY BLOCK-----

The addrevoker command of the *GnuPG* key edition menu makes it also possible to specify a revoker for the key we just created. Who should keep this revocation certificate, who else should decide to publish it, who should act as a revoker are many questions that need to be answered as part of a company-wide policy.

### **5.19 Upgrade**

Right before the physical connection, a final check of the services we are offering:

gcux:~# **lsof -i** COMMAND PID USER FD TYPE DEVICE SIZE NODE NAME inetd 177 root 1u IPv4 123 TCP \*:smtp (LISTEN)

Now comes the time of connecting to the network. We make sure that we plugged the network cables in the correct interfaces. We bring the interface back up (we shut it down in  $5.12$ ): ifup eth0. We make sure that we can ping our default gateway, and that the name resolution is working (e.g. by launching **host security.debian.org**).

### **5.20 Debian Master Keys**

tion is working (e.g. by launching host security.debian<br>
idan Master Keys<br>
idan Master Keys<br>
The are plans to move forward and add a per-pass.<br>
The are plans to move forward and add a per-pase,<br>
it had not reached a satisf As of Debian 3.0, the only (partially) implemented package signature check relies on Release files. There are plans to move forward and add a per-package signature scheme. As it had not reached a satisfactory level of development by the time Debian 3.0 has been release, it is currently not used and all signatures are stripped off when packages enter the Debian distribution servers<sup>24</sup>.

Let us go back to the Release files. Each Debian distribution (or more precisely each URI in /etc/apt/sources.list) includes a Release file that contains the list and location of all Release, Packages, Packages.gz, Sources and Sources.gz files provided by this URI. A set of these files defines a component of the distribution (the first block after the URI in the /etc/apt/sources.list file).

It also contains a MD5 and a SHA1 checksum of all these Release, Packages and Source files to ensure their authenticity.

- Each Packages file contains the list of the packages referring to this component, along with the packaging information (location, versions, dependencies, description) and MD5 checksum to ensure the authenticity of the package;
- Each Sources file has the same role as the Packages file but for source packages $^{25}$ ;
- Each Release file contains the the component information.

If we follow the security association:

- 1. apt-get downloads automatically the Packages files, the Release files and the packages themselves.
- 2. At installation time, apt-get installs a package because the checksum of the package matches the checksum information in the Packages file.
- 3. apt-get trusts the Packages file because it trusts the Release file.

<sup>24</sup>See http://www.debian.org/doc/manuals/securing-debian-howto/ch7.en.html#s-deb-pack-sign.  $25A$  source package is a package that can be compiled to get a binary package.
- 4. *We* trust the Release file because we trust its signature in Release.gpg. This check can be automated using the apt-release-check file as provided in section D. We placed this script in  $/usr/local/bin$ , with permissions of 755, owned by *root*.
- 5. We trust the Release, gpg signature, or in fact we will at the end of section 5.21.

# **5.21 Release File**

We are going to check the Release file once, to understand how things work. To avoid doing this as *root* (and because it would not bring anything), let us operate as the user *user*. First, download a test file and its signature:

```
ease File<br>
g to check the Release file once, to understand how thing<br>
s roof (and because it would not bring anything), let us ope<br>
evanthod a test file and its signature:<br>
\frac{1}{2} were http://security.debian.org/dists
user@gcux:~$ wget http://security.debian.org/dists/stable/updates/Release
--08:39:30-- http://security.debian.org/dists/stable/updates/Release
           => 'Release'
Resolving security.debian.org... done.
Connecting to security.debian.org[194.109.137.218]:80... connected.
HTTP request sent, awaiting response... 200 OK
Length: 18,456 [text/plain]
100%[==========================================================>] 18,456☞
          9.44K/s ETA 00:00
08:39:33 (9.44 KB/s) - 'Release' saved [18456/18456]
user@gcux:~$ wget http://security.debian.org/dists/stable/updates/Release.gpg
--08:40:04-- http://security.debian.org/dists/stable/updates/Release.gpg
            => 'Release.gpg'
Resolving security.debian.org... done.
Connecting to security.debian.org[194.109.137.218]:80... connected.
HTTP request sent, awaiting response... 200 OK
Length: 197 [text/plain]
100%[==========================================================>] 197☞
           192.38K/s ETA 00:00
08:40:05 (192.38 KB/s) - 'Release.gpg' saved [197/197]
```
Then, we can try to check the signature. The original configuration for *GnuPG* has been performed in section 5.18.

user@gcux:~\$ **gpg --verify Release.gpg Release** gpg: Signature made Mon Dec 16 12:45:49 2002 CST using DSA key ID 722F1AED gpg: Can't check signature: public key not found gpg: Signature made Mon Jan 27 04:25:14 2003 CST using DSA key ID 38C6029A gpg: Can't check signature: public key not found

We have to import this key because it is not in the Debian keyring  $26$ :

```
user@gcux:~$ gpg --recv-keys 38C6029A
gpg: key 38C6029A: public key "Debian Archive Automatic Signing Key (2003)☞
<ftpmaster@debian.org>" imported
gpg: Total number processed: 1
gpg: imported: 1
```
The only keys we have so as to trust this *Debian Archive Automatic Signing Key* is in the Debian Keyring, provided by the *debian-keyring* package installed from the CD:

```
user@gcux:~$ gpg --keyring /usr/share/keyrings/debian-keyring.pgp \
 --check-sigs 38C6029A
pub 1024D/38C6029A 2002-12-20 Debian Archive Automatic Signing Key (2003)☞
<ftpmaster@debian.org>
sig!3 38C6029A 2002-12-20 Debian Archive Automatic Signing Key (2003)☞
<ftpmaster@debian.org>
sig! 7172DAED 2002-12-20 Anthony Towns <ajt@debian.org>
```
We can trust the key belonging to Anthony Towns, because it comes from the Debian CD that we decided to trust. We insert it in our keyring:

```
user@gcux:~$ gpg --keyring /usr/share/keyrings/debian-keyring.pgp \
-a --export 7172DAED | gpg --import
gpg: key 7172DAED: public key "Anthony Towns <ajt@debian.org>" imported
gpg: Total number processed: 1
gpg: imported: 1 (RSA: 1)
```
Leaving this key in its original location would make it impossible for non-*root* users to sign it (no write access to this keyring!). We decide to sign it locally, to show that we trust the key as belonging to Anthony Towns but without giving the opportunity to export this signature to a key server:

```
Solution Solution Solution Archive Automatic Signing, provided by the debian-keyring package installed from the system of surver \frac{1}{2} and \frac{1}{3} and \frac{1}{3} and \frac{1}{3} and \frac{1}{3} and \frac{1}{3} and \frac{1user@gcux:~$ gpg --lsign 7172DAED
gpg: checking the trustdb
gpg: checking at depth 0 signed=0 ot(-(q/n/m/f/u)=0/0/0/0/0/1pub 1024R/7172DAED created: 1996-06-15 expires: never trust: -/-
(1) Anthony Towns
(2) Anthony Towns <aj@humbug.org.au>
(3) Anthony Towns <aj@mailbox.uq.edu.au>
(4) Anthony Towns <ajt@acm.org>
(5) Anthony Towns <aj@star.brisnet.org.au> *EXPIRED*
(6) Anthony Towns <aj@azure.humbug.org.au>
(7) Anthony Towns <s343676@student.uq.edu.au>
(8) Anthony Towns <aj@star.brisnet.org.au>
(9) Anthony Towns <aj@s343676.slip.cc.uq.edu.au>
```
<sup>26</sup>We only pay attention to the most recent signature.

*Y* Irowns cajahumbug.org.au><br> *Y* Towns cajamailbox.uq.edu.au><br> *Y* Towns cajakar.brisnet.org.au> \*EXPIRED\*<br> *Y* Towns cajakar.brisnet.org.au> \*EXPIRED\*<br> *Y* Towns cajakar.brisnet.org.au><br> *Y* Towns cajakar.brisnet.org.au (10). Anthony Towns <ajt@debian.org> Really sign all user IDs? **yes** pub 1024R/7172DAED created: 1996-06-15 expires: never trust: -/- Primary key fingerprint: 70 B6 04 9B A2 C8 7D AA 00 5D DC 82 58 9D 49 6E Anthony Towns Anthony Towns <aj@humbug.org.au> Anthony Towns <aj@mailbox.uq.edu.au> Anthony Towns <ajt@acm.org> Anthony Towns <aj@star.brisnet.org.au> \*EXPIRED\* Anthony Towns <aj@azure.humbug.org.au> Anthony Towns <s343676@student.uq.edu.au> Anthony Towns <aj@star.brisnet.org.au> Anthony Towns <aj@s343676.slip.cc.uq.edu.au> Anthony Towns <ajt@debian.org> How carefully have you verified the key you are about to sign actually belongs to the person named above? If you don't know what to answer, enter "0". (0) I will not answer. (default) (1) I have not checked at all. (2) I have done casual checking. (3) I have done very careful checking. Your selection? **2** Are you really sure that you want to sign this key with your key: "Test User (Test User for GCUX practical) <user@gcux>" The signature will be marked as non-exportable. I have done casual checking. Really sign? **yes** You need a passphrase to unlock the secret key for user: "Test User (Test User for GCUX practical) <user@gcux>" 1024-bit DSA key, ID 1123481F, created 2003-05-09 Now that we declared that this key is valid, we can trust it to sign other keys: user@gcux:~\$ **gpg --edit-key 7172DAED** gpg (GnuPG) 1.2.1; Copyright (C) 2002 Free Software Foundation, Inc. This program comes with ABSOLUTELY NO WARRANTY.

This is free software, and you are welcome to redistribute it under certain conditions. See the file COPYING for details.

```
Frowns Sanson centralized:<br>
M Towns sajestar.brisnet.org.aux<br>
SPANS INSTITUTE 2003, AUTHER CONSISTS FULL RETAINED<br>
OUTER CONSISTS CONSISTS FULL RETAINED CONSISTS FULL RETAINED<br>
CONSISTS TOWNS sajestar.brisnet.org
pub 1024R/7172DAED created: 1996-06-15 expires: never trust: -/f
(1) Anthony Towns
(2) Anthony Towns <aj@humbug.org.au>
(3) Anthony Towns <aj@mailbox.uq.edu.au>
(4) Anthony Towns <ajt@acm.org>
(5) Anthony Towns <aj@star.brisnet.org.au> *EXPIRED*
(6) Anthony Towns <aj@azure.humbug.org.au>
(7) Anthony Towns <s343676@student.uq.edu.au>
(8) Anthony Towns <aj@star.brisnet.org.au>
(9) Anthony Towns <aj@s343676.slip.cc.uq.edu.au>
(10). Anthony Towns <ajt@debian.org>
Command> trust
pub 1024R/7172DAED created: 1996-06-15 expires: never trust: -/f
(1) Anthony Towns
(2) Anthony Towns <aj@humbug.org.au>
(3) Anthony Towns <aj@mailbox.uq.edu.au>
(4) Anthony Towns <ajt@acm.org>
(5) Anthony Towns <aj@star.brisnet.org.au> *EXPIRED*
(6) Anthony Towns <aj@azure.humbug.org.au>
(7) Anthony Towns <s343676@student.uq.edu.au>
(8) Anthony Towns <aj@star.brisnet.org.au>
(9) Anthony Towns <aj@s343676.slip.cc.uq.edu.au>
(10). Anthony Towns <ajt@debian.org>
Please decide how far you trust this user to correctly
verify other users' keys (by looking at passports,
checking fingerprints from different sources...)?
1 = Don't know
2 = I do NOT trust
 3 = I trust marginally
4 = I trust fully
 5 = I trust ultimately
m = back to the main menu
Your decision? 4
pub 1024R/7172DAED created: 1996-06-15 expires: never trust: f/f
(1) Anthony Towns
(2) Anthony Towns <aj@humbug.org.au>
(3) Anthony Towns <aj@mailbox.uq.edu.au>
(4) Anthony Towns <ajt@acm.org>
(5) Anthony Towns <aj@star.brisnet.org.au> *EXPIRED*
(6) Anthony Towns <aj@azure.humbug.org.au>
(7) Anthony Towns <s343676@student.uq.edu.au>
(8) Anthony Towns <aj@star.brisnet.org.au>
(9) Anthony Towns <aj@s343676.slip.cc.uq.edu.au>
(10). Anthony Towns <ajt@debian.org>
```
Please note that the shown key validity is not necessarily correct unless you restart the program.

Command> **quit**

We are now fully equipped to check the Release file:

```
Solution Selesse Sylve Correlates Sylve According Matter and Manuforck signature: public key not found that the position of the position of the position of the position of the position of the position of the position of 
user@gcux:~$ gpg --verify Release.gpg Release
gpg: Signature made Mon Dec 16 12:45:49 2002 CST using DSA key ID 722F1AED
gpg: Can't check signature: public key not found
gpg: Signature made Mon Jan 27 04:25:14 2003 CST using DSA key ID 38C6029A
gpg: Good signature from "Debian Archive Automatic Signing Key (2003)☞
 <ftpmaster@debian.org>"
gpg: checking the trustdb
qpq: checking at depth 0 signed=1 ot(-\frac{q}{n/m}(n/m\frac{f}{u})=0/0/0/0/0/1
gpg: checking at depth 1 signed=1 ot(-\frac{q}{n/m}f/u)=0/0/0/0/1/0
gpg: checking at depth 2 signed=0 ot(-/q/n/m/f/u)=1/0/0/0/0/0gpg: next trustdb check due at 2004-01-24
```
*apt-release-check* as reproduced in section D uses a simplified version of the key trusting algorithm. It is implemented by *gpgv* versus the one explained in section 5.2 that is implemented by *gpg*. This simplfied version just trusts all the keys in  $\sim$ /.gnupg/trustedkeys.gpg. We are entitled to initialize this special keyring with the *Debian Archive Automatic Signing Key (2003)*:

user@gcux:\$ **gpg --export 38C6029A > ~/.gnupg/trustedkeys.gpg**

# **5.22 Software Updates**

Everything is now in place to perform the actual updates.

1. First step is performed as *root*:

```
gcux:~# apt-get update
Hit http://security.debian.org stable/updates/main Packages
[...]
Fetched 2312kB in 11m6s (3467B/s)
Reading Package Lists... Done
Building Dependency Tree... Done
```
This command updates the local database of all packages that are available in the various URI we entered in the sources.list file.

2. Second step is performed as *user* (swapping between UIDs is a little bit cumbersome, but *sudo* will help make it simpler in operational mode):

```
user@gcux:$ apt-release-check
```
Checking sources in /etc/apt/sources.list: ~~~~~~~~~~~~~~~~~~~~~~~~~~~~~~~~~~~~~~~~~~

You should take care to ensure that the distributions you're downloading are the ones you think you are downloading, and that they are as up to date as you would expect (testing and unstable should be no more than two or three days out of date, stable-updates no more than a few weeks or a month).

Source: deb http://security.debian.org stable/updates main contrib non-free

```
B solution argeot (testing and unstable should be not three days out of date, stable-updates no more than onth).<br>
\therefore deb http://security.debian.org stable/updates main distribution of the stable-updates main distribut
 o Origin: Debian/Debian-Security
 o Suite: stable/woody
 o Date: Fri, 16 May 2003 00:18:00 UTC
 o Description: Debian 3.0 Security Updates
 o Signed by: Debian Archive Automatic Signing Key (2003)☞
<ftpmaster@debian.org>
 o Okay: main contrib non-free
```
[...]

Results  $\sim\sim\sim\sim\sim\sim$ 

**Everything seems okay!**

3. Last step is performed by *root*:

gcux:~# **apt-get upgrade** Reading Package Lists... Done Building Dependency Tree... Done

The output really depends on how outdated the packages on our CD are compared to the one of the current Debian release. If apt-get complains because packages have been kept back, use

gcux:~# **apt-get dist-upgrade**

This last step compares the recently updated list of packages provided by the sources. List file with the database of the packages that are actually installed. It then upgrades the packages, following the rules we put in the preferences file, if any (see section 5.17).

# **5.23 Additional Software**

Let us install the software we are missing.

gcux:~# **apt-get install sudo aptitude apache harden-doc** \ **nmap nessus nessusd ssh libpam-cracklib ntp tiger logcheck ippl**

We can check from the output that all the packages come from *Stable*. *Apache* is more than likely to come from the security updates site.

The pre-installation scripts ask some questions, the next sections will give the appropriate answers along with configuration tuning. Note that we can reconfigure a package at any time with

**dpkg-reconfigure package**

#### **5.23.1 Sudo**

We use visudo to add the following line to the configuration of *sudo*:

user ALL=(ALL) ALL

There are at least two reasons to use visudo versus vi /etc/sudoers:

- Concurrent access: Potentially two or more super users are likely to modify the /etc/sudoers file simultaneously. Depending on when these users save their work, the resulting file might be something that fits none of the users' needs.
- Configuration check: A configuration check is performed by  $v$  isudo before actually updating /etc/sudoers. A syntax error in the /etc/sudoers file would lock the use of *sudo* for all users. Only *root* can then fix the situation (back to the sealed envelope).

**CONSTRANS INTERT CONSTRANS INTERT CONSTRANS INTERT CONSTRANS INTERT (CONSTRANS)**<br> **CONSTRANS INSTERT (CONSTRANS)**<br> **CONSTRANS INSTERT ACCESS:** Potentially two or more super users are like<br>
sudoers file simultaneously. Dep The purpose is clearly to avoid multiplying these all-mighty users. However, we will need at least one of those once the *root* password is buried in some secure place. Demoting such a *sudo*-powered *superuser* can then be performed at the *sudo* level, we do not have to worry about updating the *root* password anymore. Provided that *user* does not sudo su -, all her actions are also logged. We are really talking about convenience: anyone with super user privileges can leave backdoors opened to get back in the system anyway.

# **5.23.2 Ippl**

*iipl* does not much but log the connection attempts. It is quite handy because we do not have to change the rules of the firewall to enable the logging of IP events. *iipl* is usually rather verbose and put everything in /var/log/syslog. Since our lab facing interface might generate a lot of traffic, we uncomment this line (remove the **#** sign placed at the beginning of the line) in the  $/etc/jpp1.com$  file:

log-in all /var/log/ippl/all.log

Sending logs to a separate file will make the correlation of events a little bit less easy. However, it will help to keep a clean syslog file. Log rotation is managed automatically, using a script called ippl in /etc/logrotate.d.

Depending on the lab traffic, we might decide to also log UDP queries. To achieve this, we uncomment these lines:

```
run udp
log-in udp /var/log/ippl/udp.log
ignore udp from localhost
ignore udp port domain
ignore udp srcport domain
```
UDP broadcast packets are far too frequent to be logged, we ignore them:

ignore udp to 255.255.255.255 ignore udp to 172.16.1.255 ignore udp to 192.168.1.255

*ippl* enables us to know most of what happens on the lab facing interface without having to use the Firewall (which is not available for this interface). After these changes, we restart the *ippl* daemon:

```
user@gcux:~$ sudo /etc/init.d/ippl restart
Stopping IP Protocols Logger.
Starting IP Protocols Logger: ippl.
```
# **5.23.3 Network Time Protocol**

/var/log/ipl/udp.log<br>
discombert domain<br>
from localhost<br>
port domain<br>
are port domain<br>
are port domain<br>
are to 255.255.<br>
to 255.255.<br>
to 172.16.1.255<br>
us to know most of what happens on the lab facing interface<br>
it with th As the distribution server is definitely oriented toward the lab network, we will make it use the NTP server of the lab network. Generally speaking, our lab has a NTP server because it aims at reflecting the production network. The question we are asked at the installation of the package is:

• Specify NTP time servers: **172.16.1.2** (*if our lab NTP server has this IP address*)

This particular aspect of the NTP configuration should be changed using

user@gcux:~\$ **sudo dpkg-reconfigure ntp-simple**

We need to restart NTP after making the changes:

user@gcux:~\$ sudo /etc/init.d/ntp restart Restarting NTP server: ntpd... done.

All other aspects can be freely changed in /etc/ntpd.conf. As usual,

user@gcux:~\$ zless /usr/share/doc/ntp/README.Debian.gz

gives Debian specific information about this package.

The rotation of the log files is handled automatically using *cron* and the file

```
/etc/cron.daily/ntp-simple
```
#### **5.23.4 Ssh**

As for the initial questions the *ssh* package asks:

- <Yes>, we want to be running only protocol version 2.
- <Yes>, privilege separation is a good thing.
- <Yes>, installing /usr/lib/ssh-keysign SUID *root* is fine.
- <Yes>, we want to run the sshd server.

We can then tune the /etc/ssh/sshd\_config file:

- Protocol 2 to force protocol 2 only.
- PermitRootLogin no to deny *root* the right to log in directly.
- PasswordAuthentication no, public key authentication is preferred.
- ListenAddress 192.168.1.2, no reason to have *ssh listening* on the lab facing interface(s).
- DenyUsers root daemon bin sys sync games man lp mail news uucp proxy postgres www-data backup operator list irc gnats nobody, all those users do not need to log in.

#### We can restart the *ssh* server now:

```
gcux:~# /etc/init.d/ssh restart
Restarting OpenBSD Secure Shell server: sshd.
```
#### To create an ssh DSA keypair, we execute on the client system:

```
Community Automagnet Community (SSA)<br>
SANS INTERT AUTE AND SET AND AUTHOM CONDING IS INTERT AND AND ANOTED THE CONDUPT AND AND THE ROOTLOGY OF THE MAGHETS.<br>
SET AND INSTED AND AND AND AND AND SET AND ANOTHER THE MAGHETS
user@client:~$ ssh-keygen -t dsa
Generating public/private dsa key pair.
Enter file in which to save the key (/home/user/.ssh/id_dsa):
Created directory '/home/user/.ssh'.
Enter passphrase (empty for no passphrase):
Enter same passphrase again:
Your identification has been saved in /home/user/.ssh/id_dsa.
Your public key has been saved in /home/user/.ssh/id_dsa.pub.
The key fingerprint is:
a5:10:2f:49:31:87:01:72:49:cf:f4:e1:78:59:77:39 user@client
```
Then, we can copy /home/user/.ssh/id\_dsa.pub from *client* to

/home/user/.ssh/authorized\_keys

on *gcux* (or copy-paste from a console).

#### **5.23.5 Console Access**

It is definitely convenient to have a serial console access to the distribution server. However, it is also dangerous. It makes dictionary attacks theoretically possible, although unlikely (it is a very slow process and very, very visible if the administrator watches the logs). We will also make the assumption that the console server is adequately hardened<sup>27</sup> and that it is accessed using a secure protocol.

(we will make the life of an attacker a little bit more compromise a user account before trying to compromise the list of terminals on which *root* is allowed in the console:<br>
(s1  $\sigma$  /^consoles/) { \$1 = "#console" } { pr As usual, we will make the life of an attacker a little bit more complicated, and make her compromise a user account before trying to compromise the *root* account. /etc/securetty contains the list of terminals on which *root* is allowed to login. Let us forbid *root* to log in from the console:

```
gcux:~# awk ' ($1 ~ /^console$/) { $1 = "#console" } { print } ' \
/etc/securetty > /etc/securetty.new \
&& mv /etc/securetty.new /etc/securetty
```
To let people know that this is not a public system that can be used for any purpose, the usual recommended banners should be placed in /etc/issue, /etc/issue.net and at the end of /etc/motd.

# **5.23.6 Cracklib**

Cracklib is a library to enforce stricter policies when it comes to choosing passwords. It can be used in conjunction with PAM:

• /etc/pam.d/ssh: Comment out (add a **#** sign at the beginning of the line)

password required pam\_unix.so

as suggested and uncomment (remove the **#** sign placed at the beginning of the lines)

password required pam\_cracklib.so retry=3 minlen=6 difok=3 password required pam\_unix.so use\_authtok nullok md5

• /etc/pam.d/passwd: Comment out

password required pam\_unix.so nullok obscure min=4

#### as suggested and uncomment

<sup>27</sup>Note also that certain combination of *getty*, Linux kernel and Sun hardware misbehaves when it has both no keyboard and no console. *init* keeps respawning and eventually locks the server. Patches exist that either stop *getty* or check the hardware setup and stop the respawns.

```
password required pam_cracklib.so retry=3 minlen=6 difok=3
password required pam_unix.so use_authtok nullok md5
```

```
• /etc/pam.d/login: Comment out
```
password required pam\_unix.so nullok obscure min=4

as suggested and uncomment

```
password required pam_cracklib.so retry=3 minlen=6 difok=3
password required pam_unix.so use_authtok nullok md5
```
The changes implement a tighter password policy.

It is rather difficult to decide at what point our password policy stops to increase security and starts to be counter-productive. Once we have reached this point, even security aware users start to put the same password at different places or even write them down somewhere (be it in their PDA or in a sheet of paper in their wallet).

#### **5.23.7 Apache**

**Example 12**<br> **Example 12**<br> **Example 12**<br> **Example 12**<br> **Examplement a tighter password policy.**<br> **Examplement a tighter password policy.**<br> **Examplement a tighter password policy of the same password policy starts to be co** We can first notice that we chose to install *Apache* and not *Apache-ssl*. Even if we had decided to put less trust in the lab network, we would not have used *Apachessl*. *GnuPG* would have been preferred to ensure the authenticity of the distributed software downloaded on the end devices. Indeed, *Apache-ssl* would start a Public Key Infrastructure, whereas the trust model we have deployed so far is based on a web of trust. Getting one of these two infrastructures deployed and fully understood is complex enough, we will stick with the web of trust.

The *Apache* install script does not ask any question. Before any change, let us prepare the home directories:

user@gcux:~\$ **chmod 751 .** user@gcux:~\$ **mkdir public\_html** user@gcux:~\$ **sudo chown user:www-data public\_html** user@gcux:~\$ **chmod 750 public\_html**

This way, *www-data* (the user *Apache* runs under) has only the permission to *enter* in the home directories. It can still read the entire content of the public\_html subdirectory.

The log rotation is handled by *logrotate* and configured in /etc/logrotate.d/apache. In the default configuration, logs are rotated weekly, compressed and kept for one year. They are archived and owned by  $root:$  adm with permissions 640, which is fine.

In the reasonably recent versions of *Apache*, the entire configuration of *httpd* is in /etc/apache/httpd.conf. We need some changes for our distribution server:

• BindAddress 172.16.1.1 so that Apache binds on the internal interface only.

Debian comes with *apacheconfig*. This program checks the *Apache* configuration and tunes the LoadModule directives accordingly. It also automatically archives the configuration files and restarts *Apache* after changes. It is time to launch it:

```
user@gcux:~$ sudo apacheconfig
```
The default configuration uses the module *userdir*. It perfectly fits in our model, where users publish the software on the web site, after checking their validity.

First, Debian specifies the directory in the users' homes that will be used:

```
<IfModule mod_userdir.c>
   UserDir public_html
</IfModule>
```
Then, the restrictions and functionalities:

```
The solvent of the word sheet checking their valid<br>plan specifies the directory in the users' homes that will be u<br>od_userdir.c><br>public_html<br>ow/verride FileInfo AuthConfig Limit<br>mit GET POST OPTIONS PROPFIND><br>and Multiview
 1 <Directory /home/*/public_html>
 2 AllowOverride FileInfo AuthConfig Limit
 3 Options MultiViews Indexes SymLinksIfOwnerMatch IncludesNoExec
 4 <Limit GET POST OPTIONS PROPFIND>
 5 Order allow,deny
 6 Allow from all
 7 </Limit>
 8 < Limit PUT DELETE PATCH PROPPATCH MKCOL COPY MOVE LOCK UNLOCK>
9 Order deny,allow
10 Deny from all
11 </Limit>
12 </Directory>
```
**Line 1** specifies the Unix directory where the configuration applies. This way, no matter what *location* is used to access this directory, these restrictions will apply.

**Line 2** allows some local and very limited override of the global Apache configuration.

**Line 3** allows Apache to follow symbolic links if link and file belong to the same owner. It also disables the execution of Server Side Includes.

**Lines 4-7** allow read-only actions on these directories.

**Lines 8-11** explicitly forbid write actions.

This configuration gives a completely read-only access.

The URL http://172.16.1.1/ $\sim$ user from any lab machine then gives access to the software *user* wants to distribute. The directory is browsable, which makes maintenance easier for *user*. She could create a directory structure per vendor, and then per software to keep different versions. The list of software on the web page comes with icons to help identifying the files. Per user customization is also possible:

- A file HEADER.html or HEADER.txt can be added in each directory under  $\sim$ /public\_html. It will be prepended by Apache itself to the list of software.
- A file README.html or README.txt can be added in each directory under  $\sim$ /public\_html. It will be appended by Apache itself to the list of software.

The default page in  $/var/$ www can be customized if needed, for example to give the list of users that distribute software.

#### **5.23.8 Nessus**

The purpose of the distribution server is to provide a trusted source of software. Once software has been installed or patches applied, it is good to assess the remaining vulnerabilities, if any. *Nessus* is a great tool for this purpose.

Installing the nessus client in addition to the nessusd server triggers the installation of xfree86-common along with basic graphical libraries. It is not an issue in itself because the server components of X are not part of this package.

distribute software.<br> **sus**<br> **SISNE 101** and the distribution server is to provide a trusted source of<br>
s been installed or patches applied, it is good to asses<br>
s, if any. Nessus is a great tool for this purpose.<br>
the nes We will be able to launch the *Nessus* client on the distribution server itself using *ssh* and its -X flag. There is no real point in keeping the *Nessus* server running indefinitely, we can configure sudo to let people start the daemon on demand. Using visudo, we add these lines:

```
User_Alias AUDIT = otheruser
Cmnd_Alias NESSUS = /usr/sbin/nessusd "", /usr/bin/killall nessusd ""
```
AUDIT ALL=NESSUS

where otheruser would be another user $^{28}$  that we would have created with

```
user@gcux:~$ sudo adduser otheruser
```
The "" as argument in /etc/sudoers specifies that the AUDIT users cannot use any additional argument when launching *nessusd* or when killing it.

Our configuration of *TCP Wrapper* from section 5.15 does not allow *nessusd* to be queried from anywhere else than localhost itself.

We need then to add a *Nessus* user:

```
gcux:~# nessus-adduser
Generating primes: ...................................q.............pg
 Using /var/tmp as a temporary file holder
Add a new nessusd user
```
----------------------

<sup>28</sup>user has already full privileges from sudo.

a rules system which allows you to restrict the host<br>as the right to test. For instance, you may want<br>ble to scan his own host only.<br>the nessus-adduser(8) man page for the rules syntax<br>ules for this user, and hit ctrl-D on Login : **user** Authentication method (cipher/plaintext) [cipher] : **cipher** Is "user" a local user on this machine  $[y|n]$ ? **y** Ok, treating user "user" as a local user. User rules --------- nessusd has a rules system which allows you to restrict the hosts that user has the right to test. For instance, you may want him to be able to scan his own host only. Please see the nessus-adduser(8) man page for the rules syntax Enter the rules for this user, and hit ctrl-D once you are done : (the user can have an empty rules set) **deny 172.16.1.1 accept 172.16.1.0/24 default deny** Login : user Auth. method : cipher, local user connecting from 127.0.0.1 Rules : deny 172.16.1.1 accept 172.16.1.0/24 default deny Is that ok ?  $(y/n)$  [y]  $y$ Generating the user key for "user" (please be patient) Generating primes: ........................................; Retrying: ................q............pg To protect your private key just generated, enter your personal pass phrase, now. Keep that pass phrase secret. And each time when you restart nessus, re-enter that pass phrase when you are asked, for. This prevents anybody else from logging in to the nessus server using your account. The drawback of a pass phrase is that it will prevent you from being

able to use nessus(1) in a cron job or in a quiet script. If you do not want to use a pass phrase, enter a blank one.

To change or remove the pass phrase, later on read in the manual page nessus(1) about the -C option.

```
New pass phrase:
Repeat :
Pass phrase:
user added.
```
The user will be allowed to scan the lab network and only the lab network, with the exception of the lab facing interface on the distribution server. If more interfaces were to be used, they should be added to the deny list.

#### **5.23.9 Getting Newer Versions**

There are several ways to get a version of a package that is more recent that the one we can find in the *Stable* distribution. This section will focus on the case of *Nessus* version 2.x (provided by *Testing*), although the rest of the document will assume that we are using the 1.x branch of *Nessus* (provided by *Stable*).

We will also assume that *Nessus* 1.x and all its direct dependencies (including libraries) installed in section 5.23.8 have been removed from the server, using the remove option of apt-get.

There are different approaches to keep *Nessus* up-to-date:

• We can stick with the *Stable* version of the *Nessus* package and only update the plug-ins using the script provided with *Nessus*, *nessus-update-plugins*. We will recommend against this because no authentication check is performed, as documented in the script itself:

```
Example 31<br>
Example 31<br>
Example 32<br>
Example 32<br>
Example 32<br>
Example 32<br>
Example 32<br>
Example 10<br>
Example 10<br>
Example 10<br>
Example 10<br>
Example 11<br>
Example 11<br>
Example 11<br>
Example 11<br>
Example 12
user@gcux:~$ head /usr/sbin/nessus-update-plugins
#!/bin/sh
#
# nessus-update-plugins
#
# This script will retrieve all the newest plugins from
# www.nessus.org.
#
# NOTE: the use of this script is dangerous as the authenticity of
# the scripts is not checked for. USE THIS SCRIPT WITH CAUTION
#
```
- We can download the tarball from the upstream developer. We would first install with *apt-get* the development libraries required to build Nessus, then the Nessus tarball under  $\sim$ /src and install it under /usr/local. This option is not consistent with our choice of using a distribution. In particular, the package dependencies are not managed anymore.
- We can choose to install the Debian package from the *Testing* distribution. We have to add these lines to the /etc/apt/preferences file:

```
Package: nessusd
Pin: release a=testing
Package: nessus
Pin: release a=testing
Package: nessus-plugins
```

```
Pin: release a=testing
```
This way, a much higher priority (990 versus around 500) is set to the *Testing* version of these packages.

The risk here is to install not only the direct dependencies of *Nessus* from *Testing*, but also the *libc6* package. Most of the software running on Linux are dynamically linked against the C library. We definitely want to keep control on its version and its quality.

The version of *libc6* that *Nessus* will require definitely depends on the current development cycle phase of *Testing*.

We have two ways to implement this choice to update *Nessus*, using *apt-get*, or one of its front-end, *Aptitude*.

Using *apt-get*, we might have an error message similar to

```
Example 18 are actually that the set of these packages.<br>
Solution: Alternation of the set of the solution of the set of these packages. Most of the solution of line of package where the solution of line solution of lin
user@gcux:~$ sudo apt-get install nessus nessusd
Reading Package Lists... Done
Building Dependency Tree... Done
Some packages could not be installed. This may mean that you have
requested an impossible situation or if you are using the unstable
distribution that some required packages have not yet been created
or been moved out of Incoming.
The following information may help to resolve the situation:
Sorry, but the following packages have unmet dependencies:
  nessus: Depends: libc6 (>= 2.3.1-1) but 2.2.5-11.5 is to be installed
           Depends: libnessus2 (>= 2.0.5) but it is not going to be installed
          Depends: libssl0.9.7 but it is not going to be installed
  nessusd: Depends: libc6 (>= 2.3.1-1) but 2.2.5-11.5 is to be installed
            Depends: libnasl2 (> = 2.0.5) but it is not going to be installed
             Depends: libnessus2 (>= 2.0.5) but it is not going to be installed
```

```
Depends: libssl0.9.7 but it is not going to be installed
```
Depends: nessus-plugins (>= 1.3) but it is not going to be installed E: Sorry, broken packages

In this case, *libc6* needs upgraded. As a rule of thumb, we generally avoid to upgrade the C library. If it is our choice to pursue, however, we will need to specifically ask for the *testing* version of *libc6*:

```
user@gcux:~$ sudo apt-get install nessus nessusd libc6/testing
Reading Package Lists... Done
Building Dependency Tree... Done
Selected version 2.3.1-16 (Debian:testing) for libc6
[...]
```
The rest of the installation is automatic.

- Using *Aptitude*, it is good to know that
	- ∗ We better first update the list of packages using u;
	- ∗ / launches a search;
	- ∗ \ continues the previous search;
	- ∗ + installs a package;
	- ∗ When the line is red with a B on the left, it means that the dependencies are *Broken*;
	- ∗ <ENTER> makes it possible to know why;
	- ∗ The up and down arrows make us browse through the package list;
	- ∗ <ENTER> again on the faulty packages;
	- ∗ + on the correct version of the package to fix this dependency (equivalent of the "-" in the *package/version* tag of *apt*'s command line);
	- ∗ on a package removes it just like in the main screen (equivalent of the *package-* tag of *apt*'s command line);
	- ∗ q to quit the screen with the package;
	- ∗ / followed by ~b jumps to the next broken package;
	- ∗ g to let *Aptitude* finish the work of fixing up dependencies, and g again to install the proposed solution.

*Aptitude* brings some value in the complicated cases, otherwise apt-get is just fine.

**EXECT AUTHET AUTHET AUTHET AUTHRAMS INTO AUTHAMS INTO AN AVENDAMS INTO THE AND CONDUCT AND AND THE INTO THE INTO THE INTO THE INTO THE INTO THE INSTERN THE INSTERN THE INSTERN THE INSTERN THE INSTERN THE INSTERN THE INSTE** • We can download the Debian source file from *Testing* and backport it (compile it for *Stable*). This is definitely the safest way, although it requires more manual work. Note that the source files are authenticated by the process explained in section 5.20. In addition, the files are signed by the Debian maintainer in a  $.$  dsc file.

We first have to add the correct URI in /etc/apt/sources.list:

deb-src ftp://ftp.us.debian.org/debian testing main contrib non-free

Then, we update the list of packages using apt-get update. We can usually get the packages required by the compilation using the build-dep option of *Apt*:

user@gcux:/usr/local/src\$ **sudo apt-get build-dep nessus**

However, the gap between the versions of *Nessus* from *Stable* to *Testing* requires to first backport the *Nessus* library package from *Testing*.

We also need some packages from the *Stable* distribution, as the compiling process will remind us. The list of required packages is also present in the debian/control file, in the unpacked source package of *Nessus* that you can get using apt-get source: *debhelper*, *xlibs-dev*, *libgmp3-dev*, *libz-dev*, *libpcap-dev*, *libglib1.2-dev*, *libgtk1.2-dev*, *libgd-gif1-dev*, *libwrap0-dev*, *libssl-dev* and *libnet1-dev*. We can install these packages using simply

```
sudo apt-get install packages
```
the unpacked source package of Nessus that you can gete: *debhelper, xlibs-dev, libgmg3-dev, libz-dev, libgmg3-dev*, *libgcap-de*<br>2-dev, *libgd-gif1-dev, libwrap0-dev, libssl-dev* and *libnet1-de*<br>2-dev, *libgd-gif1-dev, l* We are not going to compile as *root* in the wild. The Release file already provides us with an authenticity check of the package. We will see later on that we have another per source package digital signature at our disposal<sup>29</sup>. This signature is performed by the package maintainer himself. One more step toward a Strong Distribution.

fakeroot is a utility that makes it possible to avoid compiling as *root*. We would have to download using *apt* as *root*, change the owner to *user*, make sure that *user* has write access to the current directory, compile as *user* (using *fakeroot* just the way we are using *sudo*) and finally install as *root*. To keep it short, we will compile as *root* knowing that we may prefer the longer way.

user@gcux:/usr/local/src\$ **sudo apt-get source -b nessus-libraries** user@gcux:/usr/local/src\$ **sudo apt-get source -b nessus-dev** user@gcux:/usr/local/src\$ **sudo apt-get source -b libnasl2**

The *-b* flag asks *apt-get* to compile the package after downloading its source. A little bit later, we will see with the *Nessus* package itself how to insert an additional authenticity check between the software download (provided by apt-get source) and the compilation.

For now, we can install the freshly compiled *Nessus* libraries:

```
user@gcux:/usr/local/src$ sudo dpkg -i libnessus2_2.0.5-1_sparc.deb
user@gcux:/usr/local/src$ sudo dpkg -i libnessus-dev_2.0.5-1_sparc.deb
user@gcux:/usr/local/src$ sudo dpkg -i libnasl2_2.0.5-2_sparc.deb\
 libnasl-dev_2.0.5-2_sparc.deb
```
<sup>29</sup>The binary packages do not have such an individual signature yet.

Our development environment is ready, we can download the source packages of *Nessus*.

user@gcux:/usr/local/src\$ **sudo apt-get source nessus** user@gcux:/usr/local/src\$ **sudo apt-get source nessus-plugins**

We will take the time to check the authenticity of the *Nessus* package source using the per package signing scheme<sup>30</sup>.

We can trust the file nessus-core\_2.0.5-1.dsc, because

1. Its GnuPG signature is valid:

```
EXERCT: The Sams and the method of the Nessus package signing scheme<sup>30</sup>.<br>
The file nessus-core 2.0.5-1.dsc, because<br>
PG signature is valid:<br>
Coux:/usr/local/src$ grg --keyring /usr/share/keyrings<br>
ignature massus-core 2
user@gcux:/usr/local/src$ gpg --keyring /usr/share/keyrings/debian-keyring.gpg\
 --verify-files nessus-core_2.0.5-1.dsc
gpg: Signature made Sun May 18 07:47:34 2003 CDT☞
using DSA key ID 200D1596
gpg: Good signature from "Josip Rodin <joy@debian.org>"
gpg: aka "Josip Rodin <jrodin@jagor.srce.hr>"
gpg: aka "Josip Rodin <joy@cibalia.gkvk.hr>"
gpg: WARNING: This key is not certified with a trusted signature!
gpg: There is no indication that the signature belongs☞
 to the owner.
Primary key fingerprint: 29B6 F1DD 777F 3DB7 C267 F20D 0B54☞
 47A2 200D 1596
```
2. We trust the signing key because it comes from the Debian CD. We could even sign it locally as explained in section 5.21.

The nessus-core\_2.0.5-1.dsc file contains the MD5 checksums:

Files:

**c47ba407996a7fb6f68c228c7a55a302** 648766 nessus-core\_2.0.5.orig.tar.gz **e04404bb765ae4c36e39f7823b34caab** 89087 nessus-core\_2.0.5-1.diff.gz

We trust these MD5 checksums, because the GnuPG signature is valid and the owner of the signature is trusted (as shown in 1.). We compare these checksums with the calculated versions:

```
user@gcux:/usr/local/src$ openssl md5 nessus-core_2.0.5.orig.tar.gz
MD5(nessus-core_2.0.5.orig.tar.gz)= c47ba407996a7fb6f68c228c7a55a302
user@gcux:/usr/local/src$ openssl md5 nessus-core_2.0.5-1.diff.gz
MD5(nessus-core_2.0.5-1.diff.gz)= e04404bb765ae4c36e39f7823b34caab
```
<sup>&</sup>lt;sup>30</sup>In the future version of Debian, the per package signature schema might be extended to binary packages and automated using *apt*.

Both the *Release* file and the package signature have validated this source package. We can compile it:

user@gcux:/usr/local/src/nessus-core-2.0.5\$ **sudo debian/rules binary**

We can then install it:

user@gcux:/usr/local/src\$ **sudo dpkg -i nessus\_2.0.5-1\_sparc.deb** user@gcux:/usr/local/src\$ **sudo dpkg -i nessusd\_2.0.5-1\_sparc.deb**

As part of the installation of this 2.x version of the *Nessus* server, we are asked some questions about the *Nessus* server SSL certificate. The default answers for the duration of the certificate are fine except otherwise stated by a company policy. The choice needs to be documented to renew the certificate before its expiration date.

We can then compile and install the *nessus-plugins* package using the same set of commands:

- apt-get source -b and dpkg -i or
- apt-get source, check the digital signature, debian/rules binary and dpkg  $-$ i.

# **6 Ongoing Maintenance**

# **6.1 Backups**

We can use our SCSI tape drive to perform backups, provided that the tape drive is in a safe location. Our kernel, as compiled in section 5.13, supports SCSI tape drives.

As far as user land is concerned, the *mt-st* package does the job:

user@gcux:~\$ **sudo apt-get install mt-st**

**SANTIFICATIFICS** state days -1 messua 2.0.5-1 space.dee<br>
instituted for this 2.x version of the *Nessus* server, we<br>
be installation of this 2.x version of the *Nessus* server, we<br>
could the *Nessus* server SSL certificat Debian's *crontab* is configured in such a way that it executes all the scripts in /etc/cron. {daily, weekly, monthly} with the periodicity indicated by the directory name. The filenames of the scripts should only consist of upper and lower case letters, digits, underscores and hyphens. We place the script backup (owned by *root:root*, permissions set to 750) in /etc/cron.weekly:

```
#!/bin/sh
LOGFILE=/var/log/backup.log
OPTIONS="-0u -f /dev/nst0"
echo "Starting backup at 'date'" > $LOGFILE
# Clean up the tape
/bin/mt erase
for FILESYSTEM in / /home /var /opt
do
```

```
/sbin/dump $OPTIONS $FILESYSTEM >> $LOGFILE 2>&1
 echo "Dump of $FILESYSTEM completed at 'date'" >> $LOGFILE
done
echo "Dump completed at 'date'" >> $LOGFILE
# Rewind and don't eject the tape
/bin/mt rewind
```
We do not backup anything outside /, /home, /var and /opt. To keep track of the backup logs, we can add the file backuplog in the /etc/logrotate.d directory. It would be owned by  $root:root$  and with permissions set to 644:

```
/var/log/backup.log
        weekly
       missingok
       rotate 7
        compress
        notifempty
        create 0660 root root
```
The exact periodicity of the backup, the tape handling procedure, the manual intervention and the retention period should be part of your site policy. However, it is clear that the backup of this system is highly sensitive and should happen at least weekly and be securely stored off-site.

# **6.2 Updates**

# **6.2.1 Key Updates**

between any will guiside  $\ell$ , thence, thence, thence of the peach of the peach of the peach of the peach of the ckc peach of the ckup. Log<br>here and the file backuplog in the */*ete/logrotated<br>retains fully of the backup, The --recv-keys option of the gpg command makes it possible to retrieve updated versions of the keys, along with revocation certificates if relevant. The web of trust suffers from the same limitation as a Public Key Infrastructure: Revocations are quite poorly handled. The fact that revocations have to diffuse among the various key servers tends to make things even worse (think about a malicious key server that refuses to forward or store a particular revocation).

To limit the risk of using a revoked key, keys should be updated before they are used. We update a key just the same way we import it from a key server, using

**gpg --recv-keys key\_id**

# **6.2.2 Software Updates**

The standard procedure has already been covered in 5.22:

1. user@gcux:~\$ **sudo apt-get update**

2. user@gcux:~\$ **apt-release-check**

Make sure that the script does not complain about irrelevancies.

3. user@gcux:~\$ **sudo apt-get upgrade**

The best way to know if the version of a package has been recently patched against a vulnerability is to have a look in the Debian *changelog* file<sup>31</sup>:

user@gcux:~\$ **zless /usr/share/doc/package/changelog.Debian.gz**

S zless /uar/share/doc/*package/changelog.Debian.gz*<br>
Sility is often referenced with either a Debian bug ID, the CF or similar. A Debian maintainer will rarely, if ever, upgrade<br>
st version in case of vulnerability. By po The vulnerability is often referenced with either a Debian bug ID, the CERT vulnerability note number or similar. A Debian maintainer will rarely, if ever, upgrade a package to its latest greatest version in case of vulnerability. By policy, she will perform as few changes as required to get rid of the vulnerability. The purpose is to make sure that things do not dramatically change or break unexpectedly as a result of a security fix.

Here is an example of an entry of changelog. Debian.gz as a result of a vulnerability fix:

```
user@gcux:~$ zcat /usr/share/doc/openssl/changelog.Debian.gz | head -14
openssl (0.9.6c-2.woody.3) stable-security; urgency=high
```
- \* Non-maintainer upload by the Security Team
- \* [rsa\_eay.c, rsa\_lib.c] Apply upstream patch from http://www.openssl.org/news/secadv\_20030317.txt to fix CAN-2003-0147 by enabling RSA blinding to prevent a timing attack
- \* [ssl/s3\_srvr.c] Apply upstream patch from http://www.openssl.org/news/secadv\_20030319.txt to fix CAN-2003-0131 (The Klima-Pokorny-Rosa extension of Bleichenbacher's attack)

-- Matt Zimmerman <mdz@debian.org> Mon, 7 Apr 2003 16:51:30 -0400

That's for the update in case of vulnerability. On the other hand, to make sure that no pathologically unsafe package is added, we will install some additional packages:

gcux:~# **apt-get install harden-localflaws harden-remoteflaws** \ **harden-servers harden-3rdflaws**

These few packages do not install much  $(dpkq -L$  package to get the list of files installed by package). Their purpose is to conflict with unsafe packages. For example, once these packages have been installed:

gcux:~# **apt-get install talkd** Reading Package Lists... Done Building Dependency Tree... Done

<sup>&</sup>lt;sup>31</sup>NMU means Non-Maintainer Upload, typically the package has been patched by the security team.

```
The following packages will be REMOVED:
 harden-servers
The following NEW packages will be installed:
  talkd
0 packages upgraded, 1 newly installed, 1 to remove and 0 not upgraded.
Need to get 0B/18.9kB of archives. After unpacking 52.2kB will be used.
Do you want to continue? [Y/n]
```
administrator will have been warned... Making sure that<br>alled gives a quick audit of the evolution of the server in te<br>pood way to keep track of the installed packages is<br>\$  $\frac{1}{\sqrt{2}}$   $\frac{1}{\sqrt{2}}$   $\frac{1}{\sqrt{2}}$   $\frac{1}{\sqrt{2$ At least, the administrator will have been warned... Making sure that these packages are still installed gives a quick audit of the evolution of the server in term of packages installed.

Another good way to keep track of the installed packages is

user@gcux:~\$ **dpkg --get-selections | gzip --best > dpkg-get-selections.gz** user@gcux:~\$ **gpg -es dpkg-get-selections.gz**

You need a passphrase to unlock the secret key for user: "Test User (Test User for GCUX practical) <user@gcux>" 1024-bit DSA key, ID 1123481F, created 2003-05-09

You did not specify a user ID. (you may use "-r")

Enter the user ID. End with an empty line: Test User Added 2048g/7F1785DC 2003-05-09 "Test User ☞ (Test User for GCUX practical) <user@gcux>"

Enter the user ID. End with an empty line:

These two lines extract, compress and encrypt the list of installed packages. To get the list back after a little while:

user@gcux:~\$ **gpg dpkg-get-selections.gz.gpg**

You need a passphrase to unlock the secret key for user: "Test User (Test User for GCUX practical) <user@gcux>" 2048-bit ELG-E key, ID 7F1785DC, created 2003-05-09 (main key ID 1123481F)

gpg: encrypted with 2048-bit ELG-E key, ID 7F1785DC, created 2003-05-09 "Test User (Test User for GCUX practical) <user@gcux>" gpg: Signature made Sat May 17 18:10:31 2003 CDT using DSA key ID 1123481F

gpg: Good signature from "Test User (Test User for GCUX practical) <user@gcux>"

gzip -dc dpkg-get-selections.gz | dpkg --set-selections makes it possible to restore the initial list of installed packages. apt-get upgrade will perform the actual synchronization of the installed packages.

We can also use the file dpkg-get-selections in conjunction with *diff* to quickly know the changes:

user@gcux:~\$ **dpkg --get-selections | diff - dpkg-get-selections**

# **6.2.3 Kernel Updates**

Kernel source packages provide newer versions of the Linux kernel. We could typically get those newer sources from the *Testing* distribution. Since the more recent versions of the kernel sources do not exist under *stable*, *apt* will automatically pick them from *Testing* because of our configuration from section 5.17.

```
S sudo apt-get install kernel-source-2.4.20<br>Rage Lists... Done<br>gondency Tree... Done<br>gong NEW packages will be installed:<br>urec-2.4.20<br>urec-2.4.20<br>upgraded. 1 newly installed. 0 to remove and 4 not u<br>27.1MB of archives. Aft
user@gcux:~$ sudo apt-get install kernel-source-2.4.20
Password:
Reading Package Lists... Done
Building Dependency Tree... Done
The following NEW packages will be installed:
  kernel-source-2.4.20
0 packages upgraded, 1 newly installed, 0 to remove and 4 not upgraded.
Need to get 27.1MB of archives. After unpacking 27.2MB will be used.
Get:1 ftp://ftp.us.debian.org testing/main kernel-source-2.4.20 2.4.20-6 [27.1MB]
```
As *root* (using sudo su - if necessary)<sup>32</sup>, we then have to unpack the kernel sources and create the symbolic link as we did in section  $5.13$ . make mrproper followed by make menuconfig brings us to the *ncurses* interface to recompile the kernel.

We can Load an Alternate Configuration File of the kernel we are running to have a good baseline. If we are running a  $2.4.18$  kernel, then we will find its configuration file in /boot/config-2.4.18. We make the appropriate changes (if any), and then Save Configuration to an Alternate File. We can call this file config-2.4.20. We can then  $\le x$ it>, and  $\le x$ es>, we wish to save our new kernel configuration.

**make-kpkg --revision gcux.1 kernel\_image**

will then compile the kernel for us and create a Debian package under  $/usr/src$  that we can install using  $dpkg - i$ .

# **6.3 Checking Logs with** *Logcheck*

*Logcheck* is basically an intelligent log parser maintained by both a dedicated maintainer and those maintainers who want *logcheck* to be aware of the specific behavior of their package. The questions we are asked are at the configuration time are:

- security level: server.
- The email address to which the mails should be sent: user.
- Automatically create /etc/logcheck/logcheck.logfiles☞ from /etc/syslog.conf ?: Yes.

<sup>&</sup>lt;sup>32</sup>I insist on the "-": It makes sure that we acquire the same safe environment variables as *root* when she logs in.

As advised by the *logcheck-database* package, we create a file called

/etc/logcheck/ignore.d/local

After a couple of emails full of Firewall logs, we will be able to know what *syslog* lines are really useful versus the one that are just pure noise. Unfortunately, it extensively depends on the kind of devices that are in the lab network. If we notice that 192.168.1.7 floods us with *legitimate* traffic coming from port 1234, we could decide to ignore these log entries and put in the local file:

```
kernel: IPTABLES UDP-IN: IN=eth0 .* SRC=192.168.1.7 .* PROTO=UDP SPT=1234 .*
```
This final step heavily depends on the exact network configuration and on the neighboring hosts.

/usr/share/doc/logcheck/README.Debian is definitely to be read before making any change to the standard configuration.

# **6.4 Security Audits with** *Tiger*

As the description of the package puts it,

te traffic coming from port 1234, we could decide to ignore to local file:<br>
RBLES UDP-IN: IN=eth0 .\* SRC=192.168.1.7 .\* PROTO-UDE<br>
pheavily depends on the exact network configuration and or<br>
are /doc /logcheck/README. Debi Debian's TIGER incorporates new checks primarily oriented toward Debian distribution including: md5sums checks of installed files, location of files not belonging to packages, check of security advisories and analysis of local listening processes.

The installation process asks the following question:

• Who should receive the daily mails?: **user**

The time and frequency of the checks are listed in /etc/tiger/cronrc.

The first emails are definitely worth reading and modifying bits and pieces (especially the section with permissions tuning). Installing *Tiger* is a good opportunity to make sure we follow the Filesystem Hierarchy standard. Any report from *Tiger* of a file sitting outside of its normal location should be treated with diligence.

# **7 Check your Configuration**

# **7.1 Remaining Services**

The distribution server has a limited number of processes that are supposed to be running:

**CONCITE:**<br> **CONSTRANT CONSTRANT CONSTRANT CONSTRANT CONSTRANT CONSTRANT CONSTRANT CONSTRANT CONSTRANT CONSTRANT CONSTRANT CONSTRANT CONSTRANT CONSTRANT CONSTRANT CONSTRANT CONSTRANT CONSTRANT CONSTRANT CONSTRANT CONSTRANT** gcux:~# **netstat -na** Active Internet connections (servers and established) Proto Recv-Q Send-Q Local Address Foreign Address State<br>
tcp 0 0 0 192.168.1.1:22 0.0.0.0:\* LISTEN tcp 0 0 192.168.1.1:22 0.0.0.0:\* LISTEN tcp 0 0 172.16.1.1:80 0.0.0.0:\* LISTEN tcp 0 0 0.0.0.0:25 0.0.0.0:\* LISTEN raw 0 0 0.0.0.0:1 0.0.0.0:\* 7 raw 0 0 0.0.0.0:6 0.0.0.0:\* 7 Active UNIX domain sockets (servers and established) Proto RefCnt Flags Type State I-Node Path unix 1 [ ] DGRAM 59 /dev/log unix 0 [ ] DGRAM 63

Any port opened beyond those is to be checked.

# **7.2 Firewall and TCPWrapper Configuration**

To get the firewall rules, we can type

```
gcux:~# iptables -L
```
However, this output does not give the interface the rule is applied to. It is quite confusing when one of the first rules is to allow everything on the loopback.

It is a better idea to use

gcux:~# iptables-save

To have an idea if all the rules have been applied, there should be 81 lines:

```
gcux:~+# iptables-save | wc -181
```
Reading the output of iptables-save is definitely worth it.

*nmap* is the tool of choice to test the validity of the Firewall. Just a nmap -P0 192.68.1.2 gives an idea of the efficiency of the Firewall.

For each and every port that is firewalled, the Firewall logs the attempt. Here is a sample of the syslog.log file:

```
May 22 23:25:55 gcux kernel: IPTABLES TCP-IN:☞
 IN=eth0 OUT= MAC=xx:xx:xx:xx:xx:xx:xx:xx:xx:xx:xx:xx:xx:xx☞
 SRC=192.168.3.4 DST=192.168.1.2 LEN=60 TOS=0x10 PREC=0x00☞
 TTL=63 ID=24573 DF PROTO=TCP SPT=33362 DPT=23 WINDOW=5840☞
RES=0x00 SYN URGP=0
```
We can test nmap from the different locations (from the management LAN, from the Intranet, from the lab network). In particular, from the management LAN, we try to get a little bit more (**-O** attempts to fingerprint the Operating System):

```
Filtered from show the filtered from show the product in the principal filtered priv-mail \frac{1}{2} and \frac{1}{2} and \frac{1}{2} and \frac{1}{2} and \frac{1}{2} and \frac{1}{2} and \frac{1}{2} and \frac{1}{2} and \frac{1}{2} and \frac{1}{user@managementsystem:~$ sudo nmap -sS -p 20,21,22,23,24 -O -P0 192.168.1.2
Starting nmap 3.20 ( www.insecure.org/nmap/ ) at 2003-05-22 19:12 CDT
Warning: OS detection will be MUCH less reliable☞
because we did not find at least 1 open and 1 closed TCP port
Interesting ports on gcux.mydomain.com (192.168.1.2):
Port State Service
20/tcp filtered ftp-data
21/tcp filtered ftp
22/tcp open ssh
23/tcp filtered telnet
24/tcp filtered priv-mail
Remote OS guesses: FreeSCO 0.27 (Linux 2.0.38 kernel),☞
Linux kernel 2.4.18 (x86), Linux Kernel 2.4.0 - 2.5.20
Uptime 0.043 days (since Thu May 22 18:11:08 2003)
```
Nmap run completed -- 1 IP address (1 host up) scanned in 57.076 seconds

The information about Linux Kernel 2.4.18  $(x86)$  is rather interesting, only the platform is wrong. The port for *ssh* shows open as expected, any other port shows closed. *nmap* did not find one closed TCP port because all our ports are either opened (*ssh*) or filtered (all the others) from this segment.

• A closed port is typically a port that answers by resetting the connection. The Firewall could simulate a closed port and reset the connection<sup>33</sup>. Unless there is a specific reason to do otherwise, the Firewall usually just silently discards the offending packets. On the client side, here is how a closed port behaves:

user@gcux:~\$ **telnet localhost 21** Trying 127.0.0.1... telnet: Unable to connect to remote host: **Connection refused**

• A filtered port, on this other hand, just timeouts after a while:

user@gcux:~\$ **sudo iptables -I INPUT --protocol tcp --dport 12345 -j DROP** user@gcux:~\$ **telnet localhost 12345** Trying 127.0.0.1... telnet: Unable to connect to remote host: Connection timed out

The TCPWrapper utility completes our configuration and is especially useful on the internal interface. On the interface facing the Intranet, it is just another layer of security (we cannot even dare to imagine that we will never make a mistake in configuring our Firewall). A good way to know if an executable file is linked with the TCPWrapper library is using ldd and looking for libwrap.so:

<sup>33</sup>Our Firewall does that with the *ident* requests. If the *ident* port was filtered, we would have to wait for the TCP timeout of the *ident* request launched by certain server applications.

```
user@gcux:/usr/sbin$ sudo ldd sshd
        libwrap.so.0 => /lib/libwrap.so.0 (0x4001f000)
        libpam.so.0 => /lib/libpam.so.0 (0x40027000)
[...]
```
# **7.3 Verify Network Time Protocol (NTP) functionality**

/var/log/daemon.log is the file where NTP logs by default. If we entered a Fully Qualified Domain Name that the server cannot resolved, then it will appear in this log file with

```
May 19 19:37:44 gcux ntpd_initres[1993]:☞
 couldn't resolve 'fqdn.yourntpserver.com', giving up on it
```
We can simulate the effect of a tough drift in our internal clock:

```
user@gcux:~$ sudo date
Mon May 19 19:45:32 CDT 2003
user@gcux:~$ sudo date -s "Mon May 19 19:40:32 CDT 2003"
Mon May 19 19:40:32 CDT 2003
```
The file /var/log/ntpstats/peerstats shows the effect of this change:

```
52779 2451.870 172.16.1.2 9014 321.794282556 2.219511016 1.938042328☞
 320.511610157
```
After a little while, this drift file shows that we are back on track:

```
EXECUTE: 100 is the file where NTP logs by default. If we main Name that the server cannot resolved, then it will appear on the server common tresolve in the server common server in the server in the server in the server
52779 2645.960 172.16.1.2 9014 321.794282556 2.219511016 0.190147541☞
 0.030646015
52779 2709.830 172.16.1.2 9014 320.787203956 0.178210648☞
 0.064311529 1.007078600
52779 3095.637 172.16.1.2 8014 0.000000000 0.000000000 0.000000000☞
 4.000000000
52779 3100.607 172.16.1.2 9024 -0.007395171 0.169541479 7.937515259☞
 0.000015259
```
The daemon.log file shows the same adjustment:

May 19 19:51:35 gcux ntpd[2071]: time set 320.787204 s May 19 19:51:35 gcux ntpd[2071]: synchronisation lost

Curiously, these two lines seem inverted.

If we mess up our Firewall configuration, we first get a

May 22 23:26:37 gcux ntpd[363]: sendto(172.16.1.2): Operation not permitted

and then a little bit later, once we have fixed the Firewall:

May 22 23:27:41 gcux ntpd[363]: Connection re-established to 172.16.1.2

# **7.4 Verify Software Download functionality**

We need to make sure that the firewall is not too aggressive and still lets our traffic through. http, ftp and PGP key download on the Internet should be allowed.  $wqet^{34}$  is the tool of choice to download files in *http* or in *ftp*.

We will see the steps involved if a server being staged in the lab needs *bash* from sunfreeware.com. We first download the package of *bash* for Solaris 8:

```
S wget http://ftp.wayne.edu/pub/sun_freeware/sparc/8/<br>
ol8-sparc-local.gz<br>
- http://ftp.wayne.edu/pub/sun_freeware/sparc/8/<br>
scan-2.05-sol8-sparc-local.gz<br>
=> 'bash-2.05-sol8-sparc-local.gz<br>
tp.wayne.edu...d...conected.<br>
t
user@gcux:~$ wget http://ftp.wayne.edu/pub/sun_freeware/sparc/8/\
bash-2.05-sol8-sparc-local.gz
--21:05:46-- http://ftp.wayne.edu/pub/sun_freeware☞
 /sparc/8/bash-2.05-sol8-sparc-local.gz
               => 'bash-2.05-sol8-sparc-local.gz'
Resolving ftp.wayne.edu... done.
Connecting to ftp.wayne.edu[141.217.1.55]:80... connected.
HTTP request sent, awaiting response... 200 OK
Length: 1,656,019 [text/plain]
[...]
```
Additionally, we need to get the list of MD5 checksums from

http://sunfreeware.secsup.org/md5.html

#### and the signature of the list from

```
http://sunfreeware.secsup.org/md5.html.asc
```
If we try to authenticate the signature straight away:

```
user@gcux:~$ gpg --verify md5.html.asc
gpg: Signature made Tue May 6 23:37:21 2003 CDT using DSA key ID 1D7860F0
gpg: Can't check signature: public key not found
```
We can get the key:

user@gcux:~\$ **gpg --recv-keys 1D7860F0** gpg: key 1D7860F0: public key "Steven Christensen☞ (sunfreeware) <steve@smc.vnet.net>" imported gpg: Total number processed: 1 gpg: imported: 1

However, our web of trust does not reach Steven Christensen:

user@gcux:~\$ **gpg --verify md5.html.asc** gpg: Signature made Tue May 6 23:37:21 2003 CDT using DSA key ID 1D7860F0 gpg: Good signature from "Steven Christensen (sunfreeware) <steve@smc.vnet.net>" gpg: checking the trustdb gpg: checking at depth 0 signed=32 ot( $-(q/n/m/f/u)=0/0/0/0/0/1$ 

<sup>34</sup>We install the *wget-ssl* package to be able to download using also *https*

qpq: checking at depth 1 signed=252 ot( $-(q/n/m/f/u)$ =32/0/0/0/0/0 gpg: next trustdb check due at 2003-06-20 gpg: **WARNING: This key is not certified with a trusted signature!** gpg: **There is no indication that the signature belongs to the owner.** Primary key fingerprint: E4CB A179 2D71 8E67 9FC1 36E2 31A7 EF28 1D78 60F0

Unfortunately, the key does not have a wide trust relationship and only has a self signature:

user@gcux:~\$ **gpg --edit-key steve@smc.vnet.net** gpg (GnuPG) 1.2.1; Copyright (C) 2002 Free Software Foundation, Inc. This program comes with ABSOLUTELY NO WARRANTY. This is free software, and you are welcome to redistribute it under certain conditions. See the file COPYING for details.

pub 1024D/1D7860F0 created: 2001-07-10 expires: never trust: -/ sub 1024g/1FE6052C created: 2001-07-10 expires: never (1). Steven Christensen (sunfreeware) <steve@smc.vnet.net>

#### Command> **check**

uid Steven Christensen (sunfreeware) <steve@smc.vnet.net> sig!3 1D7860F0 2001-07-10 [self-signature]

We can always compare it with the version stored on sunfreeware.com (or what we think is the version stored on sunfreeware.com):

```
S gpg --edit-key steve@smc.vnet.net<br>1.2.1; Copyright (C) 2002 Free Software Foundation,<br>no comes with ABSOLUTELY NO WARRANTY.<br>4. es of tware, and you are welcome to redistribute it<br>in conditions. See the file COPYING for d
user@gcux:~$ wget http://www.sunfreeware.com/gpgsig
[...]
user@gcux:~$ gpg --export -a steve@smc.vnet.net | diff - ./gpgsig
2c2,3
< Version: GnuPG v1.2.1 (GNU/Linux)
---
> Version: GnuPG v1.0.0 (SunOS)
> Comment: For info see http://www.gnupg.org
```
The keys seem to be identical. Even for a real life check, all we need to authenticate is really just the fingerprint:

```
rey@linus:~$ gpg --edit-key steve@smc.vnet.net
Command> fpr
pub 1024D/1D7860F0 2001-07-10 Steven Christensen (sunfreeware) <steve@smc.vnet.net>
Primary key fingerprint: E4CB A179 2D71 8E67 9FC1 36E2 31A7 EF28 1D78 60F0
```
At some point, we have to realize that the check will never be of high quality as long as we do not physically meet the person (and check its ID). There remain other lower quality authentications: fax, phone, physical mail... It is an investment that has to be done only once and is definitely worth it.

Now that we trust the list of MD5 checksums, we can wrap up and compare the calculated value of the checksum with its signed value:

```
user@gcux:~$ openssl md5 bash-2.05-sol8-sparc-local.gz
MD5(bash-2.05-sol8-sparc-local.gz)= 630685aa9f59dfbc61743fabb320440b
user@gcux:~$ grep bash-2.05-sol8-sparc-local.gz md5.html
MD5 (bash-2.05-sol8-sparc-local.qz) = 630685aa9f59dfbc61743fabb320440b
```
We trust the MD5 checksum to be correct because it has been signed by a key that we decided to trust. The *bash* package has the correct MD5, we can trust it to be the one distributed by sunfreeware.com.

# **7.5 Verify Software Distribution functionality**

| Google «<br>Test HEADER.TXT<br><b>Name</b><br>Parent Directory<br>$\Box$ Cisco/<br>$\Box$ Debian/ | Google «<br>Last modified                | @debs «<br>Size Description | Obugs « | <b>Bookmarklets</b> |
|---------------------------------------------------------------------------------------------------|------------------------------------------|-----------------------------|---------|---------------------|
|                                                                                                   |                                          |                             |         |                     |
|                                                                                                   |                                          |                             |         |                     |
|                                                                                                   |                                          |                             |         |                     |
|                                                                                                   |                                          |                             |         |                     |
|                                                                                                   | 19-May-2003 08:47                        |                             |         |                     |
|                                                                                                   | 17-May-2003 15:31                        |                             |         |                     |
|                                                                                                   | 17-May-2003 15:31                        |                             |         |                     |
| $\Box$ Microsoft/                                                                                 | 17-May-2003 15:30                        |                             |         |                     |
| $\Box$ Sun/                                                                                       | 17-May-2003 15:30                        |                             |         |                     |
| Test README.TXT.                                                                                  |                                          |                             |         |                     |
|                                                                                                   |                                          |                             |         | 陷                   |
|                                                                                                   |                                          | Figure 3: Web Browser       |         |                     |
| b network is supposed to have access to the web server. Apache                                    |                                          |                             |         |                     |
|                                                                                                   |                                          |                             |         |                     |
| d in section 5.23.7, for the user <i>user</i> . If we open a browser on one of lal                |                                          |                             |         |                     |
| the URL to the distribution server, we should be able to get something                            |                                          |                             |         |                     |
|                                                                                                   |                                          |                             |         |                     |
|                                                                                                   |                                          |                             |         |                     |
| installation procedures (like the installation of Sun Solaris 8) hand                             |                                          |                             |         |                     |
| nttp distribution server. To manually download a file using http, the                             |                                          |                             |         |                     |
|                                                                                                   | or command line software <sup>35</sup> : |                             |         |                     |

Figure 3: Web Browser

The lab network is supposed to have access to the web server. *Apache* has been configured in section 5.23.7, for the user *user*. If we open a browser on one of lab systems and point the URL to the distribution server, we should be able to get something similar to figure 3.

Some installation procedures (like the installation of Sun Solaris 8) handle directly such an http distribution server. To manually download a file using http, there exists text-only or command line software<sup>35</sup>:

*wget* at http://www.gnu.org/software/wget/wget.html

*links* at http://links.browser.org/

*lynx* at http://lynx.browser.org/

*w3m* at http://w3m.sourceforge.net/

<sup>35</sup> All these software are available as Debian packages.

#### *lwp-download* as part of *Perl*, *libwww-perl* package

at http://search.cpan.org/author/GAAS/libwww-perl-5.69/

A good way to ensure the authenticity of these software would be to download the Debian source package from Debian. We would then make it available as a distributed software and compile it on the targeted platform.

To get a source package, we first need to add these line to /etc/apt/sources.list:

deb-src http://http.us.debian.org/debian testing main contrib non-free deb-src http://http.us.debian.org/debian stable main contrib non-free

We have to update the list of available packages using  $apt-qet$  update. The tar file of *w3m* would then be provided by

user@gcux:~\$ **sudo apt-get source w3m**

# **A Kernel Configuration**

Note that if you are using *minicom* to get console access, you can pretty easily send any ASCII files using <CTRL>+A S. Choose then ascii, and pick the file you want to send. If you had previously opened a *vi* in insert mode, the content of the file is sent to your *vi* buffer.

To get this kernel configuration file from the pdf document, you can copy paste the listing from your favorite pdf viewer to your favorite text editor. Do not forget to strip the line numbers out.

The kernel configuration file used for this installation is:

```
SENER: CONTROLLERATION THE NOTATION CONTROLLERATION CONTROLLERATION CONTROLLERATION CONTROLLERATION CONTROLLERATIONS FULL RETAINING AN AUTHOR PROPERTY AND BELICAL CONTROLLERATION CONTROLLERATION CONTROLLERATION CONTROLLER
 1 #
     # Automatically generated by make menuconfig: don't edit
     #
 5 #
     # Code maturity level options
     #
     CONFIG_EXPERIMENTAL=y
10 #
     # Loadable module support
     #
     CONFIG_MODULES=y
     CONFIG_MODVERSIONS=y
15 CONFIG_KMOD=y
     #
     # General setup
     #
20 CONFIG_BBC_I2C=m
     CONFIG_VT=y
     CONFIG_VT_CONSOLE=y
     # CONFIG_SMP is not set
     CONFIG_SPARC64=y
25 # CONFIG_HOTPLUG is not set
     CONFIG_HAVE_DEC_LOCK=y
     # CONFIG_RWSEM_GENERIC_SPINLOCK is not set
     CONFIG_RWSEM_XCHGADD_ALGORITHM=y
     # CONFIG_ISA is not set
30 # CONFIG_ISAPNP is not set
     # CONFIG_EISA is not set
```

```
# CONFIG_MCA is not set
# CONFIG_PCMCIA is not set
CONFIG_SBUS=y
```
- 35 CONFIG\_SBUSCHAR=y CONFIG\_BUSMOUSE=y CONFIG\_SUN\_MOUSE=y CONFIG\_SERIAL=y CONFIG\_SUN\_SERIAL=y
- 40 CONFIG SERIAL CONSOLE=y CONFIG\_SUN\_KEYBOARD=y CONFIG\_SUN\_CONSOLE=y CONFIG\_SUN\_AUXIO=y CONFIG\_SUN\_IO=y
- 45 CONFIG\_PCI=y CONFIG\_RTC=y CONFIG\_PCI\_NAMES=y CONFIG\_SUN\_OPENPROMFS=m CONFIG\_NET=y
- 50 CONFIG\_SYSVIPC=y CONFIG\_BSD\_PROCESS\_ACCT=y CONFIG\_SYSCTL=y CONFIG\_KCORE\_ELF=y CONFIG\_SPARC32\_COMPAT=y
- SERIAL-y<br>
SUM\_SERIAL\_CONSOLE-Y<br>
SERIAL\_CONSOLE-Y<br>
SUM\_KEYBOARD=Y<br>
SUM\_CONSOLE-Y<br>
SUM\_NUXIO-Y<br>
SUM\_AUXIO-Y<br>
PCI-Y<br>
PCI-Y<br>
PCI-Y<br>
PCI-Y<br>
PCI-Y<br>
PCI-Y<br>
BISP\_PROCESS\_ACCT-Y<br>
SSERICI-Y<br>
SUM\_OPENPROMFS=m<br>
NET-Y<br>
XCORE\_ELF-Y<br>
RIN 55 CONFIG\_BINFMT\_ELF32=y # CONFIG\_BINFMT\_AOUT32 is not set CONFIG\_BINFMT\_ELF=y CONFIG\_BINFMT\_MISC=y # CONFIG\_SUNOS\_EMUL is not set
- 60 # CONFIG\_SOLARIS\_EMUL is not set

```
#
# Parallel port support
```
- # 65 CONFIG\_PARPORT=m CONFIG\_PARPORT\_PC=m CONFIG\_PARPORT\_PC\_CML1=m # CONFIG\_PARPORT\_SERIAL is not set
	- CONFIG\_PARPORT\_PC\_FIFO=y 70 # CONFIG\_PARPORT\_PC\_SUPERIO is not set
		- # CONFIG\_PARPORT\_AMIGA is not set
		- # CONFIG\_PARPORT\_MFC3 is not set

```
ENVCTRL=m<br>
G_NATCHDOG_CP1XXX is not set<br>
G_NATCHDOG_CP1XXX is not set<br>
G_NATCHDOG_RIO is not set<br>
<br>
DLe drivers<br>
PROM_CONSOLE=y<br>
<br>
<br>
PROM_CONSOLE=y<br>
<br>
<br>
C_FB is not set<br>
<br>
Linux/SPARC drivers<br>
SUN_OPENPROMIO=m<br>
<br>
      # CONFIG_PARPORT_ATARI is not set
      # CONFIG_PARPORT_GSC is not set
 75 # CONFIG_PARPORT_SUNBPP is not set
      # CONFIG_PARPORT_OTHER is not set
      CONFIG_PARPORT_1284=y
      CONFIG_PRINTER=m
      CONFIG_ENVCTRL=m
 80 # CONFIG_DISPLAY7SEG is not set
      # CONFIG_WATCHDOG_CP1XXX is not set
      # CONFIG_WATCHDOG_RIO is not set
      #
 85 # Console drivers
      #
      CONFIG_PROM_CONSOLE=y
      #
 90 # Frame-buffer support
      #
      # CONFIG_FB is not set
      #
 95 # Misc Linux/SPARC drivers
      #
      CONFIG_SUN_OPENPROMIO=m
      CONFIG_SUN_MOSTEK_RTC=y
      CONFIG_SAB82532=y
100 # CONFIG_OBP_FLASH is not set
      # CONFIG_SUN_BPP is not set
      # CONFIG_SUN_VIDEOPIX is not set
      # CONFIG_SUN_AURORA is not set
105 #
      # Linux/SPARC audio subsystem (EXPERIMENTAL)
      #
      # CONFIG_SPARCAUDIO is not set
      # CONFIG_SPARCAUDIO_CS4231 is not set
110 # CONFIG_SPARCAUDIO_DUMMY is not set
      #
      # Memory Technology Devices (MTD)
```
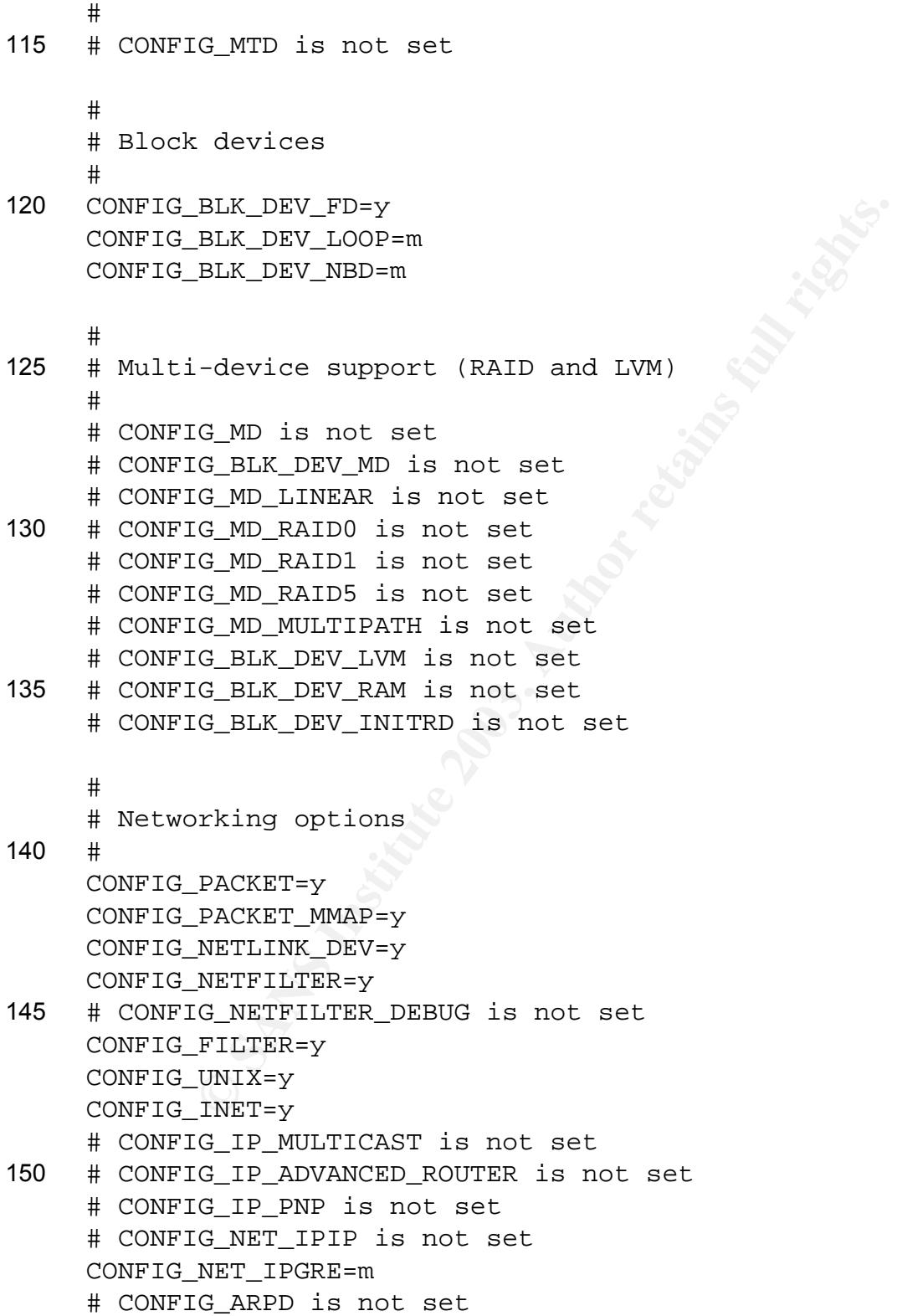
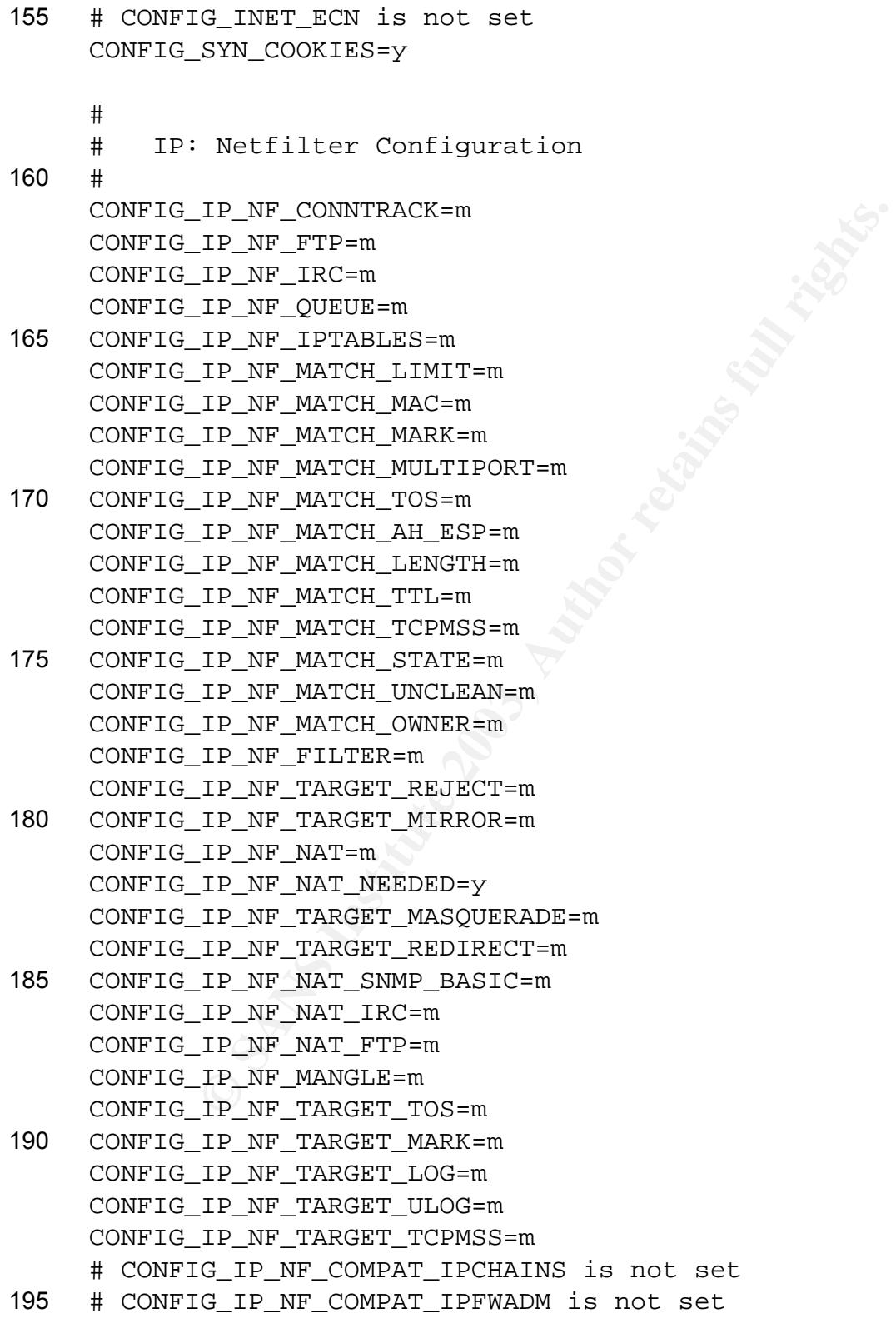

```
G_DECNET is not set<br>
G_DRIDGE is not set<br>
G_LAPB is not set<br>
G_CALC is not set<br>
G_GLC is not set<br>
G_GLC NNT_DIVERT is not set<br>
G_NET_PINERT is not set<br>
G_NET_FASTROUTE is not set<br>
C_NET_FASTROUTE is not s
      # CONFIG_IPV6 is not set
      # CONFIG_KHTTPD is not set
      # CONFIG_ATM is not set
     CONFIG_VLAN_8021Q=m
200 # CONFIG_IPX is not set
      # CONFIG_ATALK is not set
      # CONFIG_DECNET is not set
      # CONFIG_BRIDGE is not set
      # CONFIG_X25 is not set
205 # CONFIG_LAPB is not set
      # CONFIG_LLC is not set
      # CONFIG_NET_DIVERT is not set
      # CONFIG_ECONET is not set
      # CONFIG_WAN_ROUTER is not set
210 # CONFIG_NET_FASTROUTE is not set
      # CONFIG_NET_HW_FLOWCONTROL is not set
      #
      # QoS and/or fair queueing
215 #
      CONFIG_NET_SCHED=y
      CONFIG_NET_SCH_CBQ=m
      CONFIG_NET_SCH_CSZ=m
     CONFIG_NET_SCH_PRIO=m
220 CONFIG_NET_SCH_RED=m
      CONFIG_NET_SCH_SFQ=m
      CONFIG_NET_SCH_TEQL=m
      CONFIG_NET_SCH_TBF=m
     CONFIG_NET_SCH_GRED=m
225 CONFIG_NET_SCH_DSMARK=m
      # CONFIG_NET_SCH_INGRESS is not set
      CONFIG_NET_QOS=y
      CONFIG_NET_ESTIMATOR=y
      CONFIG_NET_CLS=y
230 CONFIG_NET_CLS_TCINDEX=m
      CONFIG_NET_CLS_ROUTE4=m
      CONFIG_NET_CLS_ROUTE=y
      CONFIG_NET_CLS_FW=m
     CONFIG_NET_CLS_U32=m
235 CONFIG_NET_CLS_RSVP=m
```
CONFIG\_NET\_CLS\_RSVP6=m

```
ATA and ATAPI Block devices<br>
<u>BLK_DEV_IDE-y</u><br>
G_BLK_DEV_IDE-Y<br>
G_BLK_DEV_IDEDISK-y<br>
E_CLDEDISK_WULTIMODE is not set<br>
E_CLDEDISK_WULTIMODE is not set<br>
G_BLK_DEV_IDEDISK_VENDOR is not set<br>
G_BLK_DEV_IDEDISK_VENDOR is not set
     CONFIG_NET_CLS_POLICE=y
      #
240 # ATA/IDE/MFM/RLL support
      #
     CONFIG_IDE=y
      #
245 # IDE, ATA and ATAPI Block devices
      #
     CONFIG_BLK_DEV_IDE=y
     # CONFIG_BLK_DEV_HD_IDE is not set
     # CONFIG_BLK_DEV_HD is not set
250 CONFIG_BLK_DEV_IDEDISK=y
     # CONFIG_IDEDISK_MULTI_MODE is not set
     # CONFIG_BLK_DEV_IDEDISK_VENDOR is not set
     # CONFIG BLK DEV IDEDISK FUJITSU is not set
     # CONFIG_BLK_DEV_IDEDISK_IBM is not set
255 # CONFIG_BLK_DEV_IDEDISK_MAXTOR is not set
      # CONFIG_BLK_DEV_IDEDISK_QUANTUM is not set
     # CONFIG_BLK_DEV_IDEDISK_SEAGATE is not set
     # CONFIG_BLK_DEV_IDEDISK_WD is not set
     # CONFIG_BLK_DEV_COMMERIAL is not set
260 # CONFIG_BLK_DEV_TIVO is not set
      # CONFIG_BLK_DEV_IDECS is not set
     CONFIG_BLK_DEV_IDECD=y
     CONFIG_BLK_DEV_IDETAPE=m
     CONFIG_BLK_DEV_IDEFLOPPY=m
265 # CONFIG_BLK_DEV_IDESCSI is not set
     # CONFIG_BLK_DEV_CMD640 is not set
      # CONFIG_BLK_DEV_CMD640_ENHANCED is not set
     # CONFIG_BLK_DEV_ISAPNP is not set
     # CONFIG_BLK_DEV_RZ1000 is not set
270 CONFIG_BLK_DEV_IDEPCI=y
     # CONFIG_IDEPCI_SHARE_IRQ is not set
     CONFIG_BLK_DEV_IDEDMA_PCI=y
     CONFIG_BLK_DEV_ADMA=y
     # CONFIG BLK DEV OFFBOARD is not set
275 CONFIG_IDEDMA_PCI_AUTO=y
     CONFIG_BLK_DEV_IDEDMA=y
      # CONFIG_IDEDMA_PCI_WIP is not set
```
**G\_AMD74XX\_OVERRIDE** is not set G\_BLK\_DEV\_CWBGAX=y<br>BLK\_DEV\_CY82C693 is not set<br>G\_BLK\_DEV\_CY82C693 is not set<br>G\_BLK\_DEV\_CY82C693 is not set<br>G\_BLK\_DEV\_HPT366 is not set<br>G\_BLK\_DEV\_HPT366 is not set<br>ELK\_DEV\_NRS7415=y<br>G\_BLK\_DEV # CONFIG\_IDEDMA\_NEW\_DRIVE\_LISTINGS is not set # CONFIG\_BLK\_DEV\_AEC62XX is not set 280 # CONFIG\_AEC62XX\_TUNING is not set # CONFIG\_BLK\_DEV\_ALI15X3 is not set # CONFIG\_WDC\_ALI15X3 is not set # CONFIG\_BLK\_DEV\_AMD74XX is not set # CONFIG\_AMD74XX\_OVERRIDE is not set 285 CONFIG\_BLK\_DEV\_CMD64X=y # CONFIG BLK DEV CY82C693 is not set # CONFIG\_BLK\_DEV\_CS5530 is not set # CONFIG\_BLK\_DEV\_HPT34X is not set # CONFIG\_HPT34X\_AUTODMA is not set 290 # CONFIG\_BLK\_DEV\_HPT366 is not set CONFIG\_BLK\_DEV\_NS87415=y # CONFIG\_BLK\_DEV\_OPTI621 is not set # CONFIG\_BLK\_DEV\_PDC202XX is not set # CONFIG\_PDC202XX\_BURST is not set 295 # CONFIG\_PDC202XX\_FORCE is not set # CONFIG\_BLK\_DEV\_SVWKS is not set # CONFIG\_BLK\_DEV\_SIS5513 is not set # CONFIG\_BLK\_DEV\_SLC90E66 is not set # CONFIG\_BLK\_DEV\_TRM290 is not set 300 # CONFIG\_BLK\_DEV\_VIA82CXXX is not set # CONFIG\_IDE\_CHIPSETS is not set CONFIG\_IDEDMA\_AUTO=y # CONFIG\_IDEDMA\_IVB is not set # CONFIG\_DMA\_NONPCI is not set 305 CONFIG\_BLK\_DEV\_IDE\_MODES=y # CONFIG\_BLK\_DEV\_ATARAID is not set # CONFIG\_BLK\_DEV\_ATARAID\_PDC is not set # CONFIG\_BLK\_DEV\_ATARAID\_HPT is not set 310 # # SCSI support # CONFIG\_SCSI=y CONFIG\_BLK\_DEV\_SD=y 315 CONFIG\_SD\_EXTRA\_DEVS=40 CONFIG\_CHR\_DEV\_ST=y CONFIG\_CHR\_DEV\_OSST=m

CONFIG\_BLK\_DEV\_SR=y

```
1ow-level drivers<br>
G_SCSI_SUNESP is not set<br>
<u>G_SCSI_Q</u>LOGICPTI is not set<br>
SCSI_AIC7XXX_cmDS_PER_DEVICE=253<br>
AIC7XXX_RENEDLE_PIEMARRE is not set<br>
G_AIC7XXX_RENEDLE_PIEMARRE is not set<br>
G_SCSI_SYMS3CGXX_DEMARRE is no
320 CONFIG_SR_EXTRA_DEVS=2
     CONFIG_CHR_DEV_SG=m
     CONFIG_SCSI_MULTI_LUN=y
      CONFIG_SCSI_CONSTANTS=y
      # CONFIG_SCSI_LOGGING is not set
325
      #
      # SCSI low-level drivers
      #
      # CONFIG_SCSI_SUNESP is not set
330 # CONFIG_SCSI_QLOGICPTI is not set
     CONFIG_SCSI_AIC7XXX=m
     CONFIG_AIC7XXX_CMDS_PER_DEVICE=253
      CONFIG_AIC7XXX_RESET_DELAY_MS=5000
      # CONFIG_AIC7XXX_BUILD_FIRMWARE is not set
335 # CONFIG_SCSI_AIC7XXX_OLD is not set
     CONFIG_SCSI_SYM53C8XX_2=y
      CONFIG_SCSI_SYM53C8XX_DMA_ADDRESSING_MODE=1
      CONFIG_SCSI_SYM53C8XX_DEFAULT_TAGS=16
     CONFIG_SCSI_SYM53C8XX_MAX_TAGS=64
340 # CONFIG_SCSI_SYM53C8XX_IOMAPPED is not set
     CONFIG_SCSI_QLOGIC_ISP=m
      CONFIG_SCSI_QLOGIC_FC=m
     CONFIG_SCSI_QLOGIC_FC_FIRMWARE=y
345 #
      # Fibre Channel support
      #
      # CONFIG_FC4 is not set
      # CONFIG_FC4_SOC is not set
350 # CONFIG_FC4_SOCAL is not set
      # CONFIG_SCSI_PLUTO is not set
      # CONFIG_SCSI_FCAL is not set
     #
355 # Fusion MPT device support
      #
      # CONFIG_FUSION is not set
      # CONFIG_FUSION_BOOT is not set
      # CONFIG_FUSION_ISENSE is not set
```
CONFIG\_BLK\_DEV\_SR\_VENDOR=y

```
G_IEEE1394 is not set<br>
or Ark device support<br>
NETDEVICES=y<br>
tt devices<br>
G_EARCNET is not set<br>
G_EARCNET is not set<br>
G_EARCNET is not set<br>
G_EARCNET is not set<br>
G_ETHERTAP is not set<br>
THERTAP is not set<br>
THERTAP
360 # CONFIG_FUSION_CTL is not set
      # CONFIG_FUSION_LAN is not set
      #
      # IEEE 1394 (FireWire) support (EXPERIMENTAL)
365 #
      # CONFIG_IEEE1394 is not set
      #
      # Network device support
370 #
      CONFIG_NETDEVICES=y
      #
      # ARCnet devices
375 #
      # CONFIG_ARCNET is not set
      CONFIG_DUMMY=m
      # CONFIG_BONDING is not set
      # CONFIG_EQUALIZER is not set
380 # CONFIG_TUN is not set
      # CONFIG_ETHERTAP is not set
      #
      # Ethernet (10 or 100Mbit)
385 #
      CONFIG_NET_ETHERNET=y
      CONFIG_SUNLANCE=m
      CONFIG_HAPPYMEAL=m
      # CONFIG_SUNBMAC is not set
390 CONFIG_SUNQE=m
      CONFIG_SUNGEM=m
      CONFIG_NET_VENDOR_3COM=y
      # CONFIG_EL1 is not set
      # CONFIG_EL2 is not set
395 # CONFIG_ELPLUS is not set
      # CONFIG_EL16 is not set
      # CONFIG_ELMC is not set
      # CONFIG_ELMC_II is not set
      CONFIG_VORTEX=m
400 # CONFIG_LANCE is not set
```

```
NET_VENDOR_RACAL=y<br>
G_NI5010 is not set<br>
G_NI50 is not set<br>
G_NIF0 is not set<br>
G_NET_ISA is not set<br>
G_GHPU is not set<br>
NET_PCI=y<br>
PCNET32=m<br>
PCNET32=m<br>
20.<br>
PCNET32=m<br>
CG_PNICOT is not set<br>
G_CS89x0 is not set
      CONFIG_NET_VENDOR_SMC=y
      # CONFIG_WD80x3 is not set
     # CONFIG_ULTRAMCA is not set
     # CONFIG_ULTRA is not set
405 # CONFIG_ULTRA32 is not set
      # CONFIG_SMC9194 is not set
     CONFIG_NET_VENDOR_RACAL=y
      # CONFIG_NI5010 is not set
     # CONFIG_NI52 is not set
410 # CONFIG_NI65 is not set
      # CONFIG_HP100 is not set
      # CONFIG_NET_ISA is not set
     CONFIG_NET_PCI=y
     CONFIG_PCNET32=m
415 CONFIG_ADAPTEC_STARFIRE=m
      # CONFIG_APRICOT is not set
      # CONFIG_CS89x0 is not set
     CONFIG_TULIP=m
      # CONFIG_TULIP_MWI is not set
420 CONFIG_TULIP_MMIO=y
     CONFIG_DE4X5=m
     CONFIG_DGRS=m
     CONFIG_DM9102=m
     CONFIG_EEPRO100=m
425 # CONFIG_LNE390 is not set
     CONFIG_FEALNX=m
     CONFIG_NATSEMI=m
      # CONFIG_NATSEMI_CABLE_MAGIC is not set
     CONFIG_NE2K_PCI=m
430 # CONFIG_NE3210 is not set
      # CONFIG_ES3210 is not set
      # CONFIG_8139CP is not set
     CONFIG_8139TOO=m
     CONFIG_8139TOO_PIO=y
435 # CONFIG_8139TOO_TUNE_TWISTER is not set
     CONFIG_8139TOO_8129=y
      # CONFIG_8139_NEW_RX_RESET is not set
     CONFIG_SIS900=m
     CONFIG_EPIC100=m
440 CONFIG_SUNDANCE=m
      # CONFIG_TLAN is not set
```

```
FRIENCE IS NOT THE CONSIDERED SANSY CONSIDERED AND ALSO CONSIDERED AND ARRIVED SANDALLY IS not set G_ENDPI is not set G_ENDPI is not set G_ENDPI is not set G_ENDPI is not set G_ENDPI is not set G_ENDPI is not set G_ENDPI i
      CONFIG_VIA_RHINE=m
      # CONFIG_VIA_RHINE_MMIO is not set
      CONFIG_WINBOND_840=m
445 # CONFIG_NET_POCKET is not set
      #
      # Ethernet (1000 Mbit)
      #
450 # CONFIG_ACENIC is not set
      CONFIG_DL2K=m
      # CONFIG_MYRI_SBUS is not set
      # CONFIG_NS83820 is not set
      # CONFIG_HAMACHI is not set
455 # CONFIG_YELLOWFIN is not set
      # CONFIG_SK98LIN is not set
      # CONFIG_FDDI is not set
      # CONFIG_HIPPI is not set
      # CONFIG_PLIP is not set
460 # CONFIG_PPP is not set
      # CONFIG_SLIP is not set
      #
      # Wireless LAN (non-hamradio)
465 #
      # CONFIG_NET_RADIO is not set
      #
      # Token Ring devices
470 #
      # CONFIG_TR is not set
      # CONFIG_NET_FC is not set
      # CONFIG_RCPCI is not set
      # CONFIG_SHAPER is not set
475
      #
      # Wan interfaces
      #
      # CONFIG_WAN is not set
480
      #
      # Unix 98 PTY support
```
G\_VIDEO\_DEV is not set<br> **G\_DRM** is not set<br> **G\_DRM\_FFB** is not set<br> **G\_DRM\_TDFX** is not set<br> **G\_DRM\_TDFX** is not set<br> **E\_DRM\_R128** is not set<br>
<br>
<br> **E\_COFFR\_REXPIDEV-Y**<br> **INPUT\_KEYBDEV-Y**<br> **INPUT\_NOUSEDEV\_SCREEN\_X=1024**<br> **I** # CONFIG\_UNIX98\_PTYS=y 485 CONFIG\_UNIX98\_PTY\_COUNT=256 # # Video For Linux # 490 # CONFIG\_VIDEO\_DEV is not set # # XFree86 DRI support # 495 # CONFIG\_DRM is not set # CONFIG\_DRM\_FFB is not set # CONFIG\_DRM\_TDFX is not set # CONFIG\_DRM\_R128 is not set 500 # # Input core support # CONFIG\_INPUT=y CONFIG\_INPUT\_KEYBDEV=y 505 CONFIG\_INPUT\_MOUSEDEV=y CONFIG\_INPUT\_MOUSEDEV\_SCREEN\_X=1024 CONFIG\_INPUT\_MOUSEDEV\_SCREEN\_Y=768 # CONFIG\_INPUT\_JOYDEV is not set CONFIG\_INPUT\_EVDEV=y 510 # # File systems # # CONFIG\_QUOTA is not set 515 # CONFIG\_AUTOFS\_FS is not set # CONFIG\_AUTOFS4\_FS is not set # CONFIG\_REISERFS\_FS is not set # CONFIG\_REISERFS\_CHECK is not set # CONFIG\_REISERFS\_PROC\_INFO is not set 520 # CONFIG\_ADFS\_FS is not set # CONFIG\_ADFS\_FS\_RW is not set # CONFIG\_AFFS\_FS is not set # CONFIG\_HFS\_FS is not set

```
G_UMSDO_FS is not set<br>
G_EFS_FS is not set<br>
G_EFS_FS is not set<br>
G_GFS<br>
C_GTFS<br>
C_GRAMES is not set<br>
G_CRAMES is not set<br>
RAMES=y<br>
JOLIET-FY<br>
ZISOFS-P<br>
JOLIET-FY<br>
ZISOFS-PS<br>
G_UXTS_FS is not set<br>

      # CONFIG_BFS_FS is not set
525 CONFIG_EXT3_FS=y
     CONFIG_JBD=y
      # CONFIG_JBD_DEBUG is not set
     CONFIG_FAT_FS=m
     CONFIG_MSDOS_FS=m
530 # CONFIG_UMSDOS_FS is not set
     CONFIG_VFAT_FS=m
      # CONFIG_EFS_FS is not set
      # CONFIG_JFFS_FS is not set
      # CONFIG_JFFS2_FS is not set
535 # CONFIG_CRAMFS is not set
      # CONFIG_TMPFS is not set
     CONFIG_RAMFS=y
     CONFIG_ISO9660_FS=m
     CONFIG_JOLIET=y
540 CONFIG_ZISOFS=y
      # CONFIG_MINIX_FS is not set
      # CONFIG_VXFS_FS is not set
      # CONFIG_NTFS_FS is not set
      # CONFIG_NTFS_RW is not set
545 # CONFIG_HPFS_FS is not set
     CONFIG_PROC_FS=y
      # CONFIG_DEVFS_FS is not set
      # CONFIG DEVFS MOUNT is not set
      # CONFIG_DEVFS_DEBUG is not set
550 CONFIG_DEVPTS_FS=y
      # CONFIG_QNX4FS_FS is not set
      # CONFIG_QNX4FS_RW is not set
      # CONFIG_ROMFS_FS is not set
     CONFIG_EXT2_FS=y
555 # CONFIG_SYSV_FS is not set
     CONFIG_UDF_FS=m
      # CONFIG_UDF_RW is not set
     CONFIG_UFS_FS=m
      # CONFIG_UFS_FS_WRITE is not set
560
      #
      # Network File Systems
      #
```
# CONFIG\_CODA\_FS is not set

```
G_SUNRPC is not set<br>
G_SOKD is not set<br>
G_SOKD is not set<br>
G_SOKPFS_POKKET_SIGNING is not set<br>
G_NCPFS_PRCKET_SIGNING is not set<br>
G_NCPFS_PRCKET_SIGNING is not set<br>
G_NCPFS_STRONG is not set<br>
G_NCPFS_STRONG
565 # CONFIG_INTERMEZZO_FS is not set
     # CONFIG_NFS_FS is not set
     # CONFIG_NFS_V3 is not set
     # CONFIG_ROOT_NFS is not set
     # CONFIG_NFSD is not set
570 # CONFIG_NFSD_V3 is not set
      # CONFIG_SUNRPC is not set
     # CONFIG_LOCKD is not set
     # CONFIG_SMB_FS is not set
     # CONFIG_NCP_FS is not set
575 # CONFIG_NCPFS_PACKET_SIGNING is not set
      # CONFIG_NCPFS_IOCTL_LOCKING is not set
      # CONFIG_NCPFS_STRONG is not set
     # CONFIG_NCPFS_NFS_NS is not set
     # CONFIG_NCPFS_OS2_NS is not set
580 # CONFIG_NCPFS_SMALLDOS is not set
      # CONFIG_NCPFS_NLS is not set
      # CONFIG_NCPFS_EXTRAS is not set
     CONFIG_ZISOFS_FS=m
     CONFIG_ZLIB_FS_INFLATE=m
585
      #
      # Partition Types
      #
     CONFIG_PARTITION_ADVANCED=y
590 # CONFIG_ACORN_PARTITION is not set
     # CONFIG_OSF_PARTITION is not set
      # CONFIG_AMIGA_PARTITION is not set
      # CONFIG_ATARI_PARTITION is not set
     # CONFIG_MAC_PARTITION is not set
595 # CONFIG_MSDOS_PARTITION is not set
     # CONFIG_LDM_PARTITION is not set
      # CONFIG_SGI_PARTITION is not set
     # CONFIG_ULTRIX_PARTITION is not set
     CONFIG_SUN_PARTITION=y
600 # CONFIG_SMB_NLS is not set
     CONFIG_NLS=y
      #
      # Native Language Support
605 #
```
CONFIG\_NLS\_DEFAULT="iso8859-1" CONFIG\_NLS\_CODEPAGE\_437=m CONFIG\_NLS\_CODEPAGE\_737=m CONFIG\_NLS\_CODEPAGE\_775=m

- 610 CONFIG NLS CODEPAGE 850=m CONFIG\_NLS\_CODEPAGE\_852=m CONFIG\_NLS\_CODEPAGE\_855=m CONFIG\_NLS\_CODEPAGE\_857=m CONFIG\_NLS\_CODEPAGE\_860=m
- 615 CONFIG\_NLS\_CODEPAGE\_861=m CONFIG\_NLS\_CODEPAGE\_862=m CONFIG\_NLS\_CODEPAGE\_863=m CONFIG\_NLS\_CODEPAGE\_864=m CONFIG\_NLS\_CODEPAGE\_865=m
- NLS\_CODEPAGE\_855=m<br>
NLS\_CODEPAGE\_860=m<br>
NLS\_CODEPAGE\_860=m<br>
NLS\_CODEPAGE\_862=m<br>
NLS\_CODEPAGE\_863=m<br>
NLS\_CODEPAGE\_865=m<br>
NLS\_CODEPAGE\_865=m<br>
NLS\_CODEPAGE\_865=m<br>
NLS\_CODEPAGE\_865=m<br>
NLS\_CODEPAGE\_936=m<br>
NLS\_CODEPAGE\_935=m<br>
NL 620 CONFIG\_NLS\_CODEPAGE\_866=m CONFIG\_NLS\_CODEPAGE\_869=m CONFIG\_NLS\_CODEPAGE\_936=m CONFIG\_NLS\_CODEPAGE\_950=m CONFIG\_NLS\_CODEPAGE\_932=m
- 625 CONFIG\_NLS\_CODEPAGE\_949=m CONFIG\_NLS\_CODEPAGE\_874=m CONFIG\_NLS\_ISO8859\_8=m CONFIG\_NLS\_CODEPAGE\_1250=m CONFIG\_NLS\_CODEPAGE\_1251=m
- 630 CONFIG\_NLS\_ISO8859\_1=m CONFIG\_NLS\_ISO8859\_2=m CONFIG\_NLS\_ISO8859\_3=m CONFIG\_NLS\_ISO8859\_4=m CONFIG\_NLS\_ISO8859\_5=m
- 635 CONFIG\_NLS\_ISO8859\_6=m CONFIG\_NLS\_ISO8859\_7=m CONFIG\_NLS\_ISO8859\_9=m CONFIG\_NLS\_ISO8859\_13=m CONFIG\_NLS\_ISO8859\_14=m
- 640 CONFIG\_NLS\_ISO8859\_15=m CONFIG\_NLS\_KOI8\_R=m CONFIG\_NLS\_KOI8\_U=m CONFIG\_NLS\_UTF8=m
- 645 #
	- # Sound

**G\_USB\_URCI** is not set<br> **G\_USB\_URCI** is not set<br> **G\_USB\_URCI** is not set<br> **G\_USB\_OHCI** is not set<br> **G\_USB\_OHCI** is not set<br> **G\_USB\_STORAGE\_DEBUG** is not set<br> **G\_USB\_STORAGE\_DEBUG** is not set<br> **G\_USB\_STORAGE\_DEBUG** is not # # CONFIG\_SOUND is not set 650 # # USB support # # CONFIG\_USB is not set # CONFIG\_USB\_UHCI is not set 655 # CONFIG\_USB\_UHCI\_ALT is not set # CONFIG\_USB\_OHCI is not set # CONFIG\_USB\_AUDIO is not set # CONFIG\_USB\_BLUETOOTH is not set # CONFIG\_USB\_STORAGE is not set 660 # CONFIG\_USB\_STORAGE\_DEBUG is not set # CONFIG\_USB\_STORAGE\_DATAFAB is not set # CONFIG\_USB\_STORAGE\_FREECOM is not set # CONFIG USB STORAGE ISD200 is not set # CONFIG\_USB\_STORAGE\_DPCM is not set 665 # CONFIG\_USB\_STORAGE\_HP8200e is not set # CONFIG\_USB\_STORAGE\_SDDR09 is not set # CONFIG\_USB\_STORAGE\_JUMPSHOT is not set # CONFIG\_USB\_ACM is not set # CONFIG\_USB\_PRINTER is not set 670 # CONFIG\_USB\_HID is not set # CONFIG USB HIDDEV is not set # CONFIG\_USB\_KBD is not set # CONFIG USB MOUSE is not set # CONFIG\_USB\_WACOM is not set 675 # CONFIG\_USB\_DC2XX is not set # CONFIG\_USB\_MDC800 is not set # CONFIG\_USB\_SCANNER is not set # CONFIG\_USB\_MICROTEK is not set # CONFIG\_USB\_HPUSBSCSI is not set 680 # CONFIG\_USB\_PEGASUS is not set # CONFIG\_USB\_KAWETH is not set # CONFIG\_USB\_CATC is not set # CONFIG\_USB\_CDCETHER is not set # CONFIG USB USBNET is not set 685 # CONFIG\_USB\_USS720 is not set

#

```
C USB_SERIAL_DIGI_ACCELEPORT is not set G_USB_SERIAL_EFDIT_SMOS is not set G_USB_SERIAL_EFDIT_SMO is not set G_USB_SERIAL_FRD1 is not set G_USB_SERIAL_TRD is not set G_USB_SERIAL_TRD is not set G_USB_SERIAL_EEQSPORT is n
     # USB Serial Converter support
     #
690 # CONFIG_USB_SERIAL is not set
     # CONFIG_USB_SERIAL_GENERIC is not set
     # CONFIG_USB_SERIAL_BELKIN is not set
     # CONFIG USB SERIAL WHITEHEAT is not set
     # CONFIG_USB_SERIAL_DIGI_ACCELEPORT is not set
695 # CONFIG_USB_SERIAL_EMPEG is not set
     # CONFIG_USB_SERIAL_FTDI_SIO is not set
     # CONFIG_USB_SERIAL_VISOR is not set
     # CONFIG_USB_SERIAL_IPAQ is not set
     # CONFIG_USB_SERIAL_IR is not set
700 # CONFIG_USB_SERIAL_EDGEPORT is not set
     # CONFIG_USB_SERIAL_KEYSPAN_PDA is not set
     # CONFIG_USB_SERIAL_KEYSPAN is not set
     # CONFIG_USB_SERIAL_KEYSPAN_USA28 is not set
     # CONFIG USB SERIAL KEYSPAN USA28X is not set
705 # CONFIG_USB_SERIAL_KEYSPAN_USA28XA is not set
     # CONFIG_USB_SERIAL_KEYSPAN_USA28XB is not set
     # CONFIG_USB_SERIAL_KEYSPAN_USA19 is not set
     # CONFIG_USB_SERIAL_KEYSPAN_USA18X is not set
     # CONFIG_USB_SERIAL_KEYSPAN_USA19W is not set
710 # CONFIG_USB_SERIAL_KEYSPAN_USA49W is not set
     # CONFIG USB SERIAL MCT U232 is not set
     # CONFIG_USB_SERIAL_KLSI is not set
     # CONFIG_USB_SERIAL_PL2303 is not set
     # CONFIG_USB_SERIAL_CYBERJACK is not set
715 # CONFIG_USB_SERIAL_XIRCOM is not set
     # CONFIG_USB_SERIAL_OMNINET is not set
     # CONFIG_USB_RIO500 is not set
     #
720 # Bluetooth support
     #
     # CONFIG_BLUEZ is not set
      #
725 # Watchdog
     #
     # CONFIG SOFT WATCHDOG is not set
```

```
Page 81
```

```
#
730 # Kernel hacking
     #
     # CONFIG_DEBUG_KERNEL is not set
```
## **B Firewall Configuration**

Copy and save this file as fw.sh. The variables (in the Definitions section) need to be updated to fit your networking environment. This script is a free adaptation of [15].

```
Note that file as fw.sh. The variables (in the Definitions<br>
of it your networking environment. This script is a free adapt<br>
conntrack_conntrack_ttp<br>
conntrack_conntrack_ttp<br>
manusurance_conntrack_ttp<br>
winn/iptables<br>
...<br>
#!/bin/sh
#
# Load appropriate modules.
modprobe ip_tables
modprobe ip_conntrack
modprobe ip_conntrack_ftp
###############################################################
# Definitions
IPTABLES=/sbin/iptables
IFACE="eth0"
IFACE2="eth1"
IPADDR="192.168.1.2"
NAMESERVER_1="x.x.x.x"
NAMESERVER_2="x.x.x.x"
MGT_LAN="192.168.2.0/24"
BROADCAST="192.168.1.255"
LOOPBACK="127.0.0.0/8"
P_PORTS="0:1023"
UP_PORTS="1024:65535"
TR_SRC_PORTS="32769:65535"
TR_DEST_PORTS="33434:33523"
CLASS_D_MULTICAST="224.0.0.0/4"
CLASS_E_RESERVED_NET="240.0.0.0/5"
###############################################################
# DROP policy for the built-in chains.
$IPTABLES -P INPUT DROP
$IPTABLES -P FORWARD DROP
$IPTABLES -P OUTPUT DROP
# Flush all previous rules
$IPTABLES -F
$IPTABLES -X
$IPTABLES -Z
################################################################
# Behaviour of the TCP/IP Stack
#
```

```
Example 2013, Automagnet and Service Example 2013, Automagnet Automagnet Automagnet Automagnet Automagnet Automagnet Automagnet Automagnet Automagnet Automagnet Conservation Conservation Conservation Conservation Conserva
# CONFIG_SYSCTL enabled in the kernel
# Disable response to broadcasts (avoid being a Smurf amplifier)
/bin/echo "1" > /proc/sys/net/ipv4/icmp_echo_ignore_broadcasts
# Refuse source routing
/bin/echo "0" > /proc/sys/net/ipv4/conf/all/accept_source_route
# Refuse ICMP redirects
for interface in /proc/sys/net/ipv4/conf/*/accept_redirects; do
/bin/echo "0" > $interface
done
# Enable bad error message protection.
/bin/echo "1" > /proc/sys/net/ipv4/icmp_ignore_bogus_error_responses
# Turn on reverse path filtering.
for interface in /proc/sys/net/ipv4/conf/*/rp_filter; do
/bin/echo "1" > $interface
done
# Log spoofed packets, source routed packets, redirect packets.
/bin/echo "1" > /proc/sys/net/ipv4/conf/all/log_martians
# No IP forwarding
/bin/echo "0" > /proc/sys/net/ipv4/ip_forward
###############################################################
# Firewall Rules
#
# No restriction on Loopback
$IPTABLES -A INPUT -i lo -j ACCEPT
$IPTABLES -A OUTPUT -o lo -j ACCEPT
# Internal interface wide open
$IPTABLES -A INPUT -i $IFACE2 -j ACCEPT
$IPTABLES -A OUTPUT -o $IFACE2 -j ACCEPT
# SYN Flooding protection
# (only ssh is running, so we can live without it)
# Would work on Sparc32, but not Sparc64
# To best tested on the still to be resleased Linux 2.4.21
# $IPTABLES -N syn-flood
# $IPTABLES -A INPUT -i $IFACE -p tcp --syn -j syn-flood
# $IPTABLES -A syn-flood -m limit --limit 1/s \
\# --limit-burst 4 \pmj RETURN
# $IPTABLES -A syn-flood -j DROP
# NEW tcp connections should be SYN packets
$IPTABLES -A INPUT -i $IFACE -p tcp ! --syn -m state \
--state NEW -j DROP
# anti-SPOOFING
# Another layer of security, besides the one provided above by the IP stack
# Refuse spoofed packets pretending to be from your IP address.
$IPTABLES -A INPUT -i $IFACE -s $IPADDR -j DROP
# Refuse Class D multicast addresses.
# Multicast is illegal as a source address.
$IPTABLES -A INPUT -i $IFACE -s $CLASS_D_MULTICAST -j DROP
# Refuse Class E reserved IP addresses.
$IPTABLES -A INPUT -i $IFACE -s $CLASS_E_RESERVED_NET -j DROP
```
N icmp-in<br>N icmp-ot<br>N N import<br>A N IMPUT -i SIFACE -p icmp -j icmp-ot<br>A N IMPUT -i SIFACE -p icmp -j icmp-ot<br>A icmp-in -i SIFACE -p icmp --icmp-type 0<br>A icmp-in -i SIFACE -p icmp --icmp-type 0<br>SIPADDR -j RETICRS -p icmp --# Refuse packets claiming to be to the loopback interface. # Refusing packets claiming to be to the loopback interface # protects against source quench, whereby a machine can be # told to slow itself down by an icmp quench to the loopback. \$IPTABLES -A INPUT -i \$IFACE -d \$LOOPBACK -j DROP # Refuse broadcast address packets. \$IPTABLES -A INPUT -i \$IFACE -d \$BROADCAST -j DROP # ICMP \$IPTABLES -N icmp-in \$IPTABLES -N icmp-out \$IPTABLES -A INPUT -i \$IFACE -p icmp -j icmp-in \$IPTABLES -A OUTPUT -o \$IFACE -p icmp -j icmp-out # Accept 0,3,4,11,12,14,16,18 in. \$IPTABLES -A icmp-in -i \$IFACE -p icmp --icmp-type 0 \ -s 0/0 -d \$IPADDR -j RETURN \$IPTABLES -A icmp-in -i \$IFACE -p icmp --icmp-type 3 \ -s 0/0 -d \$IPADDR -j RETURN \$IPTABLES -A icmp-in -i \$IFACE -p icmp --icmp-type 4 \ -s 0/0 -d \$IPADDR -j RETURN  $$IPTABLES -A icmp-in -i $IFACE -p icmp --icmp-type 11$ -s 0/0 -d \$IPADDR -j RETURN \$IPTABLES -A icmp-in -i \$IFACE -p icmp --icmp-type 12 \ -s 0/0 -d \$IPADDR -j RETURN \$IPTABLES -A icmp-in -i \$IFACE -p icmp --icmp-type 14 \ -s 0/0 -d \$IPADDR -j RETURN \$IPTABLES -A icmp-in -i \$IFACE -p icmp --icmp-type 16 \ -s 0/0 -d \$IPADDR -j RETURN \$IPTABLES -A icmp-in -i \$IFACE -p icmp --icmp-type 18 \ -s 0/0 -d \$IPADDR -j RETURN # Allow 4,8,12,13,15,17 out. \$IPTABLES -A icmp-out -o \$IFACE -p icmp --icmp-type 4 \ -s \$IPADDR -d 0/0 -j RETURN \$IPTABLES -A icmp-out -o \$IFACE -p icmp --icmp-type 8 \ -s \$IPADDR -d 0/0 -j RETURN \$IPTABLES -A icmp-out -o \$IFACE -p icmp --icmp-type 12 \  $-s$  \$IPADDR  $-d$  0/0  $-i$  RETURN \$IPTABLES -A icmp-out -o \$IFACE -p icmp --icmp-type 13 \ -s \$IPADDR -d 0/0 -j RETURN \$IPTABLES -A icmp-out -o \$IFACE -p icmp --icmp-type 15 \ -s \$IPADDR -d 0/0 -j RETURN \$IPTABLES -A icmp-out -o \$IFACE -p icmp --icmp-type 17 \ -s \$IPADDR -d 0/0 -j RETURN # Any ICMP not already allowed is logged and then dropped. \$IPTABLES -A icmp-in -i \$IFACE -j LOG \ --log-prefix "IPTABLES ICMP-BAD-TYPE-IN: " \$IPTABLES -A icmp-in -i \$IFACE -j DROP \$IPTABLES -A icmp-out -o \$IFACE -j LOG \ --log-prefix "IPTABLES ICMP-BAD-TYPE-OUT: " \$IPTABLES -A icmp-out -o \$IFACE -j DROP

```
und<br>
\alpha<br>
and TCP (used for large transfers / when UDP fails)<br>
for DNS client from nameservers.<br>
A INPUT -i $TFACE -p udp -s $NAMESERVER_1<br>
\alpha INPUT -i $TFACE -p udp -s $NAMESERVER_2<br>
\alpha INPUT -i $TFACE -p top -s $NAM
# Certains inbound (resp. outbound) ICMP
# has return to the INPUT (resp. OUTPUT) chain,
# the others have been dropped and logged
$IPTABLES -A INPUT -i $IFACE -p icmp -m state \
--state ESTABLISHED,RELATED -j ACCEPT
$IPTABLES -A OUTPUT -o $IFACE -p icmp -m state \
--state NEW,ESTABLISHED,RELATED -j ACCEPT
# DNS outbound
# Both UDP and TCP (used for large transfers / when UDP fails)
# Allow in for DNS client from nameservers.
$IPTABLES -A INPUT -i $IFACE -p udp -s $NAMESERVER_1 \
 --sport 53 -m state --state ESTABLISHED -j ACCEPT
$IPTABLES -A INPUT -i $IFACE -p udp -s $NAMESERVER_2 \
--sport 53 -m state --state ESTABLISHED -j ACCEPT
$IPTABLES -A INPUT -i $IFACE -p tcp -s $NAMESERVER_1 \
 --sport 53 -m state --state ESTABLISHED -j ACCEPT
$IPTABLES -A INPUT -i $IFACE -p tcp -s $NAMESERVER_2 \
 --sport 53 -m state --state ESTABLISHED -j ACCEPT
# Allow UDP packets to DNS servers from client.
$IPTABLES -A OUTPUT -o $IFACE -p udp -d $NAMESERVER_1 \
 --dport 53 -m state --state NEW,ESTABLISHED -j ACCEPT
$IPTABLES -A OUTPUT -o $IFACE -p udp -d $NAMESERVER_2 \
 --dport 53 -m state --state NEW,ESTABLISHED -j ACCEPT
$IPTABLES -A OUTPUT -o $IFACE -p tcp -d $NAMESERVER_1 \
 --dport 53 -m state --state NEW,ESTABLISHED -j ACCEPT
$IPTABLES -A OUTPUT -o $IFACE -p tcp -d $NAMESERVER_2 \
 --dport 53 -m state --state NEW,ESTABLISHED -j ACCEPT
# SSH inbound
$IPTABLES -A INPUT -i $IFACE -p tcp --dport 22 -m state \
 -s $MGT_LAN --state NEW,ESTABLISHED -j ACCEPT
$IPTABLES -A OUTPUT -o $IFACE -p tcp --sport 22 -m state \
-d $MGT_LAN --state ESTABLISHED -j ACCEPT
# pgp outbound
$IPTABLES -A INPUT -i $IFACE -p tcp --sport 11371 \
 -m state --state ESTABLISHED -j ACCEPT
$IPTABLES -A OUTPUT -o $IFACE -p tcp --dport 11371 \
-m state --state NEW,ESTABLISHED -j ACCEPT
# http outbound
$IPTABLES -A INPUT -i $IFACE -p tcp --sport 80 \
-m state --state ESTABLISHED -j ACCEPT
$IPTABLES -A OUTPUT -o $IFACE -p tcp --dport 80 \
-m state --state NEW,ESTABLISHED -j ACCEPT
# https outbound
$IPTABLES -A INPUT -i $IFACE -p tcp --sport 443 \
-m state --state ESTABLISHED -j ACCEPT
$IPTABLES -A OUTPUT -o $IFACE -p tcp --dport 443 \
 -m state --state NEW,ESTABLISHED -j ACCEPT
# FTP outbound
$IPTABLES -A INPUT -i $IFACE -p tcp --sport 21 \
```

```
= Bate ESTABLISHED - J ACCEPT<br>
ED.<br>
A INPUT - 1 STRACE - p top --sport SUP_PORTS \<br>
A OUTPUT - 0 STRACE - p top --sport SUP_PORTS \<br>
PORTS - m state --state ESTABLISHED - J ACCEPT<br>
PORTS - m state --state ESTABLISHED, RE
-m state --state ESTABLISHED -j ACCEPT
$IPTABLES - A OUTPUT -o $IFACE - p tcp --dport 21 \
-m state --state NEW,ESTABLISHED -j ACCEPT
# Active ftp.
$IPTABLES -A INPUT -i $IFACE -p tcp --sport 20 \
 -m state --state ESTABLISHED,RELATED -j ACCEPT
$IPTABLES -A OUTPUT -o $IFACE -p tcp --dport 20 \
 -m state --state ESTABLISHED -j ACCEPT
# Passive ftp.
$IPTABLES -A INPUT -i $IFACE -p tcp --sport $UP_PORTS \
--dport $UP_PORTS -m state --state ESTABLISHED -j ACCEPT
$IPTABLES -A OUTPUT -o $IFACE -p tcp --sport $UP_PORTS \
 --dport $UP_PORTS -m state --state ESTABLISHED,RELATED -j ACCEPT
# Reject ident probes with a tcp reset
$IPTABLES -A INPUT -i $IFACE -p tcp --dport 113 \
 -j REJECT --reject-with tcp-reset
# Outgoing TRACEROUTE
$IPTABLES -A OUTPUT -o $IFACE -p udp --sport $TR_SRC_PORTS \
 --dport $TR DEST PORTS -m state --state NEW -j ACCEPT
###############################################################
# LOGGING
# Cannot implement rate limiting on logging (again bug)
# We would add -m limit --limit 6/h --limit-burst 5
# UDP
$IPTABLES -A INPUT -i $IFACE -p udp -j LOG \
--log-prefix "IPTABLES UDP-IN: "
$IPTABLES -A INPUT -i $IFACE -p udp -j DROP
$IPTABLES -A OUTPUT -o $IFACE -p udp -j LOG \
 --log-prefix "IPTABLES UDP-OUT: "
$IPTABLES -A OUTPUT -o $IFACE -p udp -j DROP
# ICMP
$IPTABLES -A INPUT -i $IFACE -p icmp -j LOG \
--log-prefix "IPTABLES ICMP-IN: "
$IPTABLES -A INPUT -i $IFACE -p icmp -j DROP
$IPTABLES -A OUTPUT -o $IFACE -p icmp -j LOG \
--log-prefix "IPTABLES ICMP-OUT: "
$IPTABLES -A OUTPUT -o $IFACE -p icmp -j DROP
# TCP
$IPTABLES -A INPUT -i $IFACE -p tcp -j LOG \
--log-prefix "IPTABLES TCP-IN: "
$IPTABLES -A INPUT -i $IFACE -p tcp -j DROP
$IPTABLES -A OUTPUT -o $IFACE -p tcp -j LOG \
--log-prefix "IPTABLES TCP-OUT: "
$IPTABLES -A OUTPUT -o $IFACE -p tcp -j DROP
# Rest
$IPTABLES -A INPUT -i $IFACE -j LOG \
--log-prefix "IPTABLES PROTOCOL-X-IN: "
$IPTABLES -A INPUT -i $IFACE -j DROP
$IPTABLES -A OUTPUT -o $IFACE -j LOG \
```

```
--log-prefix "IPTABLES PROTOCOL-X-OUT: "
$IPTABLES -A OUTPUT -o $IFACE -j DROP
# END
```
# **C Linux Kernel**

The object of this section is to detail the steps to authenticate a Linux kernel, from a Debian system. It can be used to install a trusted Linux kernel on non-Debian or on non-Sparc platforms.

1. We get the software and its signature:

```
user@gcux:~$ wget \
ftp://ftp.us.kernel.org/pub/linux/\
kernel/v2.4/linux-2.4.20.tar.bz2
[...]user@gcux:~$ wget \
ftp://ftp.us.kernel.org/pub/linux/\
kernel/v2.4/linux-2.4.20.tar.bz2.sign
[...]
```
2. We get the signing key: http://www.kernel.org/signature.html gives the instructions.

```
Solution 18 to detail the steps to authenticate a Linu<br>
Community can be used to install a trusted Linux kernel on no<br>
Consitions.<br>
Consition and its signature:<br>
\frac{2}{\sqrt{2}}<br>
\frac{2}{\sqrt{2}}<br>
\frac{2}{\sqrt{2}}<br>
\frac{2}{\sqrt{2user@gcux:~$ gpg --recv-keys 517D0F0E
gpg: key 517D0F0E: removed multiple subkey binding
gpg: key 517D0F0E: public key "Linux Kernel Archives ☞
Verification Key <ftpadmin@kernel.org>" imported
gpg: Total number processed: 1
gpg: imported: 1
```
We could have checked the signature first, and it would have complained about not knowing the key that produced it: 517D0F0E.

3. First blank test to check the signature:

```
user@gcux:~$ gpg linux-2.4.20.tar.bz2.sign
gpg: Signature made Thu Nov 28 17:57:29 2002 CST using DSA key ID 517D0F0E
gpg: Good signature from "Linux Kernel Archives Verification Key☞
<ftpadmin@kernel.org>"
gpg: WARNING: This key is not certified with a trusted signature!
gpg: There is no indication that the signature belongs to the owner.
Primary key fingerprint: C75D C40A 11D7 AF88 9981 ED5B C86B A06A 517D 0F0E
```
From a security perspective, we have not learned much: The signature is correct, but from a key we do not know.

4. Let us check its authenticity using the Debian keyring:

user@gcux:~\$ **gpg --keyring /usr/share/keyrings/debian-keyring.gpg** \ **--list-sigs "Linux Kernel Archives Verification Key <ftpadmin@kernel.org>"**

5. We see that *Warren A. Layton (Debian) <zeevon@debian.org>* signed the key. We can import it, sign it locally and trust it because it came with the Debian CD that we trust:

```
porth, signitiocelly and udstitutedate it canne whit the De<br>
enz:-$ gpg --keyring /uar/share/keyrings/debian-keyri<br>
export BFB880A3; public key "Warren A. Layton (Debian)<br>
otal number processed: 1<br>
cuz:-$ gpg --importd: 
user@gcux:~$ gpg --keyring /usr/share/keyrings/debian-keyring.gpg \
 -a --export BFB880A3 | gpg --import
gpg: key BFB880A3: public key "Warren A. Layton (Debian)☞ <zeevon@debian.org>"
 imported
gpg: Total number processed: 1
gpg: imported: 1
user@gcux:~$ gpg --lsign BFB880A3
gpg: checking the trustdb
qpq: checking at depth 0 signed=1 ot(-\frac{q}{n/m}f/u)=0/0/0/0/0/1
gpg: checking at depth 1 signed=1 ot(-\frac{q}{n}(m/\pi)=0/0/0/0/0/1/0
qpq: checking at depth 2 signed=0 ot(-/q/n/m/f/u) = 1/0/0/0/0/0gpg: next trustdb check due at 2004-01-24
pub 1024D/BFB880A3 created: 2000-08-19 expires: never trust: -/-
sub 1024g/4196F4F9 created: 2000-08-19 expires: never
(1) Warren A. Layton <zeevon@netwinder.org>
(2). Warren A. Layton (Debian) <zeevon@debian.org>
Really sign all user IDs? yes
pub 1024D/BFB880A3 created: 2000-08-19 expires: never trust: -/-
 Primary key fingerprint: F54C 019D 18BE 6ED8 678D 39D0 21FD D515 BFB8 80A3
     Warren A. Layton <zeevon@netwinder.org>
     Warren A. Layton (Debian) <zeevon@debian.org>
How carefully have you verified the key you are about to sign actually belongs
to the person named above? If you don't know what to answer, enter "0".
   (0) I will not answer. (default)
   (1) I have not checked at all.
   (2) I have done casual checking.
   (3) I have done very careful checking.
Your selection? 2
Are you really sure that you want to sign this key
with your key: "Test User (Test User for GCUX practical) <user@gcux>"
The signature will be marked as non-exportable.
```
I have checked this key casually.

Really sign? **yes**

You need a passphrase to unlock the secret key for user: "Test User (Test User for GCUX practical) <user@gcux>" 1024-bit DSA key, ID 1123481F, created 2003-05-09

user@gcux:/usr/src\$ **gpg --edit-key BFB880A3** gpg (GnuPG) 1.2.1; Copyright (C) 2002 Free Software Foundation, Inc. This program comes with ABSOLUTELY NO WARRANTY. This is free software, and you are welcome to redistribute it under certain conditions. See the file COPYING for details.

It Doa Key, ID 1123481F, created 2003-05-09<br>Curl'/Urs/FSrC **Spg --edit-key BPB8003**<br>Curley (127/FSrC Spg --edit-key BPB8003<br>norgan comes with ABSOLUTELY NO WARRANTY.<br>External conditions. See the file COPYING for details.<br>R gpg: checking the trustdb gpg: checking at depth 0 signed=2  $ot(-/q/n/m/f/u) = 0/0/0/0/0/1$ qpq: checking at depth 1 signed=2 ot( $-\frac{q}{n/m}$ f/u)=1/0/0/0/1/0 qpq: checking at depth 2 signed=0  $ot(-/q/n/m/f/u) = 1/0/0/0/0/0$ gpg: next trustdb check due at 2004-01-24 pub 1024D/BFB880A3 created: 2000-08-19 expires: never trust: -/f sub 1024g/4196F4F9 created: 2000-08-19 expires: never (1) Warren A. Layton <zeevon@netwinder.org> (2). Warren A. Layton (Debian) <zeevon@debian.org>

#### Command> **trust**

pub 1024D/BFB880A3 created: 2000-08-19 expires: never trust: -/f sub 1024g/4196F4F9 created: 2000-08-19 expires: never (1) Warren A. Layton <zeevon@netwinder.org> (2). Warren A. Layton (Debian) <zeevon@debian.org>

Please decide how far you trust this user to correctly verify other users' keys (by looking at passports, checking fingerprints from different sources...)?

```
1 = Don't know
2 = I do NOT trust
 3 = I trust marginally
 4 = I trust fully
5 = I trust ultimately
m = back to the main menu
Your decision? 4
pub 1024D/BFB880A3 created: 2000-08-19 expires: never trust: f/f
sub 1024g/4196F4F9 created: 2000-08-19 expires: never
(1) Warren A. Layton <zeevon@netwinder.org>
(2). Warren A. Layton (Debian) <zeevon@debian.org>
```
Please note that the shown key validity is not necessarily correct unless you restart the program.

Command> **quit**

6. We check the signature of the Linux kernel for good:

```
user@gcux:/usr/src$ gpg linux-2.4.20.tar.bz2.sign
gpg: Signature made Thu Nov 28 17:57:29 2002 CST using DSA key ID 517D0F0E
gpg: Good signature from "Linux Kernel Archives Verification Key☞
 <ftpadmin@kernel.org>"
gpg: checking the trustdb
gpg: checking at depth 0 signed=2 ot(-\frac{q}{n/m}f/u)=0/0/0/0/0/1
gpg: checking at depth 1 signed=2 ot(-\frac{q}{n/m}f/u)=0/0/0/0/2/0
gpg: checking at depth 2 signed=0 ot(-\frac{q}{n/m}f/u)=2/0/0/0/0/0
gpg: next trustdb check due at 2004-01-24
```
### **D Apt-release-check**

This script can be downloaded from http://people.debian.org/~ajt/apt-check-sigs. A good way to trust and understand it is to read it.

This script is also available in the documentation of the *harden-doc* package<sup>36</sup>.

```
© SANS Institute 2003, Author retains full rights.
#!/bin/bash
# This script is copyright (c) 2001, Anthony Towns
#
# This program is free software; you can redistribute it and/or modify
# it under the terms of the GNU General Public License as published by
# the Free Software Foundation; either version 2 of the License, or
# (at your option) any later version.
#
# This program is distributed in the hope that it will be useful,
# but WITHOUT ANY WARRANTY; without even the implied warranty of
# MERCHANTABILITY or FITNESS FOR A PARTICULAR PURPOSE. See the
# GNU General Public License for more details.
rm -rf /tmp/apt-release-check
mkdir /tmp/apt-release-check || exit 1
cd /tmp/apt-release-check
>OK
>MISSING
>NOCHECK
>BAD
```
<sup>36</sup>The script resides in /usr/share/doc/harden-doc/html/securing-debian-howto

```
220 ()<br>
E substitute 2003, The same of the same of the same of the same of the same of the same of the same of the same of the same of the same of the same of the same of the same of the same of the same of the same of
arch='dpkg --print-installation-architecture'
am_root ()
    [ 'id -u' -eq 0 ]
get_md5sumsize ()
    cat "$1" | awk '/^MD5Sum:/,/^SHA1:/' |
    MYARG="$2" perl -ne \ \'\mathscr{E} = split /\frac{\xi}{s+}; if (\frac{\xi}{3} eq \frac{\xi}{N}"MYARG") print "\frac{\xi}{1} \frac{\xi}{2}\ln"; exit(0); '
checkit ()
    local FILE="$1"
    local LOOKUP="$2"
    Y="'get_md5sumsize Release "$LOOKUP"'"
    Y="'echo "$Y" | sed 's/^ *//;s/ */ /g''"
     if [ ! -e "/var/lib/apt/lists/$FILE" ]; then
         if [ "$Y" = "" ]; then
                                    # No file, but not needed anyway
              echo "OK"
              return
         fi
         echo "$FILE" >>MISSING
         echo "MISSING $Y"
         return
     fi
     if [ "$Y" = "" ]; then
         echo "$FILE" >>NOCHECK
         echo "NOCHECK"
         return
    fi
    X="'md5sum < /var/lib/apt/lists/$FILE' 'wc -c < /var/lib/apt/lists/$FILE'"
    X = "`echo "$X" | sed 's/^ */~is/ */ /g'"
     if [ "$X" != "$Y" ]; then
         echo "$FILE" >>BAD
         echo "BAD"
         return
    fi
     echo "$FILE" >>OK
    echo "OK"
echo
echo "Checking sources in /etc/apt/sources.list:"
echo "~~~~~~~~~~~~~~~~~~~~~~~~~~~~~~~~~~~~~~~~~~"
echo
```

```
t/sources.list |<br>
cy | qrep '^(*#|' |<br>
grep '^(*#|' |<br>
ty url dist comps; do<br>
eurl="$url#"://"<br>
tinue<br>
eurl="$url#"://"<br>
tinue<br>
ource: $ty $url $dist $comps"<br>
elease Release.gpg<br>
-0 Release "$url/dists/$dist/Release"<br>
ep -
(echo "You should take care to ensure that the distributions you're downloading"
    echo "are the ones you think you are downloading, and that they are as up to"
    echo "date as you would expect (testing and unstable should be no more than"
    echo "two or three days out of date, stable-updates no more than a few weeks"
    echo "or a month)."
) | fmt
echo
cat /etc/apt/sources.list |
sed 's/^ *//' | grep '^[^#]' |
while read ty url dist comps; do
    if [ "$url%%:*" = "http" -o "$url%%:*" = "ftp" ]; then
        baseurl="$url#*://"
    else
        continue
    fi
    echo "Source: $ty $url $dist $comps"
    rm -f Release Release.gpg
    wget -q -O Release "$url/dists/$dist/Release"
    if ! grep -q '^' Release; then
         echo " * NO TOP-LEVEL Release FILE"
    else
         origline='sed -n 's/^Origin: *//p' Release | head -1'
         lablline='sed -n 's/^Label: *//p' Release | head -1'
         suitline='sed -n 's/^Suite: *//p' Release | head -1'
         codeline='sed -n 's/^Codename: *//p' Release | head -1'
         dateline='grep "^Date:" Release | head -1'
         dscrline='grep "^Description:" Release | head -1'
         echo " o Origin: $origline/$lablline"
         echo " o Suite: $suitline/$codeline"
         echo " o $dateline"
         echo " o $dscrline"
         if [ "$dist%%/*" != "$suitline" -a "$dist%%/*" != "$codeline" ]; then
             echo " * WARNING: asked for $dist, got $suitline/$codeline"
         fi
         wget -q -O Release.gpg "$url/dists/$dist/Release.gpg"
         sigline="'gpgv --status-fd 3 Release.gpg Release 3>&1 >/dev/null 2>&1 \
 | sed -n "s/^\[GNUPG:\] GOODSIG [0-9A-Fa-f]* //p"'"
             if [ "$sigline" ]; then
                  echo " o Signed by: $sigline"
             else
                  echo " * NO VALID SIGNATURE"
                  >Release
             fi
    f_i
```

```
If ("sk Si" = "ox On" ; then<br>
ckaycomps = "Sckaycomps Scomp"<br>
else<br>
echo " * PROBLEMS WITH Scomp"<br>
fi ("sty" = "deb-src" ]; then<br>
X = \xi(checkit "echo "Sbaseurl/dists/$dist/Scomp/source"<br>
X^* = \xi(checkit "echo "Sbaseurl/d
    okaycomps=""
    for comp in $comps; do
         if [ "$ty" = "deb" ]; then
             X=$(checkit "'echo "$baseurl/dists/$dist/$comp/binary-$arch/Release" \
 | sed 's,//*,_,g''" "$comp/binary-$arch/Release")
             Y=$(checkit "'echo "$baseurl/dists/$dist/$comp/binary-$arch/Packages" \
 | sed 's,//*,_,g''" "$comp/binary-$arch/Packages")
             if [ "$X $Y" = "OK OK" ]; then
                  okaycomps="$okaycomps $comp"
             else
                  echo " * PROBLEMS WITH $comp ($X, $Y)"
             fi
         elif [ "$ty" = "deb-src" ]; then
             X=$(checkit "'echo "$baseurl/dists/$dist/$comp/source/Release" \
 | sed 's,//*,_,g''" "$comp/source/Release")
             Y=$(checkit "'echo "$baseurl/dists/$dist/$comp/source/Sources" \
 | sed 's,//*,_,g''" "$comp/source/Sources")
             if [ "$X $Y" = "OK OK" ]; then
                  okaycomps="$okaycomps $comp"
             else
                  echo " * PROBLEMS WITH component $comp ($X, $Y)"
             fi
         fi
    done
    [ "$okaycomps" = "" ] || echo " o Okay:$okaycomps"
    echo
done
echo "Results"
echo "~~~~~~~"
echo
allokay=true
cd /tmp/apt-release-check
diff <(cat BAD MISSING NOCHECK OK | sort) \
 \langle (cd /var/lib/apt/lists && find . -type f -maxdepth 1 \
 | sed 's,^\./,,g' | grep '_' | sort) | sed -n 's/^> //p' >UNVALIDATED
cd /tmp/apt-release-check
if grep -q \nightharpoonup UNVALIDATED; then
    allokay=false
    (echo "The following files in /var/lib/apt/lists have not been validated."
         echo "This could turn out to be a harmless indication that this script"
         echo "is buggy or out of date, or it could let trojaned packages get onto"
         echo "your system."
    ) | fmt
    echo
    sed 's/^/ /' < UNVALIDATED
```

```
Page 93
```

```
<sup>o</sup> "that the arcnive is naving proposens, or that some<br>
o "using your mirror to distribute trojans."<br>
an root; then<br>
echo "The files have been renamed to have the extens<br>
echo "The files have been renamed to have the exte
    echo
fi
if grep -q ^ BAD; then
    allokay=false
    (echo "The contents of the following files in /var/lib/apt/lists does not"
         echo "match what was expected. This may mean these sources are out of date,"
         echo "that the archive is having problems, or that someone is actively"
         echo "using your mirror to distribute trojans."
         if am_root; then
             echo "The files have been renamed to have the extension .FAILED and"
             echo "will be ignored by apt."
             cat BAD | while read a; do
                  mv /var/lib/apt/lists/$a /var/lib/apt/lists/$a.FAILED
             done
             fi) | fmt
    echo
    sed 's/^/ /' < BAD
    echo
fi
if grep -q ^ MISSING; then
    allokay=false
    (echo "The following files from /var/lib/apt/lists were missing. This"
        echo "may cause you to miss out on updates to some vulnerable packages."
    ) | fmt
    echo
    sed 's/^/ /' < MISSING
    echo
fi
if grep -q ^ NOCHECK; then
    allokay=false
    (echo "The contents of the following files in /var/lib/apt/lists could not"
         echo "be validated due to the lack of a signed Release file, or the lack"
         echo "of an appropriate entry in a signed Release file. This probably"
         echo "means that the maintainers of these sources are slack, but may mean"
         echo "these sources are being actively used to distribute trojans."
         if am root; then
             echo "The files have been renamed to have the extension .FAILED and"
             echo "will be ignored by apt."
             cat NOCHECK | while read a; do
                  mv /var/lib/apt/lists/$a /var/lib/apt/lists/$a.FAILED
             done
             fi) | fmt
    echo
    sed 's/^/ /' < NOCHECK
    echo
f_i
```

```
Page 94
```

```
O SMANS INSTITUTE 2003, Author Retained For Property fully fully fully fully fully fully fully fully fully fully fully fully fully fully fully fully fully fully fully fully fully fully fully fully fully fully fully fully 
if $allokay; then
         echo 'Everything seems okay!'
         echo
fi
```

```
rm -rf /tmp/apt-release-check
```
## **References**

- [1] ALFRED J. MENEZES, PAUL C. VAN OORSCHOT, S. A. V. *Handbook of Applied Cryptography*. CRC Press, 1996, ch. 9 - Hash Functions and Data Integrity.
- [2] BRENNEN, V. A. Gnupg keysigning party howto. http://www.cryptnet.net/fdp/crypto/gpg-party.html, May 2003.
- [3] BRENNEN, V. A. Strong distribution howto. http://www.cryptnet.net/fdp/crypto/strong\_distro.html, April 2003.
- [4] BUCHANAN, M. *Nexus: Small Worlds and the Groundbreaking Science of Networks*. W.W. Norton & Company, 2002.
- [5] CVE. Can-2002-0684 (under review). http://cve.mitre.org/cgi-bin/cvename.cgi?name=CAN-2002-0684, 2002.
- [6] DEBIAN. Debian developers' corner. http://www.debian.org/devel, May 2003.
- [7] DEBIAN. Debian gnu/linux security information. http://www.debian.org/security/, May 2003.
- [8] FOUNDATION, T. F. S. The gnu privacy handbook. http://www.gnupg.org/gph/en/manual.html, 1999.
- [9] INC, R. S. Rsa laboratories cryptography faq what is a hard problem? http://www.rsasecurity.com/rsalabs/faq/2-3-1.html, 2003.
- [10] INITIATIVE, O. S. Open source definition. http://www.opensource.org/docs/definition.php.
- [11] JOHN VIEGA, G. M. *Building Secure Software*. Addison-Wesley, 2002, ch. 4 On Open Source and Closed Source.
- [12] MARK J COX, JOE ORTON, M. M. T. Apache week. vendor modified apache versions. http://www.apacheweek.com/issues/03-02-21, February 2003.
- EN, V. A. Strong distribution howto.<br>
Www.crypt.net.net/fdp/crypto/strong\_distro.html, April 2<br>
WAN, M. *Nexus: Small Worlds and the Groundbreaking Scie*<br>
S. W.W. Norton & Company, 2002.<br>
2002-0684 (under review).<br>
Cove.mi [13] POWER, M. Vulnerabilities in operating-system patch distribution. http://razor.bindview.com/publish/papers/os-patch.html, December 2000. BindView Corporation, RAZOR Team.
- [14] SLEGERS, W. The comp.security.pgp faq. http://www.cam.ac.uk.pgp.net/pgpnet/pgp-faq/,  $2002$ .
- [15] STEPHENS, J. C. Iptables: Connection tracking. http://www.sns.ias.edu/ jns/security/iptables/rules.html, October 2002.

# **Upcoming Training**

# Click Here to<br>{Get CERTIFIED!}

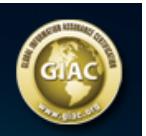

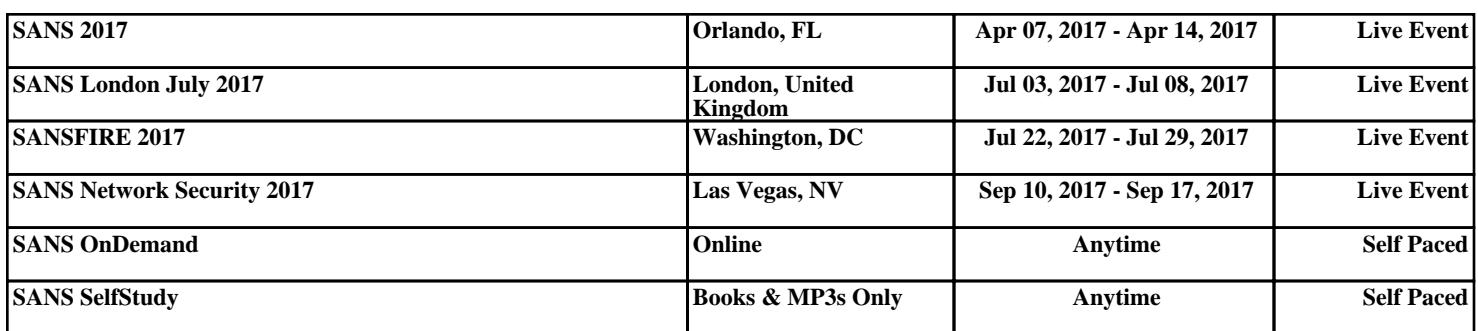